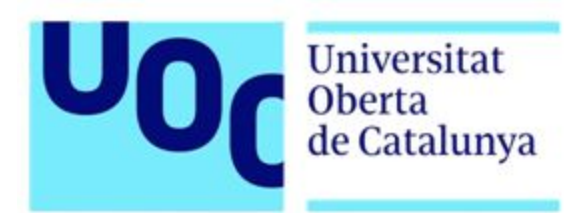

# Salesforce com a monitor de repositoris GitHub

Memòria

14/06/2020

Treball Fi de Grau Enginyeria Informàtica Itinerari d'Enginyeria del Programari Àrea de Sistemes de Gestió del Coneixement

Autor: **Jordi Felip**

Direcció acadèmica del treball: Javier Martí Pintanel Professor responsable de l'àrea: Atanasi Daradoumis

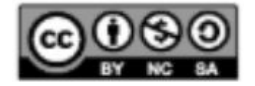

Aquesta obra té una llicència Creative Commons BY-NC-SA

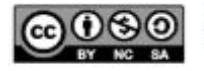

### **FITXA DEL TREBALL FINAL**

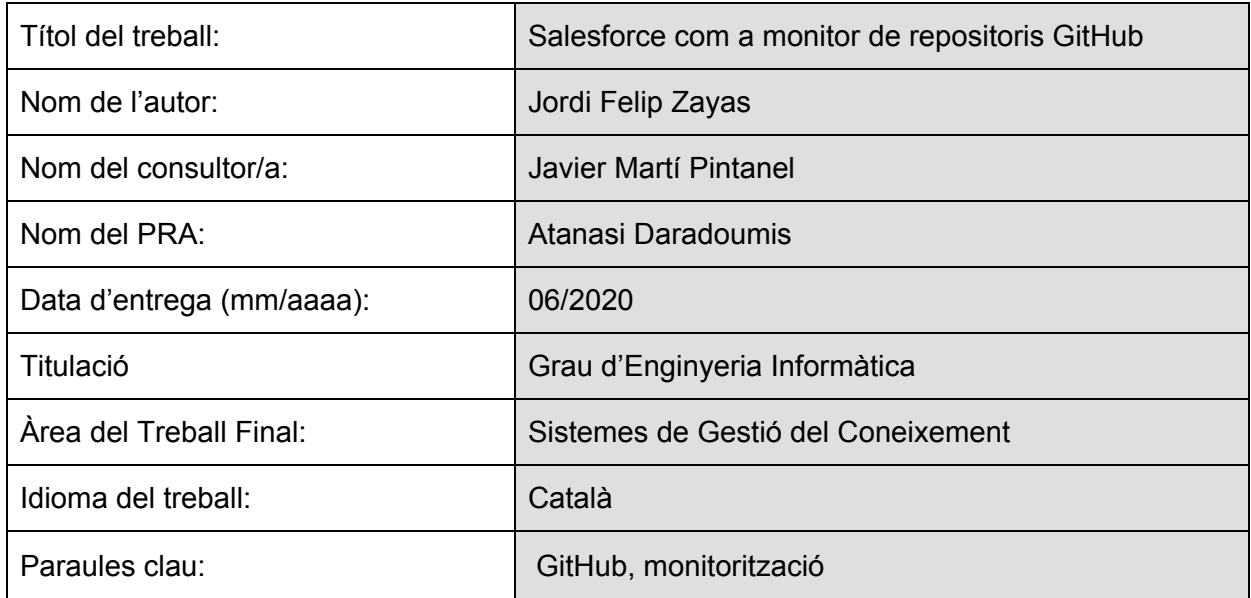

### **Resum**

En l'actualitat, el control de versions és més important que mai i GitHub és potser el repositori de *software* online i públic més grans de treball col·laboratiu que permet tenir sota control les diferents versions de codi desenvolupat en un projecte.

Tot i això, el fet que el control de versions es porti a terme en un sistema extern sol complicar la visibilitat de l'estat dels projectes, requerint accedir-hi.

En aquest treball es busca millorar l'accés a la informació mitjançant un sistema de monitoratge realitzat a Salesforce on s'aprofiten les funcionalitats proporcionades de la plataforma per enriquir aquest tractament de les dades, un cop s'hi ha accedit correctament de forma senzilla.

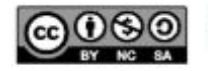

### **GRADE FINAL WORKSHEET**

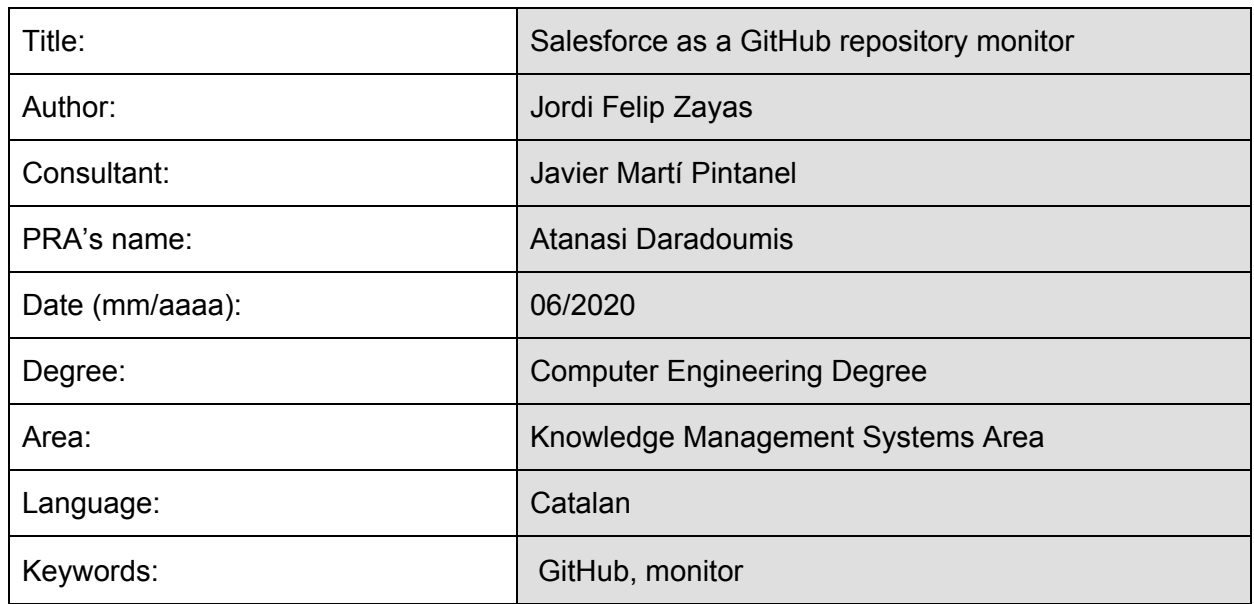

### **Abstract**

Nowadays**,** version control is more important than ever and probably GitHub is the largest online and public collaborative software repository that allows you to control the different versions of code developed in a project.

However, the fact that version control is done in an external system can complicate the visibility of the status of the project, most of the time requiring access to the system.

In this work, the aim is to improve access to information by means of a monitoring system created in the Salesforce ecosystem and making use of the platform's functions to enhance data processing and analysis.

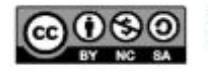

# **Dedicatòria**

Als meus pares, a la meva germana per la paciència i confiança mostrada aquests anys

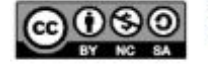

### **Agraïments**

Agrair als professors del Grau d'Enginyeria Informàtica per la seva feina al llarg d'aquests anys, especialment a:

- Esperanza Lopez Garcia per la seva gran tasca com a tutora
- Javier Martí Pintanel, per la seva direcció acadèmica en aquest treball i ajudar-me a resoldre tots els dubtes sorgits aquests darrers mesos i donar-me suport durant el transcurs del desenvolupament del Treball Fi de Grau.

Finalment, m'agradaria agrair l'ajuda i suport de Matías Kruk, amic i ex-company a S4G Consulting, que em va donar bones idees per portar a terme i m'ha ofert el seu suport i consells aquests mesos per a portar a terme amb èxit el projecte.

Gràcies a tots!

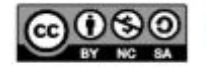

# **Contingut**

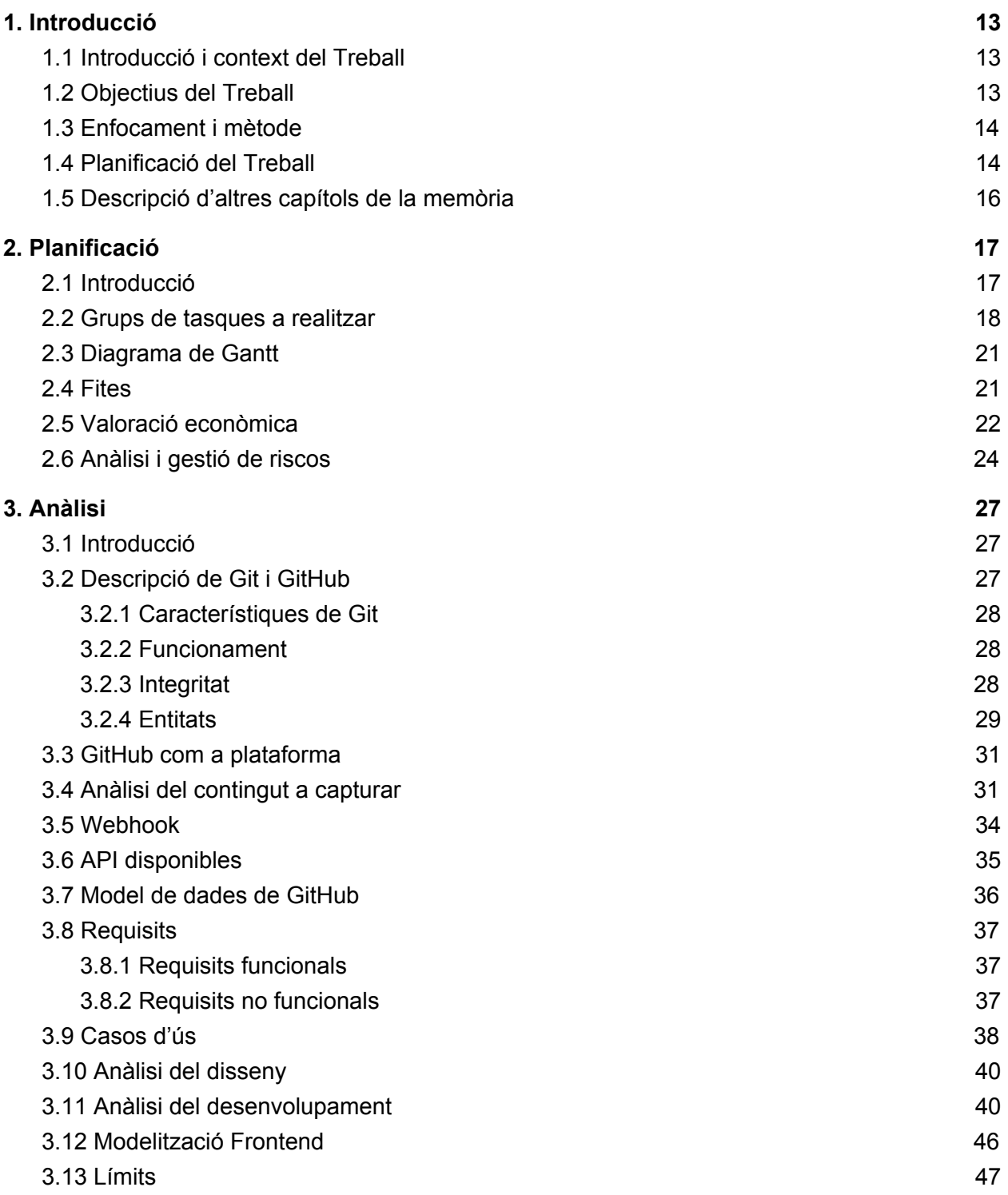

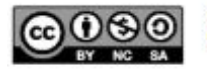

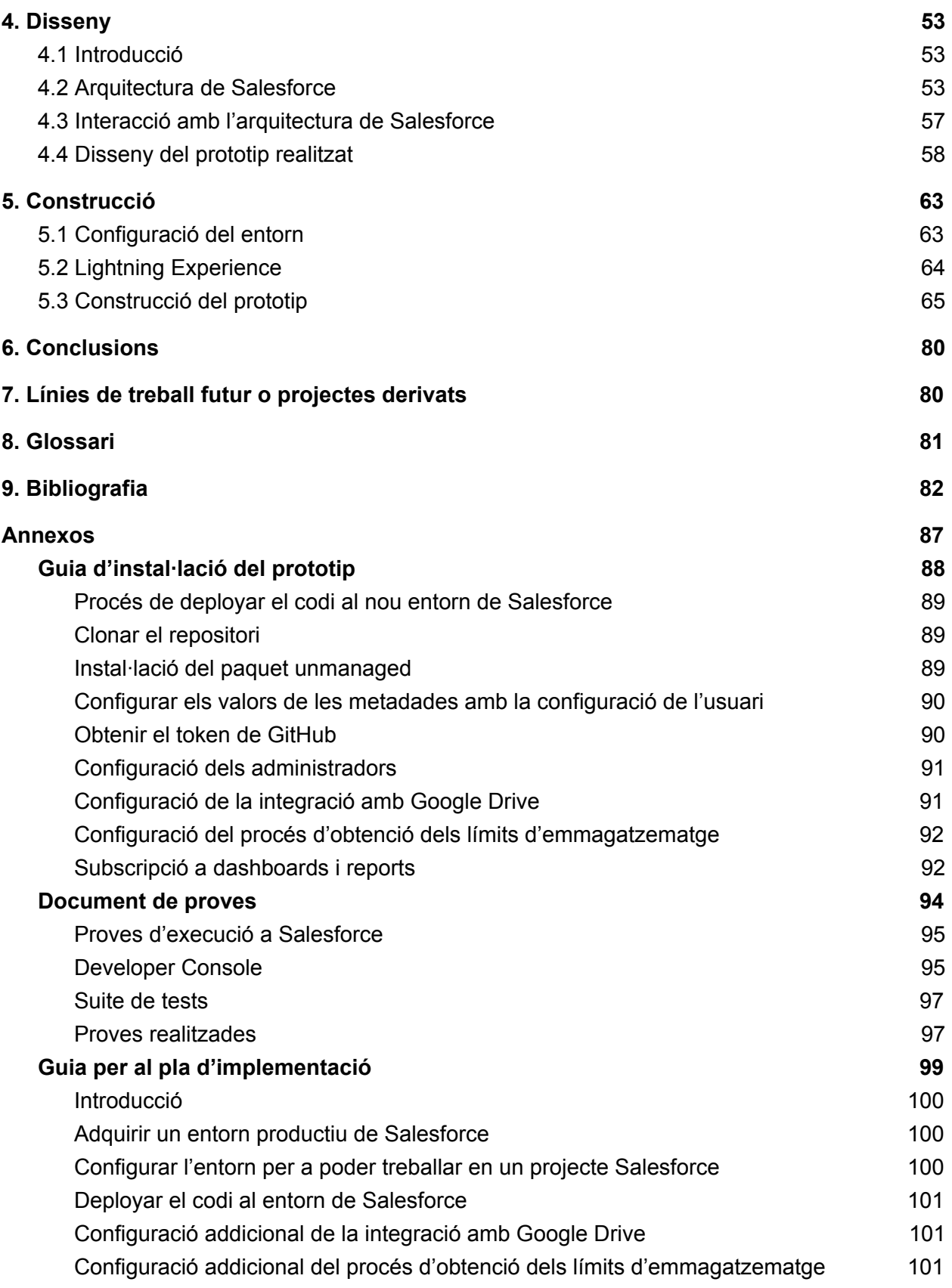

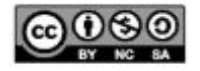

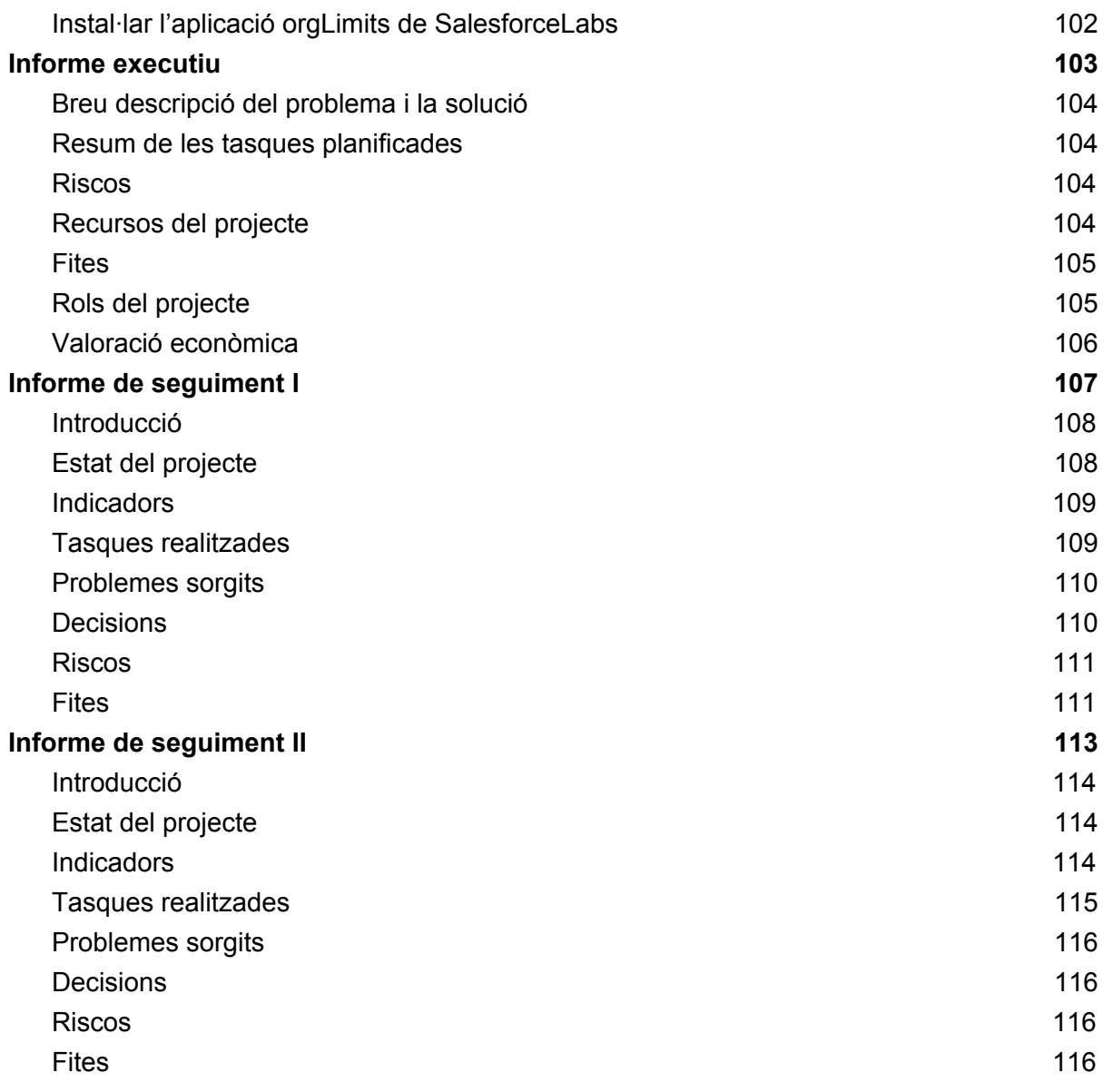

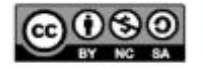

# Índex d'il·lustracions

- Figura 1. [Planificació](#page-13-2) Diagrama de Gantt
- Figura 2. [Diagrama](#page-14-0) de Gantt al detall
- Figura 3. Estructura de [descomposició](#page-19-0) del treball referent a la fase de construcció
- Figura 4. [Diagrama](#page-20-2) de Gantt del Treball Fi de Grau
- [Figura](#page-29-0) 5. Model de Tree a Git
- Figura 6. Model de dades de [GitHub](#page-35-1)
- Figura 7. [Casos](#page-37-1) d'ús
- Figura 8. [Casos](#page-38-0) d'ús II
- Figura 9. Pàgina buscador de [repositoris](#page-40-0)
- Figura 10. Exemple correus de [Salesforce](#page-40-1)
- Figura 11. [Contingut](#page-41-0) del correu amb el resultat del procés asíncron
- Figura 12. [Funcionalitat](#page-41-1) de Notes de Salesforce
- Figura 13. [Funcionalitat](#page-41-2) d'arxius adjunts de Salesforce
- Figura 14. [Visualitzador](#page-42-0) d'arxius a Salesforce
- Figura 15. Exemple de [missatge](#page-42-1) a Chatter
- Figura 16. [Ponderació](#page-43-0) de repositoris
- Figura 17. Registres visitats [recentment](#page-43-1) a Salesforce
- Figura 18. Cerca general a [Salesforce](#page-44-0)
- Figura 19. [Modelització](#page-45-1) frontend
- Figura 20. [Modelització](#page-45-2) frontend a Salesforce
- Figura 21. Correu amb la informació dels [repositoris](#page-46-1)
- Figura 22. [Salesforce](#page-48-0) Files Connect
- Figura 23. Exemple de [Connected](#page-50-0) App
- Figura 24. Exemple d' [Authentication](#page-50-1) Provider
- Figura 25. Exemple de Named [Credential](#page-51-0)
- Figura 26. Imatge [d'autorització](#page-51-1) de la Named Credential
- Figura 27. [Funcionalitat](#page-52-3) de Salesforce Files Connect
- Figura 28. [Arquitectura](#page-53-0) de Salesforce
- Figura 29. Kernel [Multitenant](#page-54-0) de Salesforce
- Figura 30. Taules de [Salesforce](#page-55-0)
- Figura 31. Model [d'emmagatzematge](#page-55-1) de Salesforce
- Figura 32. App Launcher de [Salesforce](#page-57-1)
- Figura 33. [Schema](#page-58-0) Builder
- Figura 34. Disseny del [frontend](#page-58-1)
- Figura 35. Exemple de [Compact](#page-59-0) layout
- Figura 36. [Exemple](#page-59-1) de layout
- Figura 37. [Community](#page-60-0) creada a Salesforce
- Figura 38. Home page de [SF4GH](#page-64-1)
- Figura 39. Creació del client [d'OAuth](#page-65-0)
- Figura 40. [Mapping](#page-69-0) External Data Source

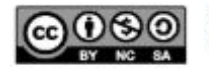

- Figura 41. Resultat Integració Google Drive [Salesforce](#page-69-1)
- Figura 42. Exemple Metadata [Google\\_Drive\\_\\_mdt](#page-70-0)
- Figura 43. REST API [Connected](#page-71-0) App
- Figura 44. Detalls de la configuració d'un [Authentication](#page-72-0) Provider
- Figura 45. REST API named [credential](#page-73-0)
- Figura 46. [Autorització](#page-73-1) de la named credential
- Figura 47. Exemple de generació d'una cron [expression](#page-75-0)
- Figura 48. Codi a executar per a [programar](#page-76-0) el treball asíncron
- Figura 49. Llistat de treballs [programats](#page-76-1) a Salesforce
- Figura 50. Llistat de tots els treballs a [Salesforce](#page-76-2)
- Figura 51. Opcions de freqüència de la [subscripció](#page-77-0) a un report o dashboard
- Figura 52. Opcions d'execució d'un report o [dashboard](#page-77-1)
- Figura 53. Registre d'una branca a la [community](#page-78-0)
- Figura 54. [Administrator](#page-90-2) Custom metadata type
- Figura 55. [Exemple](#page-94-2) de resultat d'un test
- Figura 56. [Selecció](#page-95-0) de tests
- Figura 57. [Exemple](#page-100-3) de Remote Site Setting
- Figura 58. Aplicació [orgLimits](#page-101-1)
- Figure 59. Resum de les [tasques](#page-103-4)

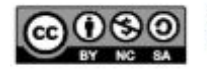

# Índex de taules

- Taula 1. Fites del [Treball](#page-20-3) Fi de Grau
- Taula 2. [Tasques](#page-21-1) i total d'hores per perfil
- Taula 3. [Salari](#page-21-2) brut anual per perfil
- Taula 4. [Càlcul](#page-22-0) del cost per perfil
- Taula 5. Sobrecost per [contractacions](#page-22-1) curtes
- Taula 6. Riscos del [Treball](#page-24-0) Fi de Grau
- Taula 7. [Contingut](#page-31-0) a capturar del repositori
- Taula 8. [Contingut](#page-32-0) a capturar de la llicència
- Taula 9. [Contingut](#page-32-1) a capturar de la branca
- Taula 10. [Contingut](#page-32-2) a capturar del commit
- Taula 11. [Contingut](#page-33-1) a capturar del tree
- Taula 12. [Contingut](#page-33-2) a capturar del autor
- Taula 13. Anàlisi [GraphQL](#page-34-1)
- Taula 14. Exemple de Consumer Key i [Consumer](#page-49-0) Secret
- Taula 15. Mapping per a crear un [Authentication](#page-67-0) Provider
- Taula 16. [Mapping](#page-69-2) per a crear un External Data Source
- Taula 17. Mapping per a crear una [Connected](#page-71-1) App
- Taula 18. Mapping per a crear una Named [Credential](#page-72-1)
- Taula 19. Codi per a [configurar](#page-75-1) un procés asíncron
- Taula 20. Fites del Treball Fi de Grau (Informe [executiu\)](#page-104-2)
- Taula 21. Valoració [econòmica](#page-105-1) de l'informe executiu
- Taula 22. [Indicadors](#page-108-2) del Treball Fi de Grau (Informe de seguiment I)
- Taula 23. Riscos (Informe de [seguiment](#page-110-1) I)
- Taula 24. Fites del Treball Fi de Grau (Informe de [seguiment](#page-111-1) I)
- Taula 25. [Indicadors](#page-113-2) del Treball Fi de Grau (Informe de seguiment II)
- Taula 26. Riscos (Informe de [seguiment](#page-115-2) II)
- Taula 27. Fites del Treball Fi de Grau (Informe de [seguiment](#page-116-1) II)

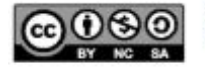

# <span id="page-12-0"></span>**1. Introducció**

# <span id="page-12-1"></span>**1.1 Introducció i context del Treball**

GitHub és un repositori de *software* que permet tenir sota control les diferents versions de codi desenvolupat en un projecte.

GitHub és també un dels repositoris online i públic més grans de treball col·laboratiu en tot el món.

GitHub al ser una plataforma de desenvolupament col·laboratiu per allotjar projectes que utilitzen el sistema de control de versions Git, permet emmagatzemar el codi de forma pública o privada. És una eina molt versàtil, fet que la fa ideal per a treballar amb projectes de qualsevol tamany.

Als programadors els aniria bé disposar d'una eina que permeti tenir millor monitorats determinats repositoris allotjats a GitHub, ja que en ser un sistema extern a la pròpia organització la visibilitat és limitada i requereix accedir-hi per a comprovar l'estat dels repositoris d'interès i descobrir d'altres que també puguin resultar interessants.

També els aniria bé tenir a l'abast una interfície gràfica d'usuari menys confusa i més fàcil d'utilitzar, que permeti una visió global de tots els repositoris d'interés per a la organització, així com poder enriquir la informació obtinguda de GitHub amb comentaris i documents interns en un sistema a banda de GitHub però plenament integrada amb la informació obtinguda d'aquest sistema.

### <span id="page-12-2"></span>**1.2 Objectius del Treball**

L'objectiu principal del TFG és desenvolupar un sistema que permeti monitorar automàticament determinats repositoris de GitHub i millorar la informació dels mateixos respecte la que es pot obtenir a través de la seva interfície de manera manual. El resultat vinculat a aquest objectiu serà un prototip funcional del sistema.

Per tant, un dels objectius que busquem amb aquest projecte és la millora en termes d'agilitat i accessibilitat a la informació facilitant a un usuari o organització seleccionar quines dades monitorar entre possiblement una gran quantitat d'informació.

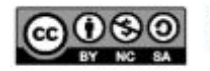

# <span id="page-13-0"></span>**1.3 Enfocament i mètode**

L'enfocament o metodologia del projecte estarà orientada a utilitzar una metodologia en cascada combinada amb una metodologia agile a la part d'implementació i proves.

La metodologia en cascada serà usada per a l'anàlisi de requeriments, on determinem els objectius a complir i durant l'etapa de disseny, on especificarem una solució específica als objectius establerts.

En els grups de construcció i proves s'aplicarà una metodologia *agile* iterativa, que consistirà en una sèrie d'iteracions, que duraran una quantitat determinada de setmanes, reavaluant les prioritats del projecte a la finalització de cada sprint.

# <span id="page-13-1"></span>**1.4 Planificació del Treball**

En aquest apartat es planifiquen els grans grups de tasques amb una data d'inici i fi.

| Nombre                                  | Fecha de inicio |         | Persona                                               |
|-----------------------------------------|-----------------|---------|-------------------------------------------------------|
| Anàlisi i Disseny<br>o                  | 9/3/20          | 23/3/20 |                                                       |
| Construcció i proves                    | 23/3/20         | 28/5/20 |                                                       |
| Gestió del projecte<br>$^{\circ}$       | 2/3/20          | 28/5/20 |                                                       |
| · Planificació                          | 2/3/20          | 9/3/20  | Cap de projecte<br>Cap de projecte<br>Cap de projecte |
| Informe de seguiment (PAC 2)<br>$\circ$ | 9/4/20          | 13/4/20 |                                                       |
| Documentació de tancament<br>$\circ$    | 19/5/20         | 28/5/20 |                                                       |
| Informe de sequiment (PAC 3)<br>$\circ$ | 19/5/20         | 28/5/20 | Cap de projecte                                       |
|                                         |                 |         |                                                       |
|                                         |                 |         |                                                       |
|                                         |                 |         |                                                       |
|                                         |                 |         |                                                       |
|                                         |                 |         |                                                       |
|                                         |                 |         |                                                       |
|                                         |                 |         |                                                       |
|                                         |                 |         |                                                       |

<span id="page-13-2"></span>*Figura 1. Planificació - Diagrama de Gantt*

I en la següent pàgina podem veure cada una de les tasques amb més detall.

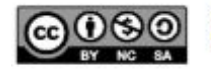

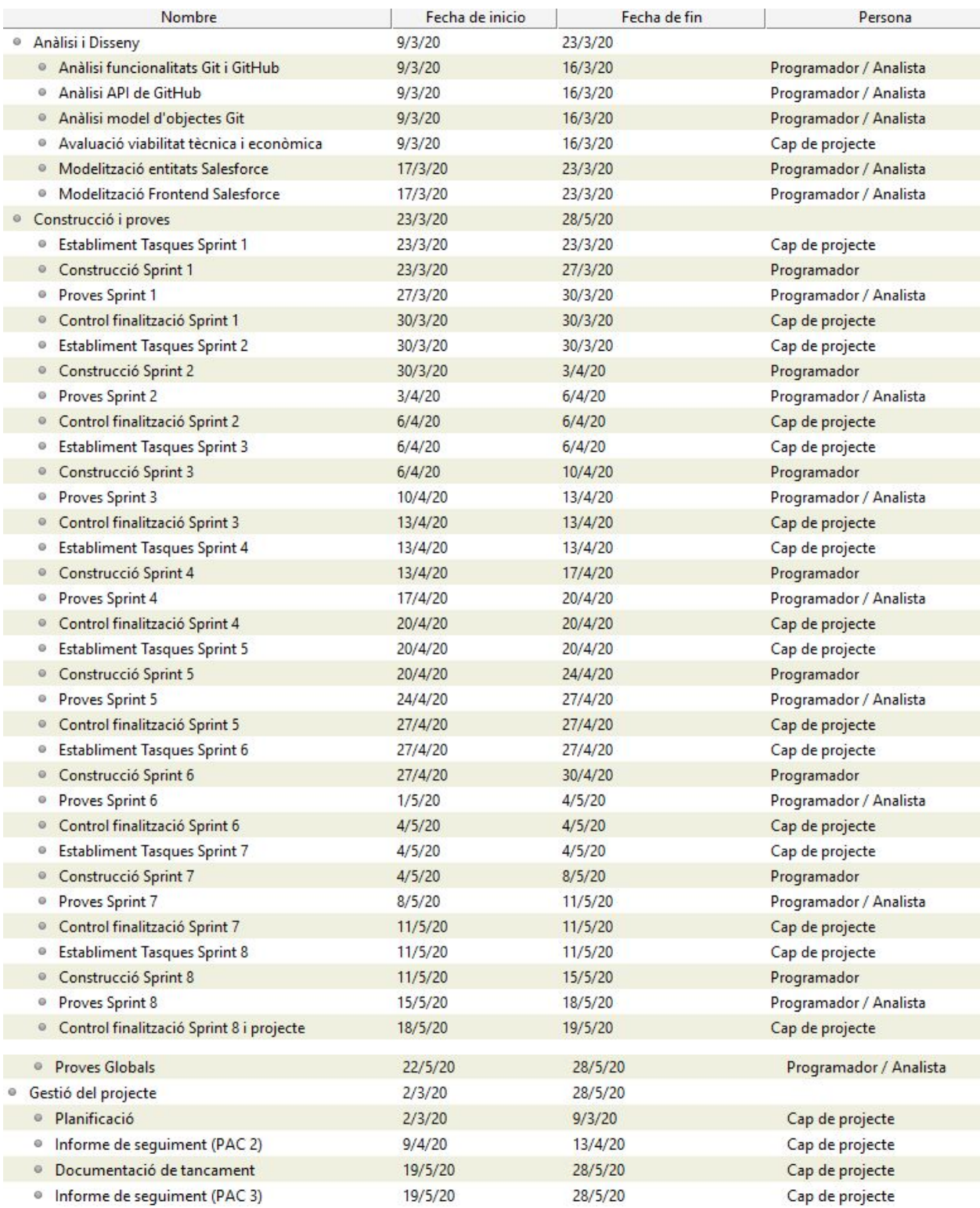

<span id="page-14-0"></span>*Figura 2. Diagrama de Gantt al detall*

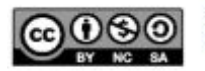

# <span id="page-15-0"></span>**1.5 Descripció d'altres capítols de la memòria**

En aquest apartat de la introducció realitzem una breu descripció dels següents apartats de la memòria d'aquest Treball Fi de Grau

- **Planificació**: Secció de la memòria on es planifica el Treball Fi de Grau, establint una metodologia de treball, unes fites, una valoració econòmica i un anàlisi dels possibles riscos que ens podem trobar en futures etapes del projecte.
- **Anàlisi**: Apartat de la memòria on es realitza una recerca d'informació del camp que ens ocupa en el Treball Fi de Grau, per tal d'arribar a plantejaments correctes i satisfer els reptes proposats sent capaços de portar-los a terme en la fase de construcció i proves.

En aquesta secció, es realitza entre d'altres, un anàlisi funcional del sistema i un anàlisi del cas.

- **Disseny**: Secció on s'estudia com afrontar l'anàlisi previ partint de Salesforce, que ens ofereix part de les funcionalitats construïdes. En aquestes pàgines del treball també s'explica l'arquitectura de Salesforce i amb quines parts del sistema es realitzen les interaccions.
- **Construcció**: Finalment, en el darrer gran apartat s'explica com es construeix i la configuració del sistema necessària per a gestionar el prototip de forma correcte.

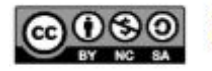

# <span id="page-16-0"></span>**2. Planificació**

# <span id="page-16-1"></span>**2.1 Introducció**

La dedicació total teòrica pel desenvolupament del projecte a dur a terme en el Treball Fi de Grau és de 225 hores tot i que un cop calculada la disponibilitat dels recursos per dia hem observat que som capaços de reservar unes 15 hores per a possibles desviacions segons l'estimació inicial prevista.

Decidim utilitzar una metodologia en cascada combinada amb una metodologia *agile* per a la part d'implementació i proves treballarem en *sprints* d'un parell de setmanes.

La metodologia en cascada cobreix tot l'abast del projecte i dins d'aquesta, s'aplicarà una variant de metodologia iterativa, que consistirà en una sèrie d'iteracions, que duraran una quantitat determinada de setmanes, reavaluant les prioritats del projecte a la finalització de cada *sprint*.

El motiu pel qual s'escolleix introduir aquesta variant és perquè en el moment de la planificació no es pot determinar si es podran implementar i provar totes les funcionalitats impossibilitant determinar l'esforç total. Això fa que aquesta limitació de temps potser suposa no poder implementar-les totes completament, i per aquest motiu aplicar metodologia *agile* per a aquest tipus d'activitats es considera del tot correcte i necessari.

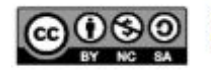

# <span id="page-17-0"></span>**2.2 Grups de tasques a realitzar**

En aquest apartat relacionem els EDT del Treball Fi de Grau agrupant-los en 4 grans grups: planificació i gestió del projecte, anàlisi, disseny i l'últim que és construcció i proves.

Un cop agrupades les tasques en aquests grups, es porta terme una descripció més detallada de cada una de les tasques que es porten a terme.

### **Planificació i gestió del projecte**

Proposta del projecte **Objectius** Abast Planificació EDT Documentació Metodologia Sprints Riscos Seguiment Informe executiu Informe de seguiment I (PAC1) Informe de seguiment II (PAC2)

### **Anàlisi**

Anàlisi del cas Anàlisi funcional

### **Disseny**

Modelització entitats Salesforce Modelització pantalles a Salesforce

### **Construcció i proves**

Construcció de la integració Construcció classes de prova

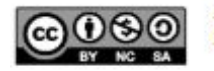

### **Planificació i Gestió del projecte**

En aquest grup de tasques s'inclouen:

- **- Documentació del projecte**: Tasca realitzada per el cap de projecte. S'inclou l'el·laboració de documents com:
	- **Proposta de projecte:** Tasca realitzada per el cap de projecte on s'estableix els objectius i abast del projecte.
	- **Informe executiu**: Tasca realitzada per el cap de projecte
	- **- Informe de seguiment 1**: Tasca realitzada per el cap de projecte.
	- **- Informe de seguiment 2**: Tasca realitzada per el cap de projecte.
	- **Documentació de tancament del projecte**: Tasca realitzada per el cap de projecte

Pel que fa a la **planificació**, s'inclou:

- **Metodologia de treball**:
	- Definició d'una metodologia de treball
		- Duració dels *sprints* de l'etapa de construcció i proves.
		- Definició de l'estructura dels *sprints*.
			- Definir el *backlog* del *sprint*
			- Construcció de les tasques del *sprint*
			- Proves del *sprint*
- **- Realització de l'EDT**
- **Anàlisi de riscos**: S'analitzen els riscos que poden sorgir durant el projecte.
- **Estimació de temps per fase**: Tasca realitzada per el cap de projecte.

### **Anàlisi**

L'objectiu d'aquest grup de tasques és cercar informació amb l'objectiu de proposar plantejaments correctes per portar a terme durant el desenvolupament.

En aquest grup és realitzaran les següents tasques:

- **- Anàlisi de les funcionalitats de Git i GitHub**
- **- Anàlisi de la API de GitHub:** Tasca realitzada per l'analista i el programador. Es documenta les diferents opcions d'integració a GitHub.
- **- Anàlisi de les entitats i el model d'objectes de Git:** Tasca realitzada per l'analista i el programador. Es documenten les diferents entitats i es descriu el model d'objectes de Git.
- **- Anàlisi funcional:** Tasca realitzada per l'analista i el programador. Es documenta de forma concreta i detallada que farà el prototip i com ho farà.

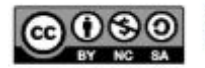

### **Disseny**

En aquest grup és faran les següents tasques:

- **- Modelització de les diferents entitats que utilitzarem en la fase de construcció**
- **- Modelització de les pantalles de Salesforce per adaptar-les als objectius establerts**

### **Construcció i Proves**

Fase del projecte on es porta a terme el desenvolupament de la integració, que com a resultat final acabarem obtenint el prototip amb la funcionalitat definida en fases anteriors del projecte.

Composada per *sprints* d'una setmana de duració, amb l'estructura definida comentada en les tasques realitzades en l'apartat de planificació, deixant uns dies extres per acabar de realitzar proves de caire més general per a garantitzar el correcte ús del prototip.

Aquesta fase del projecte començarà el 23 de Març i finalitzarà el 28 de Maig i és realitzarà:

- **- Classes de prova<sup>1</sup> de Salesforce:** Tasca realitzada pel programador del projecte
- **- Tasques definides per el cap de projecte a l'inici de cada** *sprint*
	- **- Integració amb GitHub**
	- **- Procés asíncron per monitorar els repositoris**

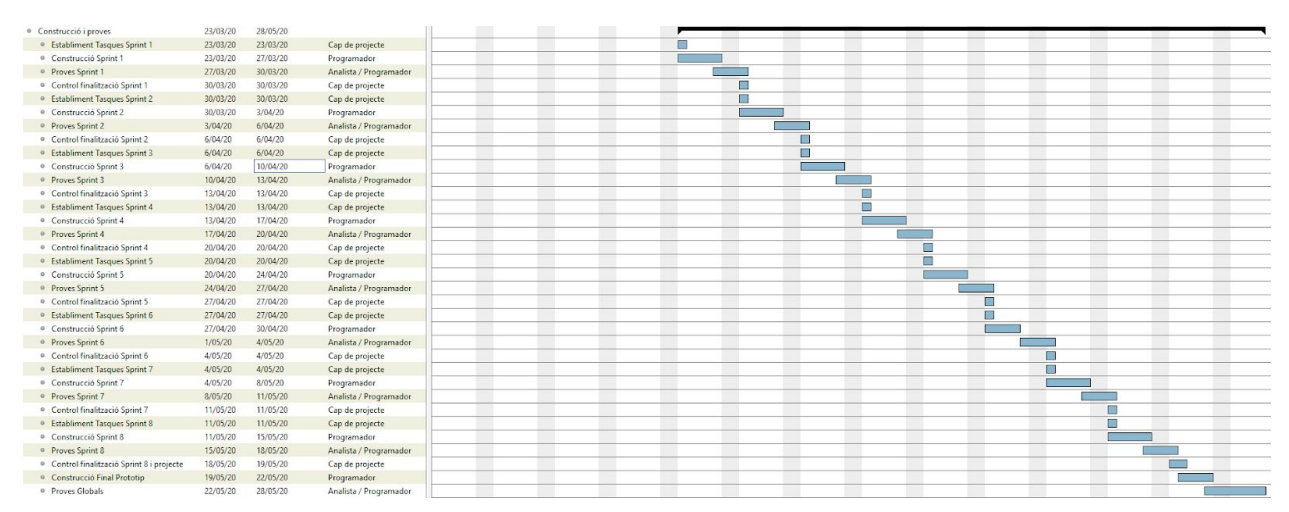

# **EDT de la fase de construcció i proves**

<span id="page-19-0"></span>*Figura 3. Estructura de descomposició del treball referent a la fase de construcció*

<sup>1</sup> Les classes de prova són necessàries per a garantir que el prototip sigui integrable dins un entorn productiu existent

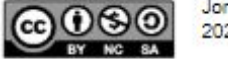

# <span id="page-20-0"></span>**2.3 Diagrama de Gantt**

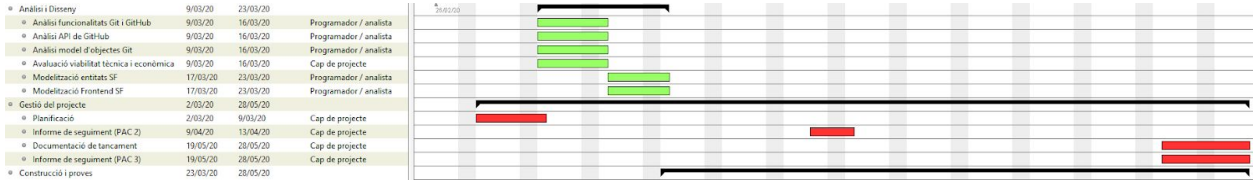

### <span id="page-20-2"></span>*Figura 4. Diagrama de Gantt del Treball Fi de Grau*

# <span id="page-20-1"></span>**2.4 Fites**

Els principals lliurables que es realitzaran durant l'execució d'aquest treball fi de grau.

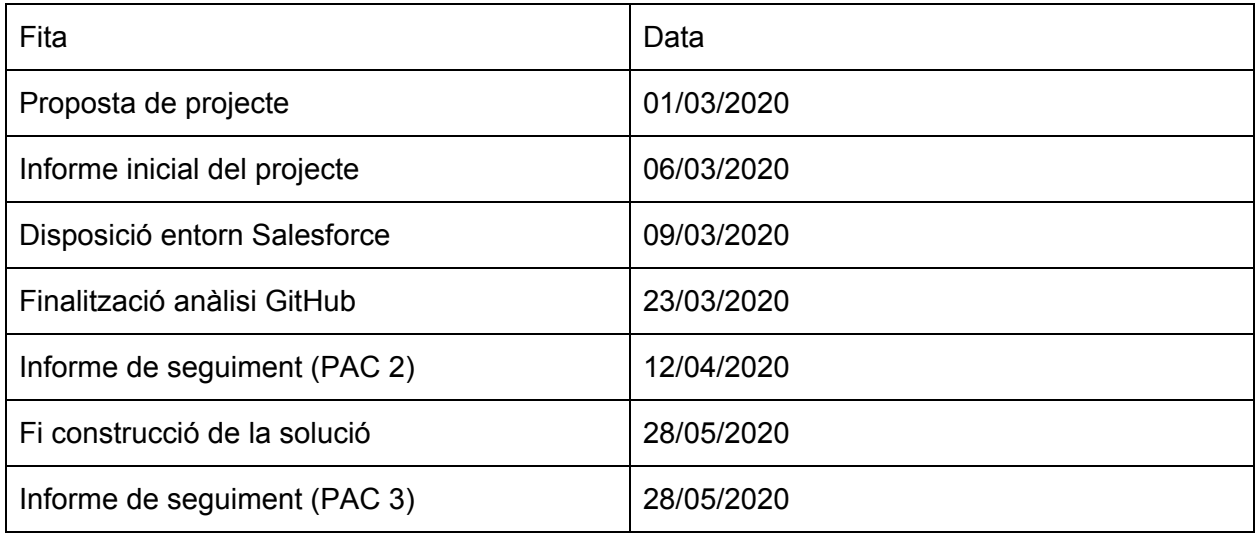

<span id="page-20-3"></span>*Taula 1. Fites del Treball Fi de Grau*

\*Obtenim l'entorn quan a l'inici de l'anàlisi per si fós necessari realitzar alguna prova i evitar riscos desconeguts quan abans millor.

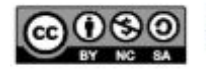

# <span id="page-21-0"></span>**2.5 Valoració econòmica**

En la següent valoració econòmica del projecte no considerarem el preu d'un entorn productiu de Salesforce si ho consideréssim cal afegir 25 euros / mes per llicència.

Els diferents perfils necessaris per a portar a terme el projecte són:

- Cap de projecte
- Analista Salesforce
- Programador Salesforce

Com s'han assignat les tasques a diferents tipus de perfils, el preu / hora serà diferent segons el perfil que la consumeix, tot i que en el projecte sigui una persona qui assumirà els rols.

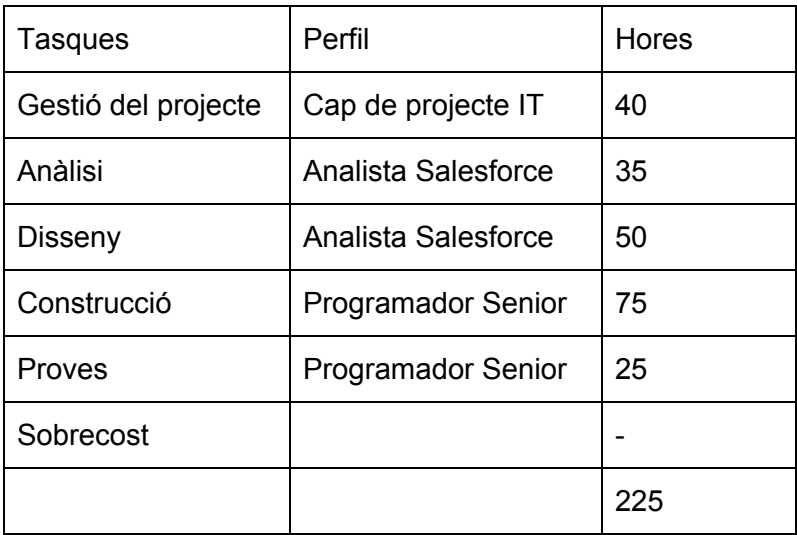

#### <span id="page-21-1"></span>*Taula 2. Tasques i total d'hores per perfil*

Salari mitjà de cada un dels perfils que trobem a la taula:

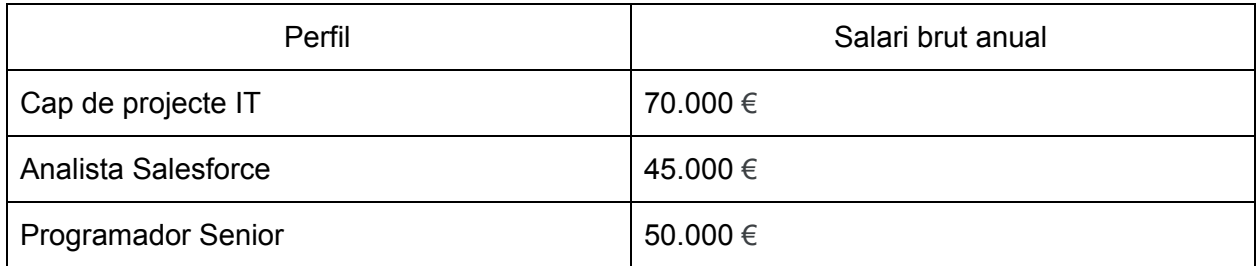

#### <span id="page-21-2"></span>*Taula 3. Salari brut anual per perfil*

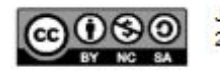

### \* informació proporcionada per glassdoor.es

El càlcul del salari és realitzarà tenint en compte que realitzem 2080 hores a l'any, menys els dies de vacances que suposem que són 21 dies més els 14 dies festius que en total equivalen a 280 hores. Aquest fet, fa que les hores totals anuals siguin 1800 hores.

Per a calcular el cost d'aquestes hores, suposarem que el 80% de les hores són facturables, tenint 1440 hores facturables.

S'inclourà un ràtio mínim acceptable de preu / hora de 1.5.

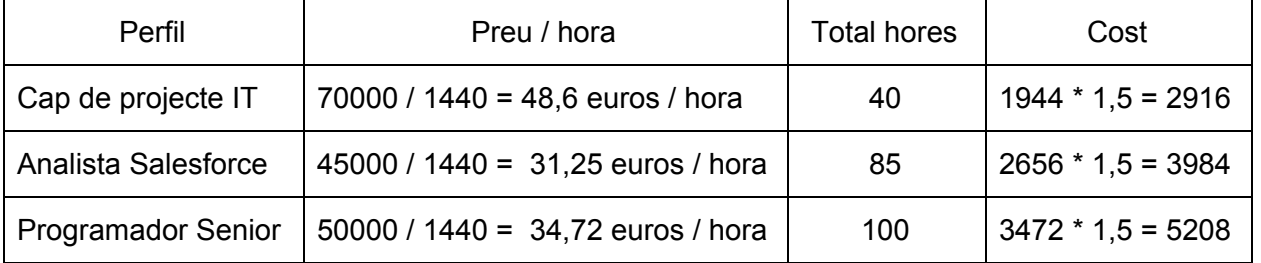

#### <span id="page-22-0"></span>*Taula 4. Càlcul del cost per perfil*

S'aplica un petit sobrecost per tractar-se de contractacions curtes de 750 euros.

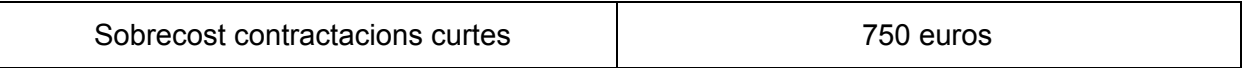

<span id="page-22-1"></span>*Taula 5. Sobrecost per contractacions curtes*

Finalment, el cost total del projecte serà de: 12.858 euros

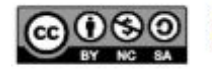

# <span id="page-23-0"></span>**2.6 Anàlisi i gestió de riscos**

Es descriuen els riscos que es poden donar durant el desenvolupament del projecte, la probabilitat associada a cada un dels riscos, l'impacte i les conseqüències que en poden tenir per tal d'aconseguir les fites establertes a l'inici.

1) **Falta de temps, planificació i/o definició de projecte errònia o incomplerta**: al no haver realitzat prèviament aquest tipus de tasques, el risc de no completar satisfactòriament els objectius establerts en la fase de plantejament poden produir retards que s'acumularien al llarg de la construcció i finalització del projecte.

L'impacte que pot tenir aquest risc és **mitjà-alt**, ja que suposaria tenir un contratemps en una gran part del projecte.

Per tal de paliar aquests efectes, es dedicarien més hores durant la fase de planificació per a corregir els errors detectats. Les hores perdudes es recuperaran durant la fase d'anàlisi i construcció, aprofitant l'experiència de l'analista i del programador utilitzat i fent una tria dels requisits / objectius més primordials per tal d'aconseguir un producte mínim viable o prototip a entregar acceptable.

- 2) **Limitacions de la API de GitHub**: al no haver treballat anteriorment amb aquesta API es poden trobar limitacions inesperades. Aquestes limitacions s'intentarien corregir mitjançant alternatives menys eficients que ens permetessin complir amb el màxim compliment dels objectius establerts.
- 3) **Falta de temps en la fase de construcció i proves del projecte**: Aquest risc existeix donat que no sabem amb exactitud si l'abast del projecte és adequat ni si serem capaços de portar a terme totes les accions planificades durant les 8 setmanes programades per a la fase de construcció i proves.

L'impacte que pot tenir aquest risc és **mitjà-alt**, ja que els *sprints* tenen una durada molt curta i la fase de construcció és petita.

Com a mesura preventiva el cap de projecte establirà quines tasques es portaran a terme per *sprint* i gestionarà el tancament de cada un per tal de tenir un seguiment i poder prioritzar les tasques més importants del projecte.

4) **Volum de dades a considerar:** Aquest risc existeix donat a que la propia plataforma, igual que la API de GitHub, té una sèrie de limitacions com el número d'API *calls.*

Aquests límits poden fer que sigui necessari considerar alguna alternativa per tal de realitzar totes les peticions dels repositoris que l'usuari vulgui extreure dades de GitHub, limitar el nombre de repositoris per monitorar a la vegada, etc.

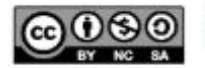

- 5) **Canvis en llicències previstes per a la plataforma base:** Aquest risc existeix però no el considerem gaire probable. L'únic canvi que podria implicar un canvi de llicències seria en el preu però, en el cas que passi l'usuari pot descarregar les dades en arxius csv per tal de migrar-la a una altra eina.
- 6) **Pèrdua de dades del projecte:** Aquest risc existeix donat que donarem l'opció a l'usuari de la plataforma de ser capaç de borrar dades a través del botó "*Delete*" a cada registre de l'aplicació i aquest borrat pot comportar borrar dades relacionades en cascada.

Una característica de Salesforce és que permet programar una **exportació de dades**. En la organització on es realitzarà el prototip aquesta exportació només és podria portar a terme mensualment, mentre que en un entorn productiu l'exportació també es podria fer setmanalment.

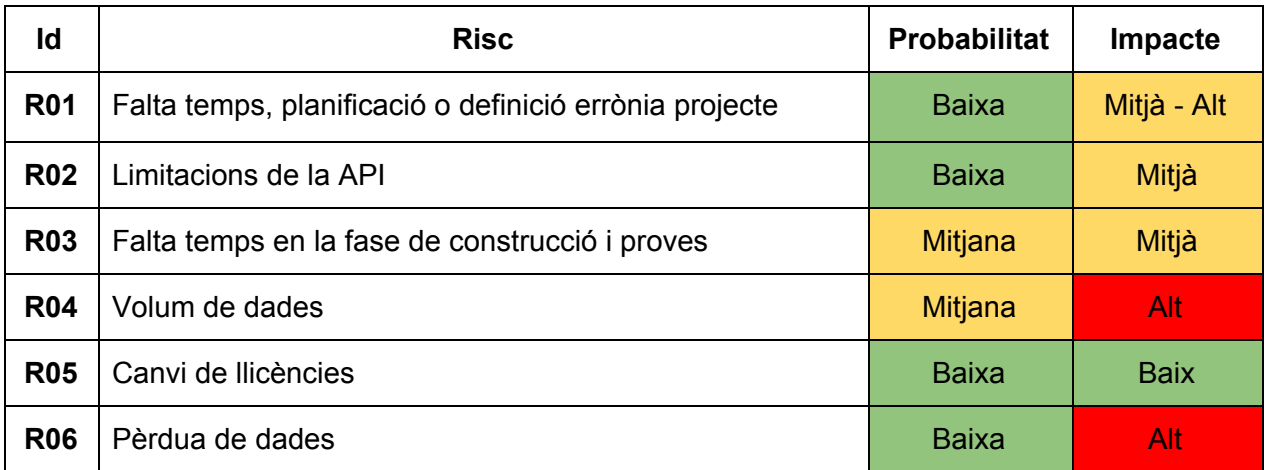

#### <span id="page-24-0"></span>*Taula 6. Riscos del Treball Fi de Grau*

L'impacte de les següents accions es sobre les principals dimensions del projecte, és a dir, sobre el **temps, cost, abast i/o qualitat**. En aquesta taula no entrem en detall sobre quina dimensió és la que es veu més o menys afectada per cada mesura però, cal anomenar que normalment les mesures preventives computen en el cost i les correctives s'inclourien en unes possibles partides de contingència que es ponderarien per la probabilitat.

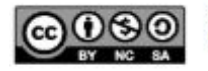

.

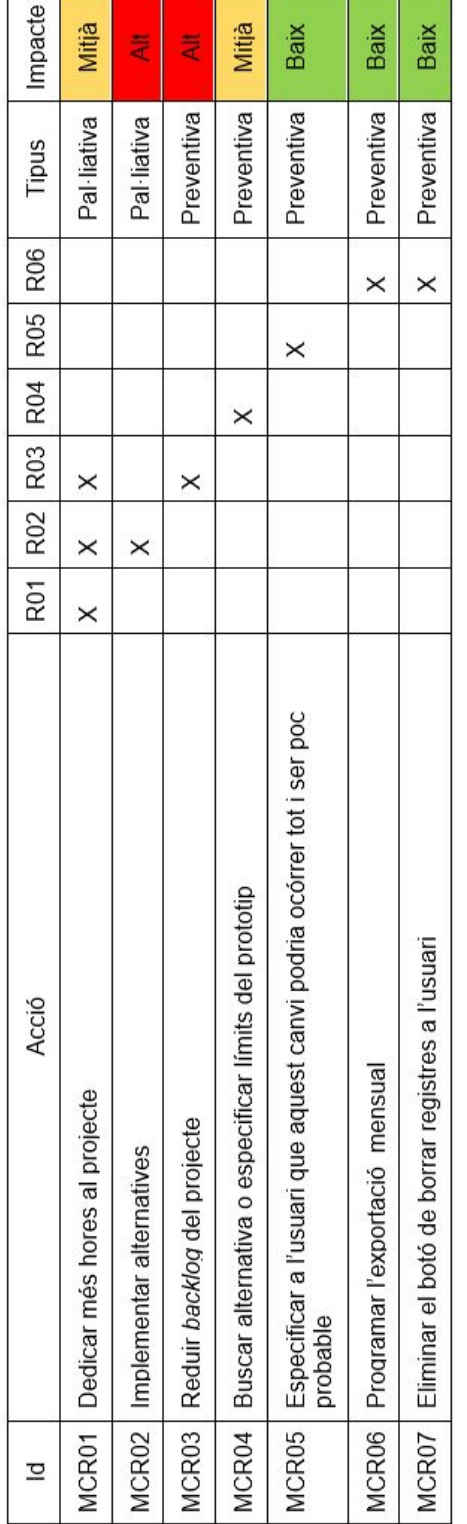

**Contract Contract Contract Contract Contract Contract Contract Contract Contract Contract Contract Contract Contract Contract Contract Contract Contract Contract Contract Contract Contract Contract Contract Contract Contr** 

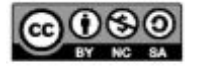

# <span id="page-26-0"></span>**3. Anàlisi**

# <span id="page-26-1"></span>**3.1 Introducció**

En aquest apartat del Treball Fi de Grau es porta a terme una recerca d'informació del camp en qüestió, per tal d'arribar a plantejaments correctes per tal d'aconseguir satisfer els reptes proposats en l'inici i ser capaços de realitzar-los durant la fase de construcció i proves.

Com a pas previ a realitzar l'anàlisi funcional del sistema a desenvolupar, cal realitzar un anàlisi del cas o camp d'aplicació prou profund per arribar a una proposta adequada.

Aquest anàlisi consistirà en una descripció del programari Git i GitHub, on s'explica les característiques, objectius i funcionament de Git. També repassem les entitats que formen part de Git i analitzem les diferents opcions d'integració disponibles que proporciona GitHub com són els webhooks i les dues API disponibles.

# <span id="page-26-2"></span>**3.2 Descripció de Git i GitHub**

### **Git com a tecnologia**

Git<sup>2</sup> és una tecnologia que registra els canvis realitzats en els arxius d'un projecte al llarg del temps, permetent:

- Recuperar versions específiques dels arxius que formen part del projecte
- Comparar canvis realitzats al llarg del temps
- Conèixer l'autor/a que va modificar el contingut d'un arxiu en un moment donat.

Com a sistema de control de versions distribuïdes<sup>3</sup>, els clients poden descarregar-se la última copia dels arxius, replicant completament el repositori fent que cada clonatge sigui una còpia completa de totes les dades.

Git es pot utilitzar a través de l'intèrpret d'ordres o a través de clients com SourceTree d'Atlassian o **GitHub**, el qual analitzarem més endavant.

<sup>&</sup>lt;sup>3</sup> Hi ha de dos tipus: centralitzades i distribuïdes.

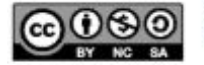

<sup>&</sup>lt;sup>2</sup> Git ([https://git-scm.com/\)](https://git-scm.com/) va ser desenvolupat per un equip liderat per en Linus Torvalds com a eina pels evolutius de Linux i actualment, és la tecnologia hegemònica per aquesta funció.

### <span id="page-27-0"></span>**3.2.1 Característiques de Git**

Els requeriments no funcionals que es van establir per a la tecnologia Git són els següents:

- Eficiència
- Manteniment de versions d'aplicacions amb grans quantitats de fitxers de codi font
- Velocitat
- Disseny senzill
- Cost baix
- Software lliure
- Multiplataforma
- Distribuit
- Navegació fàcil entre l'historial de canvis de codi
- Capacitat per revertir codi a un moment específic del temps
- Ús de branques que permeten treballar en més d'una cosa a la vegada

### <span id="page-27-1"></span>**3.2.2 Funcionament**

Git emmagatzema les dades com a una seqüència de còpies del sistema d'arxius del projecte, on cada vegada que es guarda un canvi, o es confirma l'estat del projecte a Git, es pren una espècie de "foto" del contingut de tots els arxius en aquell moment i emmagatzema una referència a aquesta còpia.

Si entre commits<sup>4</sup> no hi ha hagut modificació en algún arxiu, Git no emmagatzema l'arxiu de nou sinó que utilitza una referència al arxiu anterior idèntic al que té. Git utilitza funcionalitats de baix nivell del sistema de gestió de fitxers del sistema operatiu, aconseguint uns canvis de nodes del repositori gairebé instantanis.

### <span id="page-27-2"></span>**3.2.3 Integritat**

Els elements que formen part de Git es comproven mitjançant una suma de comprovació anomenat *checksum* abans de ser emmagatzemats, passant a ser identificats a partir d'aquest valor.

El mecanisme que s'utilitza per a generar la suma de comprovació és el *hash* SHA-1, que és una cadena de 40 caràcters hexadecimals (0-9 i a-f) que es forma a partir d'una funció *hash* que fa que sigui impossible tenir dos objectes diferents amb la mateixa cadena, fent que no es pugui perdre informació durant la transmissió o patir corrupció als arxius sense que Git no s'assabenti.

<sup>4</sup> Confirmació d'estat del conjunt de fitxers establerts com a repositori

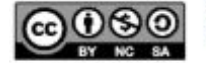

A partir d'aquest mecanisme, Git pot determinar de forma senzilla si dos objectes són idèntics o si no ho són.

### <span id="page-28-0"></span>**3.2.4 Entitats**

Cada objecte a Git té les propietats: *type*, *size* i *content*.

Hi ha 4 tipus de tipus d'objectes a Git:

- *Blob*: Tipus de dades que emmagatzema dades d'arxius.
- *Tree*: Objecte que fa referència a altres arbres i/o arxius. Sol representar el contingut d'un directori o subdirectori.
- *Commit*: Apunta a un objecte de tipus *Tree*, i conté informació sobre com era el projecte en un punt donat del temps.
- *Tag*: Marca que especifica que un commit és especial d'alguna manera.

Un objecte referenciat per un arbre pot ser un *blob* o un altre arbre.

Per a què dos arbres tinguin el mateix SHA1 cal que continguin el mateix contingut incloent subdirectoris.

#### **Repositori**

Un repositori és l'embolcall del projecte, conté tots els arxius del projecte i emmagatzema l'historial de revisions de cada un dels fitxers i és on es discuteix i gestiona el treball.

#### **Branch**

Una branca serveix per poder aïllar un desenvolupament sense afectar altres desenvolupaments en actiu del repositori. **Un repositori pot tenir múltiples branques**.

Les *protected branch* són aquelles branques en les quals no és permet borrar ni forçar un enviament de dades.

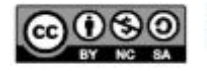

### **Commit**

És la entitat bàsica dins de la línea de temps d'un projecte dins de Git. Els commits són confirmacions d'estat que es realitzen al llarg del desenvolupament d'un projecte.

Ve definit per:

- **Tree**: Representa el contingut d'un directori en un moment determinat
- **Pare(s)**: Número SHA1 d'alguns commits anteriors a la història del projecte
- **Autor**: Persona que realitza el canvi, amb la data.
- **Committer**: Persona que crea el commit.
- **Descripció**: Descripció del commit.

### **Tree**

Un *tree* a Git estableix la jerarquia entre arxius dins d'un repositori. Es pot utilitzar per establir la relació entre directoris i els arxius que contenen.

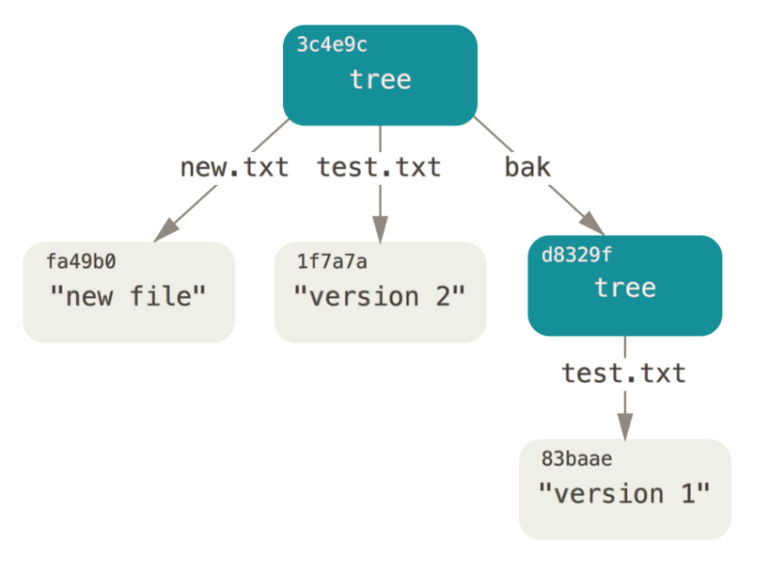

<span id="page-29-0"></span>*Figura 5. Model de Tree a Git*

### **Review**

Formen part d'una *pull request*. Són comentaris que es fan sobre els canvis que es realitzen a la *pull request*.

### **Tag**

És una manera de marcar un *commit* com a "especial". Conté un nom d'objecte, el tipus d'objecte, el nom de la etiqueta o *tag*, el nom de la persona que realitza el *tag* i el missatge.

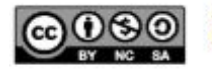

# <span id="page-30-0"></span>**3.3 GitHub com a plataforma**

GitHub és una plataforma de desenvolupament col·laboratiu de software que serveix per allotjar projectes utilitzant el sistema de control de versions Git.

A GitHub, el codi es pot emmagatzemar de forma pública i privada. També abasteix al programador d'eines focalitzades en el **treball en equip** com:

- **Wiki**: permet el manteniment de les diferents versions de les pàgines.
- **Sistema de seguiment de proves**: permet als membres de l'equip detallar un problema o suggerir una solució a un problema.
- **Eina de revisió de codi**: permetent afegir **anotacions** en qualsevol fitxer i debatir sobre canvis realitzats en un *commit*<sup>5</sup> específic.
- **Visualitzador de branques**: permet comparar els progressos realitzats en les diferents branques del repositori.

### <span id="page-30-1"></span>**3.4 Anàlisi del contingut a capturar**

El contingut a capturar pel sistema receptor serà la següent:

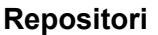

| Camp        | <b>Tipus</b>  | <b>Descripció</b>                           |  |
|-------------|---------------|---------------------------------------------|--|
| id          | Enter         | Id del repositori a GitHub                  |  |
| node id     | String        | Id de GitHub per a operacions en GraphQL    |  |
| name        | String        | Nom del repositori                          |  |
| private     | <b>Booleà</b> | Indica si el repositori és privat o no      |  |
| html url    | String        | URL del repositori                          |  |
| description | String        | Descripció del repositori                   |  |
| fork        | <b>Booleà</b> | Indica si el repositori és una còpia        |  |
| url         | String        | URL on podem accedir al JSON del repositori |  |

<sup>5</sup> Confirmació d'estat del conjunt de fitxers establerts com a repositori

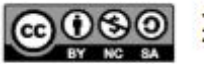

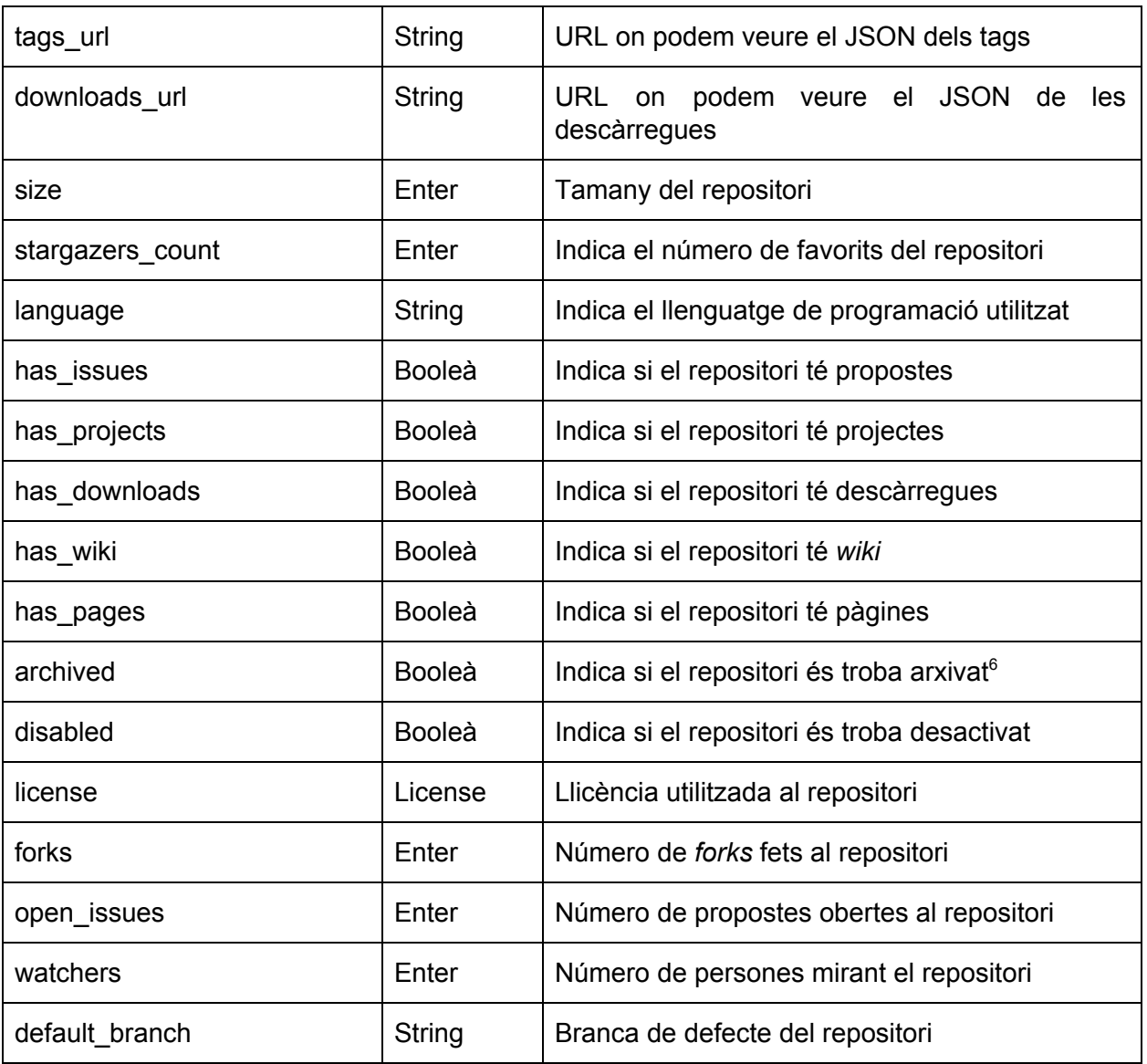

<span id="page-31-0"></span>*Taula 7. Contingut a capturar del repositori*

### **License**

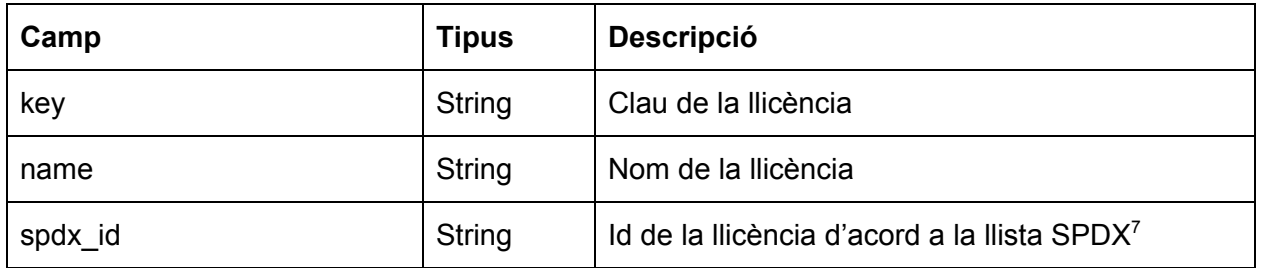

<sup>6</sup> Un repositori arxivat indica que ja no és manté actiu

<sup>&</sup>lt;sup>7</sup> Llista SPDX: <https://spdx.org/licenses/>

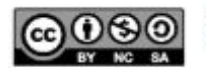

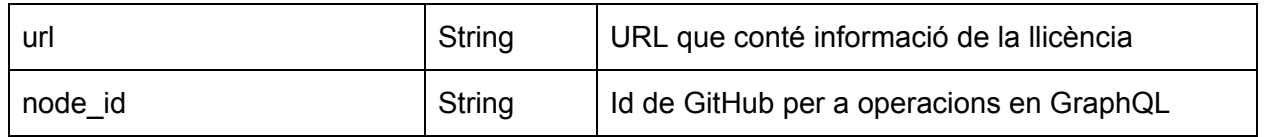

<span id="page-32-0"></span>*Taula 8. Contingut a capturar de la llicència*

#### **Branch**

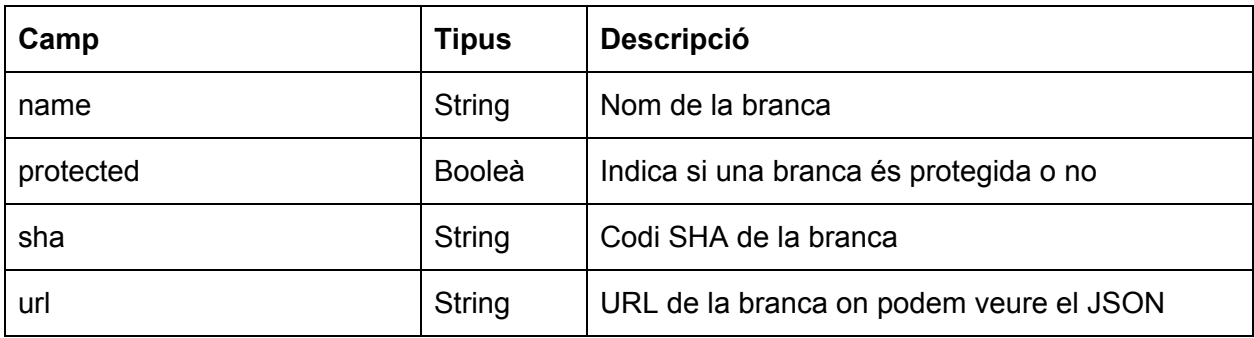

#### <span id="page-32-1"></span>*Taula 9. Contingut a capturar de la branca*

### **Commit**

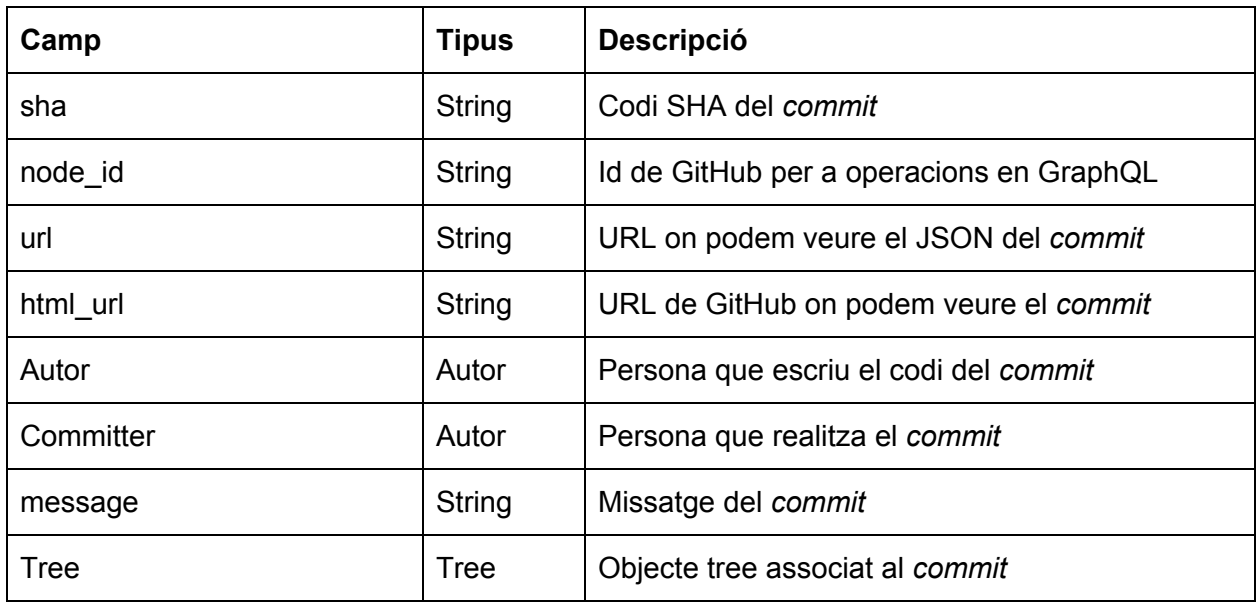

<span id="page-32-2"></span>*Taula 10. Contingut a capturar del commit*

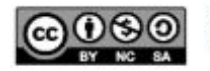

#### **Tree**

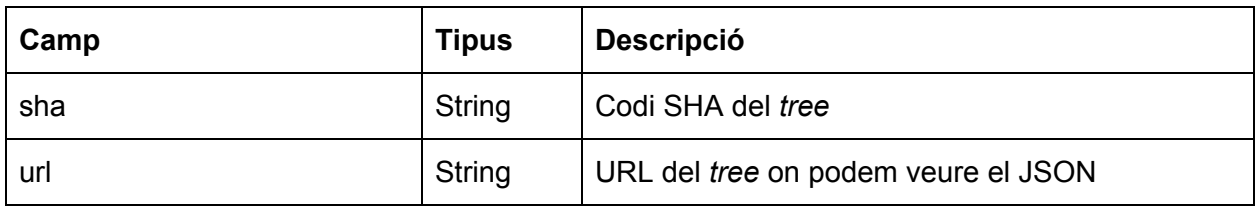

#### <span id="page-33-1"></span>*Taula 11. Contingut a capturar del tree*

### **Autor**

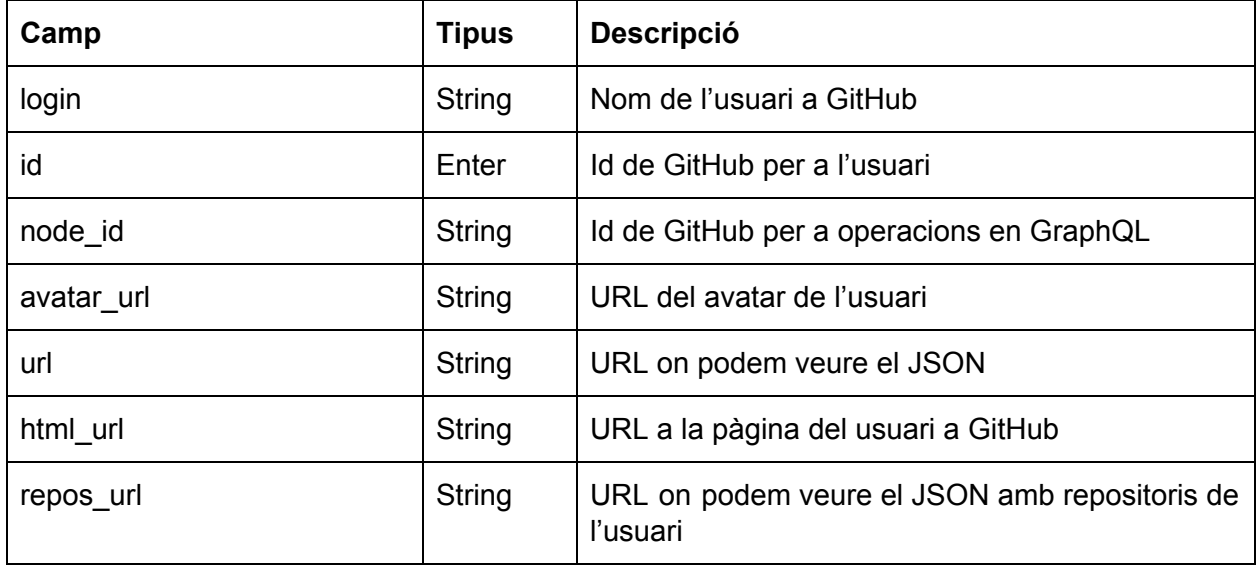

#### <span id="page-33-2"></span>*Taula 12. Contingut a capturar del autor*

# <span id="page-33-0"></span>**3.5 Webhook**

Els *webhooks* permeten crear o configurar integracions que es subscriuen a certs events a GitHub.com. Quan un dels events s'activa, s'envia una petició HTTP POST a la URL configurada al *payload*.

Els webhooks poden ser utilitzats per actualitzar un rastrejador de problemes externs, activar la construcció de CI, actualitzar un mirall de backup, o per a desplegar el codi en un servidor de producció.

Es poden crear fins a **20 webhooks** per cada event en cada destinació, i es considera bona pràctica reduir els event per tal de limitar el número de peticions HTTP.

Els *payload* (dades transmeses) en una petició tenen un límit de 25 MB, si es supera aquest límit, les dades no són transmeses.

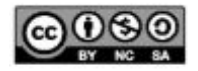

<span id="page-34-0"></span>Aquesta limitació condiciona molt qualsevol desenvolupament basat en aquesta funcionalitat.

### **3.6 API disponibles**

GitHub ens ofereix **dos versions** de la API de Github: la **versió API V3** i la versió **GraphQL API V4**. Per aquest motiu, analitzem les dues versions.

GitHub escolleix GraphQL per a la nova versió de la seva API per:

- **Flexibilitat**: És molt més potent que l'anterior versió al permetre als integradors definir la informació que volen.
- Permet reemplaçar múltiples peticions REST amb una trucada per a agafar la data especificada

Per això, s'analitza com utilitzar GraphQL dins de la plataforma Salesforce.

Amb l'anàlisi realitzat, observem que tot i que existeixen alternatives presents en el mercat, Salesforce **no suporta** GraphQL com un llenguatge API per accedir a les dades.

Del anàlisi realitzat en treiem les següents conclusions:

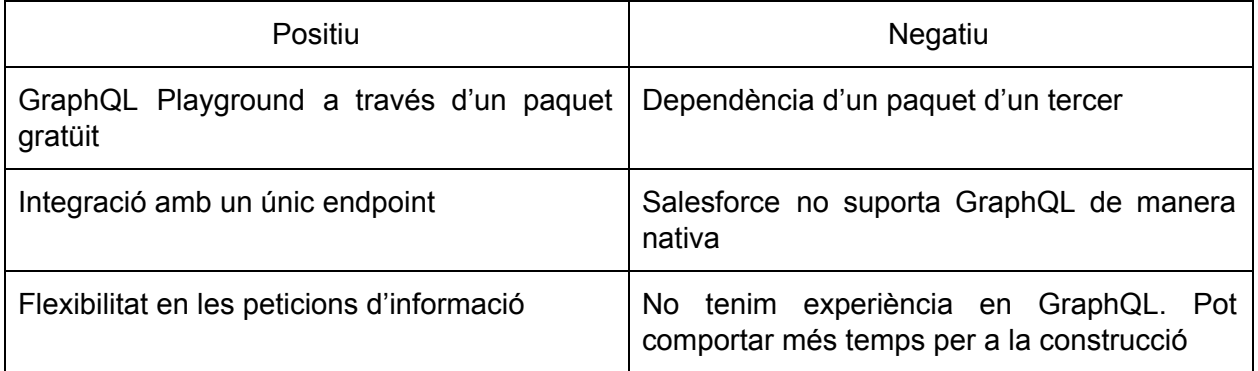

#### <span id="page-34-1"></span>*Taula 13. Anàlisi GraphQL*

Pel que fa a la versió API v3, l'autenticació és un tòpic molt important perquè el límit de número de peticions per hora depèn si estem autenticats o no.

Si el client no es troba autenticat només accepta 60 peticions per hora. En canvi, si ho està, el número aumenta a 5000. Això, fa que tinguem que ser curosos en quant al número de cerques.

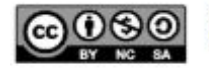

En aquesta API, els resultats són paginats per defecte de 30 en 30. Per obtenir més resultats, a la crida podem especificar el paràmetre pàgina (*?page*) i també el número de resultats per pàgina amb el paràmetre *?per\_page.*

Aquesta limitació ens afectaria en un entorn de producció però, com estem realitzant un prototip la única petició on imagino que podem tenir més de 30 elements amb assiduïtat seria en el nombre de commits.

Pel que fa a la resta, les crides es portarien a terme d'acord amb la documentació de la pàgina oficial<sup>8</sup> de GitHub, on rebrem la resposta similar a la dels exemples donats.

# <span id="page-35-0"></span>**3.7 Model de dades de GitHub**

En aquest apartat, s'utilitza Lucidchart $9$  per a crear el següent diagrama que representa el model d'objectes realitzat a partir de l'anàlisi realitzat a partir de la informació llegida en aquesta fase.

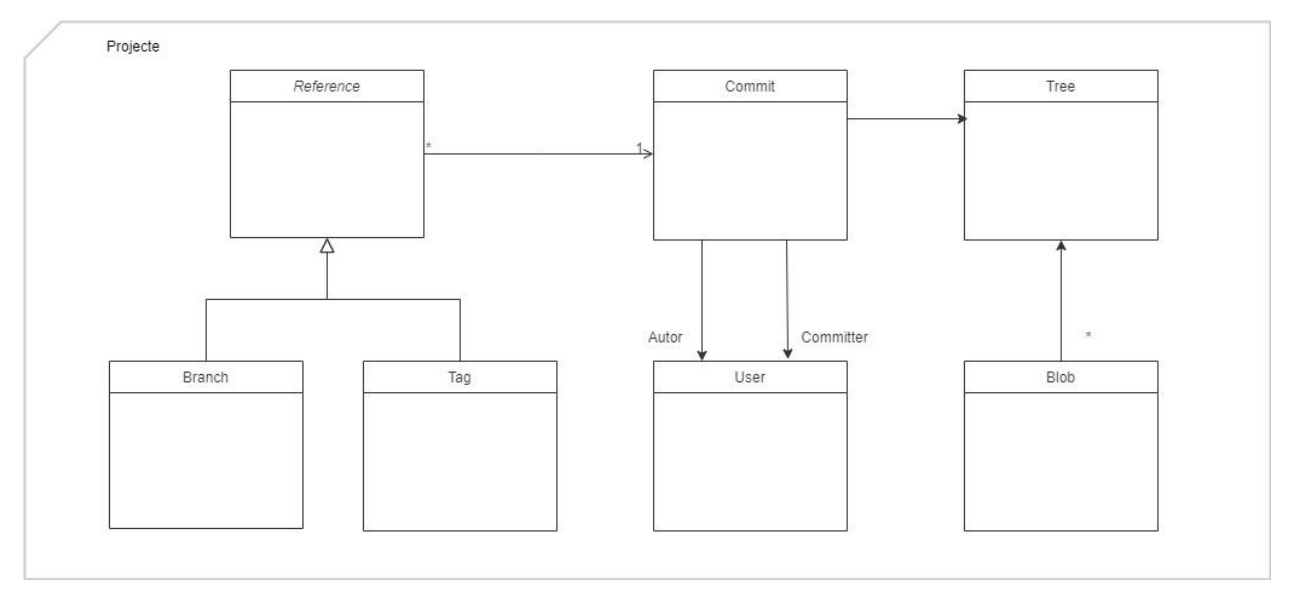

<span id="page-35-1"></span>*Figura 6. Model de dades de GitHub*

<sup>&</sup>lt;sup>9</sup> Lucidchart: <https://www.lucidchart.com/>

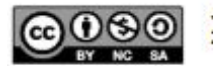

<sup>8</sup> Web de la API: <https://developer.github.com/v3/>
## **3.8 Requisits**

Els principals requisits del Treball Fi de Grau es divideixen en requisits funcionals i requisits no funcionals i s'expliquen en els següents 2 subapartats.

### **3.8.1 Requisits funcionals**

Els principals requisits funcionals del projecte desenvolupat dins el Treball Fi de Grau són els següents:

**RF1**: El sistema realitzarà un monitoratge a aquells repositoris els quals el usuari tingui interés en monitorar

**RF2**: El sistema permetrà escriure notes i adjuntar documents fora de l'aplicatiu de GitHub.

**RF3**: El sistema permetrà la cerca en base a paràmetres a GitHub de repositoris amb l'objectiu de poder extreure dades significatives per al monitoratge.

**RF4**: El sistema proveirà eines per a poder fer anàlisi dels resultats obtinguts en les cerques.

### **3.8.2 Requisits no funcionals**

Els principals requisits no funcionals del projecte desenvolupat dins el Treball Fi de Grau són els següents:

**RFN1**: El prototip mostrarà la informació del repositori de forma clara un cop es fagi la cerca.

**RFN2**: El prototip utilitzarà Salesforce com a plataforma.

RFN3: La integració amb GitHub desde Salesforce estarà programada amb Apex<sup>10</sup>.

**RFN4**: El sistema permetrà afegir notes a nivell de registre desde la plataforma.

**RFN5**: El sistema disposarà d'un mecanisme per tal de fer saber a l'usuari si la integració ha anat malament.

**RFN6**: El sistema serà intuitiu.

<sup>10</sup> Apex: Llenguatge utilitzat en la plataforma CRM Salesforce

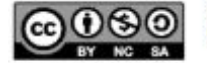

# **3.9 Casos d'ús**

Els principals casos d'ús del projecte desenvolupat dins el Treball Fi de Grau són:

**CU1**: Obtenció de repositoris de GitHub Els repositoris s'obtenen correctament L'usuari no obté el repositori esperat No hi ha repositoris

**CU2**: L'usuari vol monitorar un determinat repositori

**CU3**: L'usuari vol obtenir les dades relacionades d'un repositori

L'usuari monitora un determinat repositori (CU2)

L'usuari espera al procés asíncron o clica el botó per a obtenir una sincronització inmediata

Procés asíncron Sincronització immediata

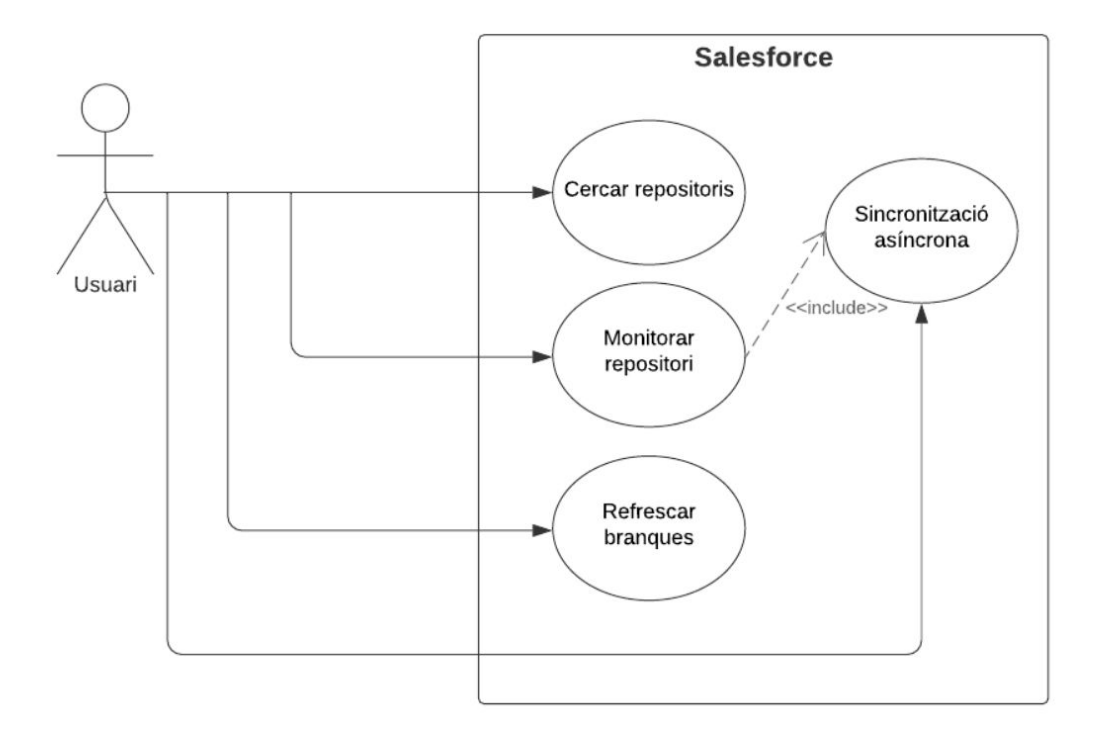

*Figura 7. Casos d'ús*

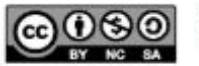

El projecte del Treball Fi de Grau també inclou d'altres casos d'ús que afegeixen valor afegit al prototip, sent la raó fonamental del sistema, el seu tret característic i diferenciador atorgant notorietat a la solució:

- **CU4**: Escriure notes dins de la plataforma
- **CU5**: Carregar documents
- **CU6**: Visualitzar documents PDF
- **CU7**: Tenir accés a documents de Google Drive

**CU8**: Cerca general de continguts sincronitzats amb GitHub i continguts propis de l'organització

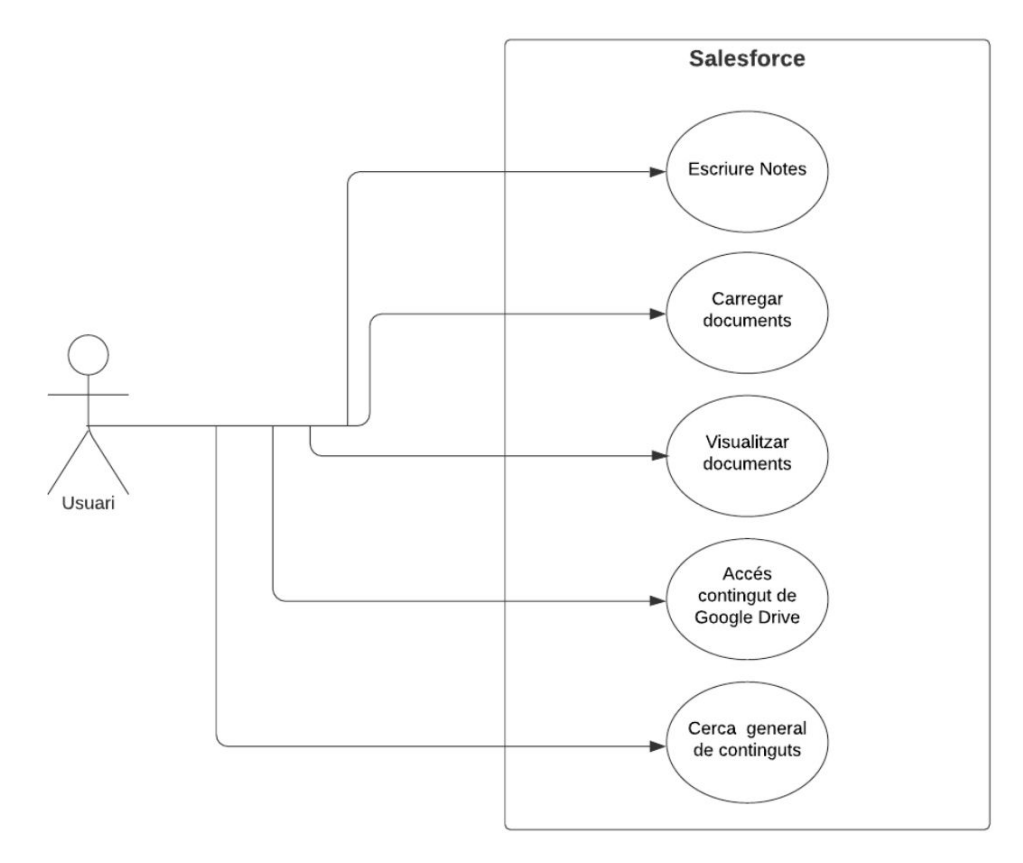

*Figura 8. Casos d'ús II*

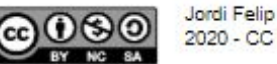

## **3.10 Anàlisi del disseny**

Per al desenvolupament, es descarta utilitzar els *webhooks* per la limitació trobada en analitzar la facilitat d'interconnexió tal i en l'apartat corresponent d'anàlisi.

Decidim utilitzar la versió API v3<sup>11</sup> perquè com es comenta en l'anàlisi del cas, entre d'altres, Salesforce no suporta GraphQL de manera nativa i no tenim coneixement de GraphQL.

Per a l'autenticació, el que fem és crear un *token personal* a GitHub per tal d'autenticar-nos on definim *l'scope,* i els permisos que li donem a aquest token i el guardem a Salesforce en una *custom setting.*

## **3.11 Anàlisi del desenvolupament**

Per a poder fer la cerca en base a paràmetres necessitem realitzar un **modal**, on l'usuari pugui afegir les dades del repositori a buscar a GitHub.

Segons la documentació oficial, la cerca està limitada a un conjunt de qualificadors que són entre d'altres:

- Nom del repositori
- Descripció del repositori
- Combinació de propietari/a + nom del repositori
- Tamany del repositori
- Per llenguatge

Com que no sabem la quantitat de resultats que es poden arribar a trobar a GitHub pel paràmetres inclosos per l'usuari i, per evitar l'excés d'informació a Salesforce fem que la quantitat màxima de resultats sigui 15.

Aquesta restricció ve donada per què si busquem paraules molt genèriques, la petició ens retorna una gran quantitat de resultats, omplint la base de dades de resultats dificultant a l'usuari trobar el repositori en el que realment està interessat.

Exemple de petició genèrica: <https://api.github.com/search/repositories?q=test+in:name>

<sup>11</sup> Una possible segona versió podria contemplar aquesta versió de la API de GitHub

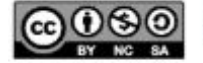

| Search Repositories    |                                                      |                                                                                     |
|------------------------|------------------------------------------------------|-------------------------------------------------------------------------------------|
| Repository Name        |                                                      |                                                                                     |
| futbol                 |                                                      |                                                                                     |
| Repository Description |                                                      |                                                                                     |
| barcelona              |                                                      |                                                                                     |
| *Number of searches    |                                                      |                                                                                     |
| $\mathbf{A}$           |                                                      |                                                                                     |
| Search                 |                                                      |                                                                                     |
| ID                     | NAME                                                 | <b>GITHUB URL</b>                                                                   |
| a003X000016MtbSQAS     | barcelonafc                                          | https://github.com/ruso2021/barcelonafc                                             |
| a003X000016MtbTQAS     | FCB-ClickGame                                        | https://github.com/ckernan/FCB-ClickGame                                            |
| a003X000016MtbUQAS     | futboliciubbarcelona                                 | https://github.com/chicharito01/futbollclubbarcelona                                |
| a003X000016MtbVOAS     | Online-Barcelona-ys-Huesca-En-Directo-Gratis-LA-Liga | https://elthub.com/Viperanada1/Online-Barcelona-vs-Huesca-En-Directo-Gratis-LA-Liga |

*Figura 9. Pàgina buscador de repositoris*

Fem que la cerca pugui realitzar-se a través del nom i/o descripció del repositori. L'usuari podrà introduir els paràmetres i segons aquests, podrà obtenir uns resultats o uns altres.

L'ordre dels resultats de la cerca és configurable per un conjunt d'opcions que ens proporciona l'API. Aquestes opcions són les següents:

- Per interaccions
- Per reaccions
- Per data d'autor
- Per data de commit
- Per data d'actualització

Totes aquestes opcions contemplen l'ordenació de manera ascendent i descendent i seran incloses en el prototip.

Un cop cercats, els registres es crearan a Salesforce amb la informació extreta de GitHub amb un checkbox anomenat **"Monitored?"** a fals.

Aquest checkbox permetrà a l'usuari rebre la informació relacionada del repositori. D'aquesta manera, quan s'executi el procès asíncron, aquest recollirà les branques i els commits de cada un dels repositoris marcats a true.

L'usuari administrador serà l'encarregat de determinar la cadència de sincronització i establiment del criteri a aplicar d'aquest procés, que es pot determinar per exemple en nombre de cops al dia, establint les hores d'execució més adients.

Quan aquests treballs asíncrons finalitzin, s'enviarà un correu als administradors comunicant l'estat del procés i es fa un recompte del nombre de registres actualitzats per tal de poder fer un seguiment més estricte.

| $\Box \quad \qquad$ Jordi Felip | Batch GetCommitsInformationBatch Completed - Number of records processed: 236 |
|---------------------------------|-------------------------------------------------------------------------------|
| <b>Solution</b> Jordi Felip     | Batch GetBranchInformationBatch Completed - Number of records processed: 26   |

*Figura 10. Exemple correus de Salesforce*

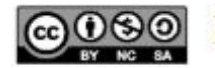

Jordi Felip a través de sd36e8mxxxxwt8m7.r3o5e.3x-4xt49uac.eu29.bnc.salesforce.com para mí, jfelipz@uoc.edu \*  $\overline{X}_A$  inglés  $\rightarrow$  > español  $\rightarrow$  Traducir mensaje Number of records processed: 236. The batch Apex job processed 1 batches with 0 failures. Best. Your Salesforce Administrator

#### *Figura 11. Contingut del correu amb el resultat del procés asíncron*

Si a l'usuari li urgeix tenir sincronitzades les dades de GitHub podrem crear un botó, que es podrà accedir des del registre que l'usuari vol les dades, on pressionant obtindrà aquestes dades sense esperar al procés asíncron.

Relacionat amb aquest botó, també s'ha creat un botó que refresca les branques del repositori que l'usuari està veient.

Per a permetre a l'usuari escriure **notes** a l'aplicatiu Salesforce utilitzarem la funció "*Notes*" de Salesforce i l'activarem permetent a l'usuari poder escriure notes.

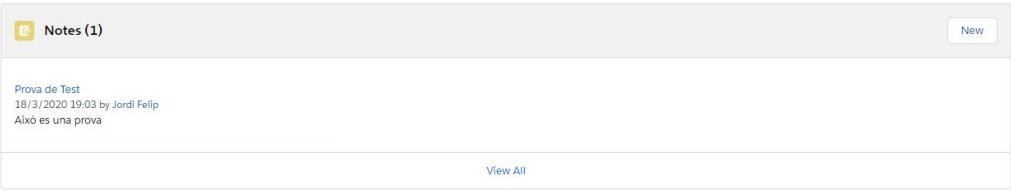

*Figura 12. Funcionalitat de Notes de Salesforce*

També es poden afegir arxius adjunts.

| Notes & Attachments (1)                                                |                                                                                                    | <b>Upload Files</b> |
|------------------------------------------------------------------------|----------------------------------------------------------------------------------------------------|---------------------|
| $\frac{1}{2}$ informe_executiu_TFG-g-docs<br>18 Mar 2020 · 128KB · pdf |                                                                                                    |                     |
|                                                                        | <b>View All</b><br><b>Contract Contract Contract Contract Contract Contract Contract Contract Contract Contract Contract Contract Contract Contract Contract Contract Contract Contract Contract Contract Contract Contract Contract Contract Contr</b> |                     |

*Figura 13. Funcionalitat d'arxius adjunts de Salesforce*

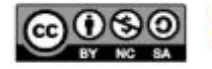

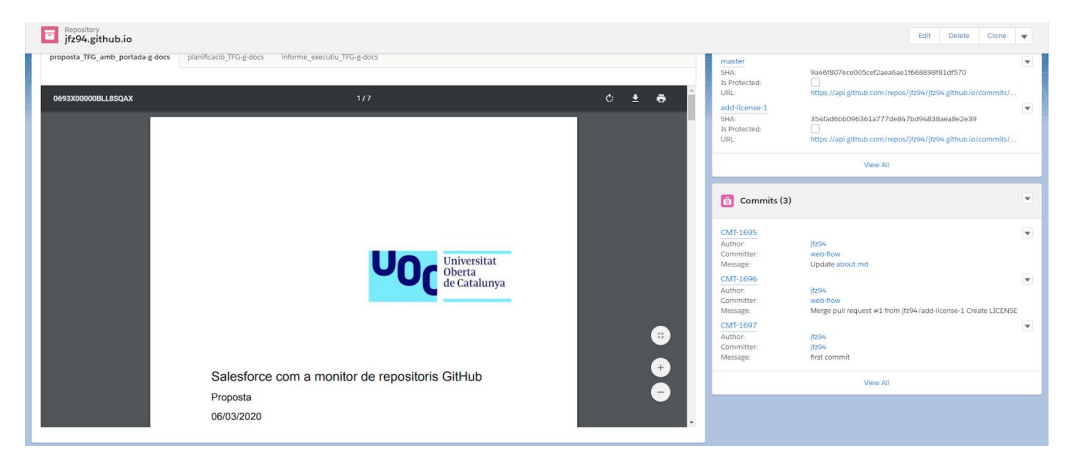

*Figura 14. Visualitzador d'arxius a Salesforce*

Pel que fa a la eina de debat proporcionada per GitHub, en el nostre prototip utilitzarem Chatter<sup>13</sup>, una eina de col·laboració que proporciona Salesforce.

Aquesta eina funciona en temps real i permet als usuaris treballar conjuntament compartint la informació que requereixin en cada moment. Ës pot utilitzar tant en els navegadors com en els dispositius mòbils, cosa que permet als possibles usuaris d'un entorn productiu que utilitzin aquesta aplicació, comunicar-se i assabentar-se dels canvis que fan a l'instant.

Finalment, l'altre motiu que ens porta a utilitzar Chatter és que permet crear **grups d'usuaris**, tant públics com privats, permetent compartir informació amb un petit número d'usuaris d'una gran companyia.

| What I Follow                                                                                                    | Question<br>Post<br>Poll                                                                                                    |                                                       |
|----------------------------------------------------------------------------------------------------|----------------------------------------------------------------------------------------------------|-------------------------------------------------------|
| To Me                                                                                                    |                                                                                                    |                                                       |
| Bookmarked                                                                                                    | Share an update                                                                                                    | Share                                                 |
| Company Highlights                                                                                                    |                                                                                                    |                                                       |
| My Drafts                                                                                                    |                                                                                                    |                                                       |
| STREAMS<br>$+$<br>You don't have any streams<br>yet. Try creating one!<br>RECENT GROUPS<br>$+$<br>Aw, you don't have any<br>groups! Why not create or<br>join some now? | Sort by:<br>Q Search this feed<br><b>Top Posts</b><br>$\mathbf{v}$<br>Jordi Felip<br>h<br>26 de March de 2020 at 22:40<br>Hello @Jordi Felip, check the repo called WakeMeUp<br><b>In Like</b><br>d Share<br>Comment | $\mathsf{C}^{\mathsf{t}}$<br>$\overline{\phantom{a}}$ |
|                                                                                                    | ö<br>Write a comment                                                                                                    |                                                       |

*Figura 15. Exemple de missatge a Chatter*

<sup>12</sup> URL de la publicació d'Anny He:

<https://developer.salesforce.com/blogs/2019/07/display-pdf-files-with-lightning-web-components.html> <sup>13</sup> Chatter: eina de col·laboració que ofereix Salesforce

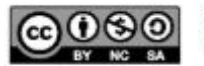

### **3.11.1 Sistema de ponderació de repositoris**

Es realitza un sistema de ponderació de repositoris, on a partir d'un camp numèric anomenat "**Rating"**, una imatge d'una bandera servirà com a indicador, mostrant el valor que té el repositori per l'usuari millorant així l'experiència d'usuari i el monitoratge amb grans quantitats de registres.

| <b>Repository Name</b> | $\checkmark$ |        | Monitor? $\vee$ Rating $\vee$ $\vee$ Flag |  | $\checkmark$ | Language    | $\checkmark$ |
|------------------------|--------------|--------|-------------------------------------------|--|--------------|-------------|--------------|
| check-service-area     |              |        |                                           |  |              | Python      |              |
| jfz94.github.io        |              | $\vee$ |                                           |  |              | <b>HTML</b> |              |
| icon4utf8              |              |        | ▵                                         |  |              | <b>HTML</b> |              |

*Figura 16. Ponderació de repositoris*

## **3.11.2 Cerca general de continguts sincronitzats amb GitHub i continguts propis de l'organització**

Salesforce conté una funcionalitat de cerca general, sent una de les eines més importants per assolir una productivitat alta.

Aquesta funcionalitat permet obtenir registres a gran velocitat.

Quan cliquem sobre la la cerca podem obtenir els registres que hem visitat recentment.

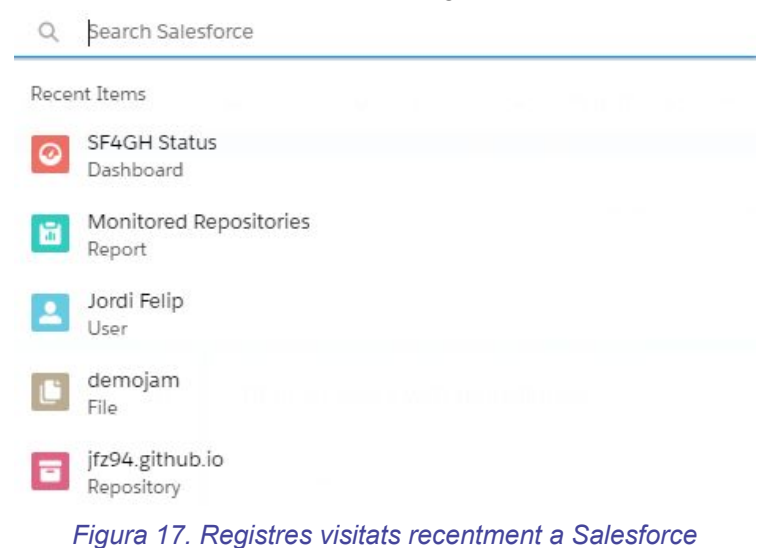

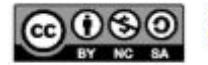

Quan es comença a escriure en la cerca, Salesforce permet que trobem els registres que coincideixen amb el terme que estem introduint, independentment del tipus que siguin.

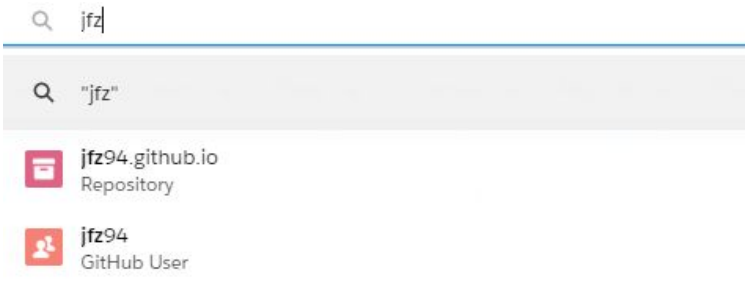

*Figura 18. Cerca general a Salesforce*

Finalment, Salesforce permet afegir filtres a les cerques, ordenar els resultats per certs criteris.

Els motius que ens porten a utilitzar aquesta funcionalitat de Salesforce és perquè es tracta d'una funcionalitat fàcil de fer servir i intuïtiva.

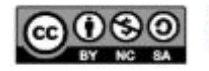

# **3.12 Modelització Frontend**

En aquesta secció de la memòria, es presenta una mostra de com son les pantalles dins de Salesforce. La primera imatge mostra com havíem dissenyat la imatge i la segona, el resultat final.

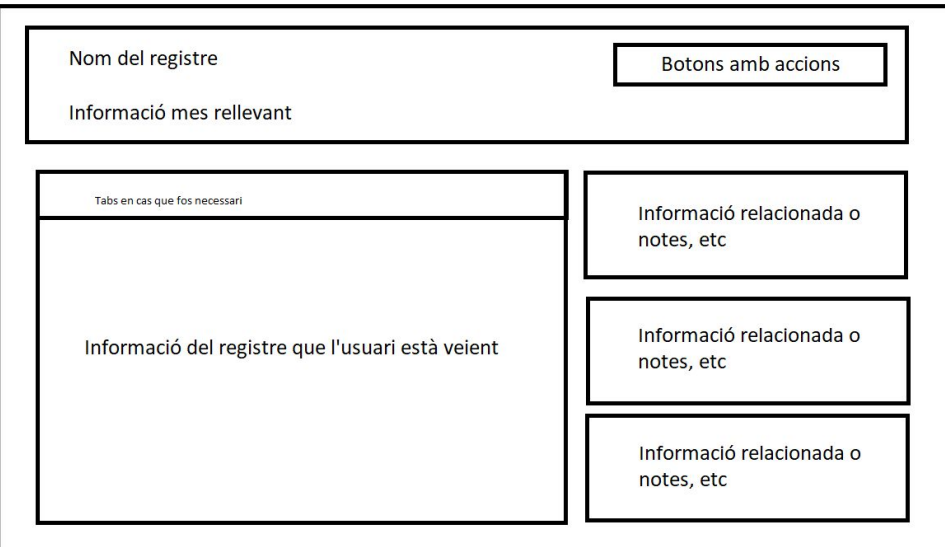

*Figura 19. Modelització frontend*

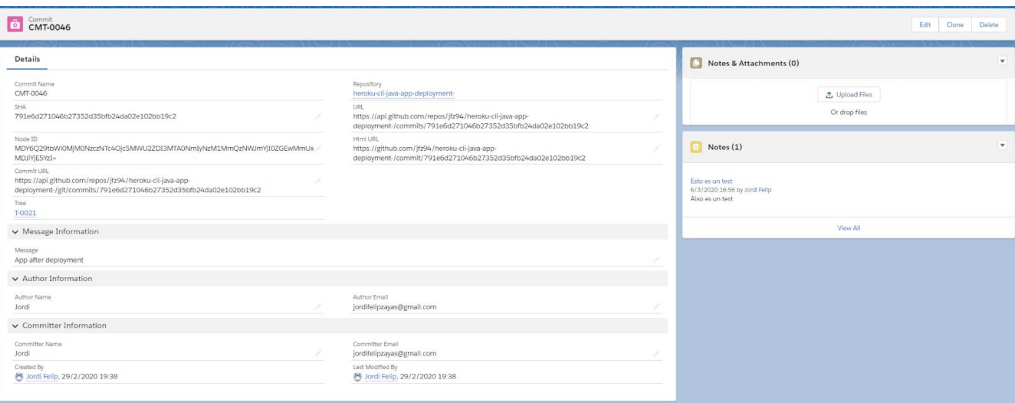

*Figura 20. Modelització frontend a Salesforce*

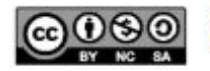

# **3.13 Límits**

## **3.13.1 Límits relacionats amb el reporting**

El prototip s'ha realitzat en una organització de Salesforce de tipus "Developer org" que tot i tenir els següents límits, aquests són suficients per portar a terme els propòsits establerts en la planificació.

- Cada usuari pot configurar fins a 5 subscripcions a dashboards
- L'usuari pot fer una subscripció a un dashboard filtrat, pero els filtres no s'apliquen quan s'envien per correu
- Cada subscripció admet fins a 500 destinataris. Si s'inclouen més destinataris, Salesforce prioritza els usuaris per sobre dels rols, i els rols per sobre del grups.
- Cada organització de Salesforce pot programar fins a 500 subscripcions a dashboards i 500 subscripcions a reports cada hora.

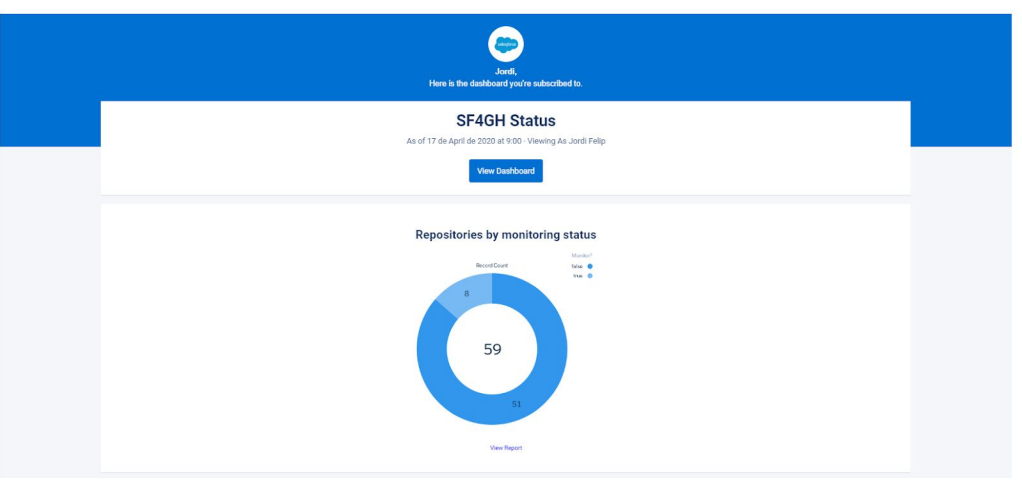

*Figura 21. Correu amb la informació dels repositoris*

Imatge del correu rebut per part de Salesforce amb les dades del dashboard, on es mostra un per un el detall de cada report que composa el *dashboard* principal del Treball Fi de Grau.

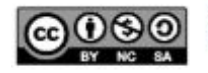

### **3.13.1 Límits relacionats amb l'emmagatzematge**

La organització que estem utilitzant té els següents límits:

- Emmagatzematge de dades: 5 MB
- Emmagatzematge d'arxius: 20MB

Per tal de paliar l'efecte d'aquests límits i donat que en un entorn productiu els límits són molt més elevats i serien molt més difícils de trobar-nos en aquesta situació, com a alternativa plantejo:

- Buscar una alternativa per enviar i veure arxius a un servei d'allotjament d'arxius com Google Drive
- Fer un *job* que envii de manera periòdica l'estat de la organització en termes de límits d'emmagatzematge.
- Fer un Lightning Component que mostri l'estat de la organització en termes de límits d'emmagatzematge.

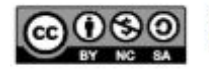

## **3.13.1 Integració bidireccional amb Google Drive**

### **3.13.1.1 Integració Google Drive a Salesforce**

Per portar a terme aquest desenvolupament, necessitarem:

- Activar **Salesforce Files Connect**
- Crear un *Permission Set* i permetre el permís de sistema anomenat "*Files Connect Cloud*" i assignar-lo al usuari que estiguem interessats.
- Crear un *Authenticator Provider*
- Crear un *External Data Source*

Comprovar que Salesforce Files Connect estigui actiu anant a **Customize -> Salesforce Files -> Settings -> Files Connect**

Seguir els passos descrits al web<sup>14</sup> de Salesforce sobre com crear un *Authenticator Provider*:

L'usuari ha d'anar a **My Personal Information -> Authentication Settings for External Systems** i donar-li a new, posar el seu user i loguejar-se a Google Drive.

| Files - Google Drive - Shared with Me<br>JordiFelipZayas-TFG<br>11 items |                                               |                   |                    |                          |
|--------------------------------------------------------------------------|-----------------------------------------------|-------------------|--------------------|--------------------------|
| Owned by Me                                                              | Title                                         | Owner             | Last modified date |                          |
| Shared with Me                                                           | Bibliografia<br>н.                            | Jordi Felip Zayas | 29/3/2020 18:08    | $\mathbf{v}$             |
| Recent                                                                   | Objectius per sprint (Relació de fites?)<br>ь | Jordi Felip Zayas | 25/3/2020 20:36    | $\blacktriangledown$     |
| Following                                                                | Portada_TFG-g-docs<br>н                       | Jordi Felip Zayas | 25/3/2020 19:18    | $\mathbf{v}$             |
| Libraries                                                                | <b>PAC3</b>                                   | Jordi Felip Zayas | 18/3/2020 19:00    | $\overline{\phantom{a}}$ |
| CONNECTED SOURCES                                                        | m<br>PAC2                                     | Jordi Felip Zayas | 18/3/2020 19:00    | $\blacktriangledown$     |
| Google Drive                                                             | Ы<br>objectes_API                             | Jordi Felip Zayas | 16/3/2020 19:31    | $\mathbf{v}$             |
|                                                                          | m<br>PMC1                                     | Jordi Felip Zayas | 15/3/2020 20:39    | $\overline{\mathbf{v}}$  |
|                                                                          | notes_Javier_TFG<br>ш                         | Jordi Felip Zayas | 15/3/2020 19:40    | $\blacktriangledown$     |
|                                                                          | Proposta-TFG_SGC-g-docs<br>н                  | Jordi Felip Zayas | 15/3/2020 19:02    | $\pmb{\mathrm{v}}$       |
|                                                                          | Object_properties_Git                         | Jordi Felip Zayas | 5/3/2020 19:21     | $\blacktriangledown$     |
|                                                                          | Kickoff_Planning                              | Jordi Felip Zayas | 22/2/2020 11:50    | $\blacktriangledown$     |
|                                                                          |                                               |                   |                    |                          |

*Figura 22. Salesforce Files Connect*

### **Limitacions de Salesforce Files Connect**

No es poden pujar arxius directament de Salesforce a Google Drive usant Files Connect.

- Limits de la API de Google Drive.
	- Peticions per dia 1,000,000,000
	- Peticions cada 100 segons per usuari 1,000
	- Peticions cada 100 segons 10,000

<sup>14</sup> Pàgina web d'ajuda sobre com crear un Authenticator Provider per a Google Drive: [https://help.salesforce.com/articleView?id=admin\\_files\\_connect\\_google\\_auth.htm&type=5](https://help.salesforce.com/articleView?id=admin_files_connect_google_auth.htm&type=5)

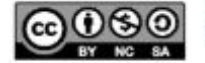

### **3.13.1.2 Lightning Component per a pujar arxius a Google Drive**

Tot i estar fora de l'abast inicial, s'implementa un component que permet pujar arxius a una carpeta que nosaltres configurem del nostre Google Drive, d'aquesta manera podem obtenim una integració bidireccional.

### **3.13.2 Lightning Component sobre l'emmagatzematge de la organització**

Per portar a terme aquest desenvolupament, necessitarem:

- *Custom setting*, on guardar la informació sobre els límits i així evitar fer API *requests* innecessàries i posem uns valors per defecte a 0.

Un cop fet el codi del component, veiem que no podem realitzar la crida API des del component lightning ja que tenim un error de:

**{ "message ": "This session is not valid for use with the REST API " , "errorCode" : " INVALID\_SESSION\_ID"}**

Ens trobem amb aquest error ja que no podem fer crides API de Salesforce per obtenir la informació dels límits amb codi Javascript.

El marc de treball dels *Lightning Component* imposa restriccions per motius de seguretat. Per a fer crides a la API de Salesforce, se'ns recomana fer-ho des del controlador Apex del component, utilitzant una *named credential*.

Per a solventar-lo cal crear un *Auth Provider*, un *named credential* i una *connected app*.

Primer de tot, creem la connected app, amb la que aconseguirem la *consumer key* i el *consumer secret*

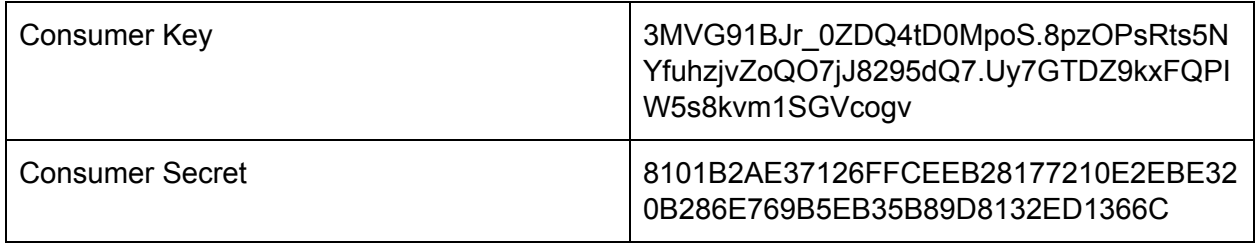

### *Taula 14. Exemple de Consumer Key i Consumer Secret*

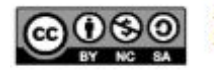

| Connected App Name<br><b>RESTAPI</b> |                                                                                                   |                 |                                    | Help for this Page                                                                  |
|--------------------------------------|---------------------------------------------------------------------------------------------------|-----------------|------------------------------------|-------------------------------------------------------------------------------------|
| « Back to List: Custom Apps          | Edit Delete Manage                                                                                |                 |                                    |                                                                                     |
|                                      | Version                                                                                           | 1.0             |                                    |                                                                                     |
|                                      | API Name                                                                                          | <b>REST API</b> |                                    |                                                                                     |
|                                      | Created Date                                                                                      | 28/3/2020 17:04 |                                    |                                                                                     |
|                                      |                                                                                                   | By: Jordi Felip |                                    |                                                                                     |
|                                      | Contact Email                                                                                     | jfelipz@uoc.edu |                                    |                                                                                     |
|                                      | Contact Phone                                                                                     |                 |                                    |                                                                                     |
|                                      | Last Modified Date                                                                                | 28/3/2020 17:10 |                                    |                                                                                     |
|                                      |                                                                                                   | By: Jordi Felip |                                    |                                                                                     |
|                                      | Description                                                                                       |                 |                                    |                                                                                     |
|                                      | Info URL                                                                                          |                 |                                    |                                                                                     |
| ▼ API (Enable OAuth Settings)        |                                                                                                   |                 |                                    |                                                                                     |
| <b>Consumer Key</b>                  | 3MVG91BJr_0ZDQ4tD0MpoS.8pzOPsRts5NYfuhzjvZoQO7jJ8295dQ7.Uy7GTDZ9lo:FQPIW5s8kvm1SGVcogv            |                 | Consumer Secret                    | Click to reveal                                                                     |
| Selected OAuth Scopes                | Full access (full)<br>Perform requests on your behalf at any time (refresh_token, offline_access) |                 | Callback URL                       | https://tfg-jordifelipzayas-dev-ed.my.salesforce.com/services/authcallback/REST_API |
| <b>Enable for Device Flow</b>        | 田                                                                                                 |                 | Require Secret for Web Server Flow | $\mathcal{A}$                                                                       |
| Introspect All Tokens                | 前                                                                                                 |                 | <b>Token Valid for</b>             | $0$ Hour $(s)$                                                                      |
| <b>Include Custom Attributes</b>     | 0                                                                                                 |                 | <b>Include Custom Permissions</b>  | $\qquad \qquad \Box$                                                                |
| Enable Single Logout                 | Single Logout disabled                                                                            |                 |                                    |                                                                                     |

*Figura 23. Exemple de Connected App*

Un cop feta, configurem *l'Authentication provider,* que permet als usuaris iniciar sessió utilitzant les credencials d'inici de sessió d'un proveïdor d'identitat extern.

| <b>Auth. Provider Detail</b>             | Edit<br>Clone<br><b>Delete</b>                                                        |
|------------------------------------------|---------------------------------------------------------------------------------------|
| Auth, Provider ID                        | 0SO3X000000XfF3                                                                       |
| <b>Provider Type</b>                     | Salesforce                                                                            |
| Name                                     | <b>RESTAPI</b>                                                                        |
| <b>URL Suffix</b>                        | <b>REST API</b>                                                                       |
| <b>Consumer Key</b>                      | 3MVG91BJr_0ZDQ4tD0MpoS.8pzOPsRts5NYfuhzjvZoQO7jJ8295dQ7.Uy7GTDZ9kxFQPIW5s8kvm1SGVcogv |
| <b>Consumer Secret</b>                   | Click to reveal                                                                       |
| <b>Authorize Endpoint URL</b>            | https://login.salesforce.com/services/oauth2/authorize                                |
| <b>Token Endpoint URL</b>                | https://login.salesforce.com/services/oauth2/token                                    |
| <b>Default Scopes</b>                    | full refresh token offline access                                                     |
| Include Consumer Secret in API Responses | $\sqrt{1}$                                                                            |
| Custom Error URL                         |                                                                                       |
| <b>Custom Logout URL</b>                 |                                                                                       |
| <b>Registration Handler</b>              |                                                                                       |
| <b>Execute Registration As</b>           |                                                                                       |
| Portal                                   |                                                                                       |
| <b>Icon URL</b>                          |                                                                                       |
| <b>Salesforce Configuration</b>          |                                                                                       |
| <b>Test-Only Initialization URL</b>      | https://tfg-jordifelipzayas-dev-ed.my.salesforce.com/services/auth/test/REST_API      |
| <b>Existing User Linking URL</b>         | https://tfg-jordifelipzayas-dev-ed.my.salesforce.com/services/auth/link/REST API      |
| <b>OAuth-Only Initialization URL</b>     | https://tfg-jordifelipzayas-dev-ed.my.salesforce.com/services/auth/oauth/REST_API     |
| Callback URL                             | https://tfg-jordifelipzayas-dev-ed.my.salesforce.com/services/authcallback/REST_API   |
| Single Logout URL                        | https://tfq-jordifelipzayas-dev-ed.my.salesforce.com/services/auth/rp/oidc/loqout     |
|                                          | -11<br>3 F                                                                            |

*Figura 24. Exemple d' Authentication Provider*

Finalment, configurem la *named credential*, que especifica un *endpoint* i els paràmetres d'autenticació requerits.

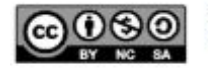

### Named Credential: REST API

Specify the callout endpoint's URL and the authentication settings that are required for Salesforce to make callouts to the remote system.

« Back to Named Credentials

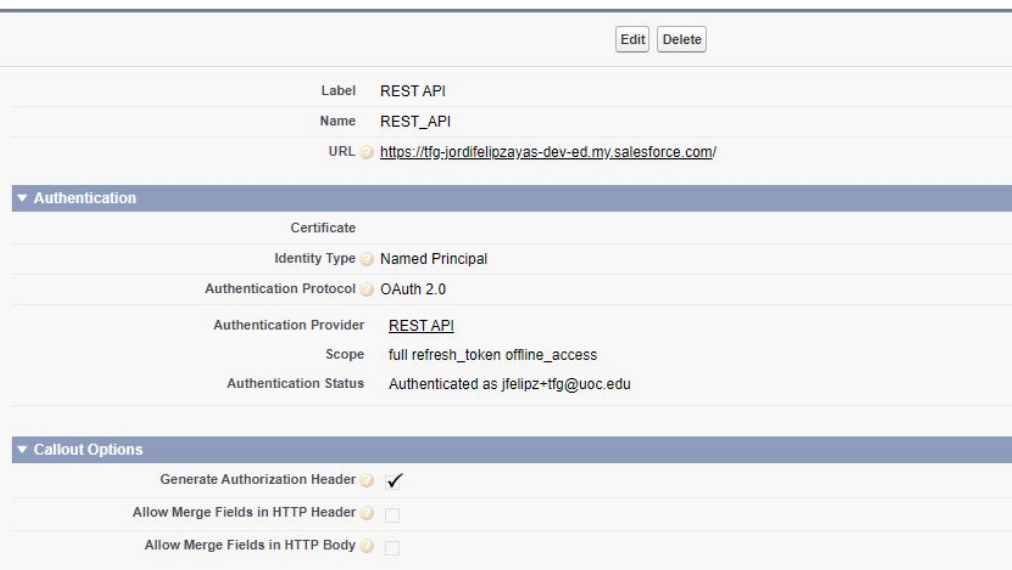

*Figura 25. Exemple de Named Credential*

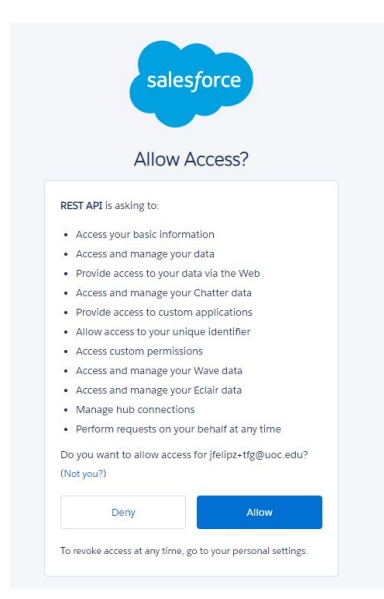

*Figura 26. Imatge d'autorització de la Named Credential*

Imatge que apareix quan ens autentiquem amb la named credential.

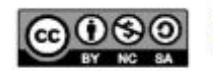

# **4. Disseny**

## **4.1 Introducció**

En aquest apartat del Treball Fi de Grau s'escriu la informació relativa a la configuració de l'aplicatiu, el disseny i l'arquitectura de la plataforma utilitzada i de l'aplicatiu creat.

En aquest document s'explica com s'afronta l'anàlisi previ realitzat partint de Salesforce, que ens ofereix part de les funcionalitats construïdes, i on s'indicarà on i què cal afegir per poder construir el sistema i com es realitzen les interaccions.

# **4.2 Arquitectura de Salesforce**

L'arquitectura de Salesforce és similar a una sèrie de capes que es superposen una sobre l'altre.

D'aquestes capes, crearem una aplicació personalitzada, utilitzarem **Lightning, AppExchange** i farem ús de les **API** que ens proporciona Salesforce. També farem ús d'altres funcionalitats que ens proporciona Salesforce com són els *reports* i els *dashboards*.

La integració amb GitHub serà personalitzada i requereix desenvolupar codi per a portar-la a terme. No obstant, per a una part de la integració amb Google Drive s'utilitzarà Salesforce Files Connect, una funcionalitat estàndard que ens proporciona la plataforma.

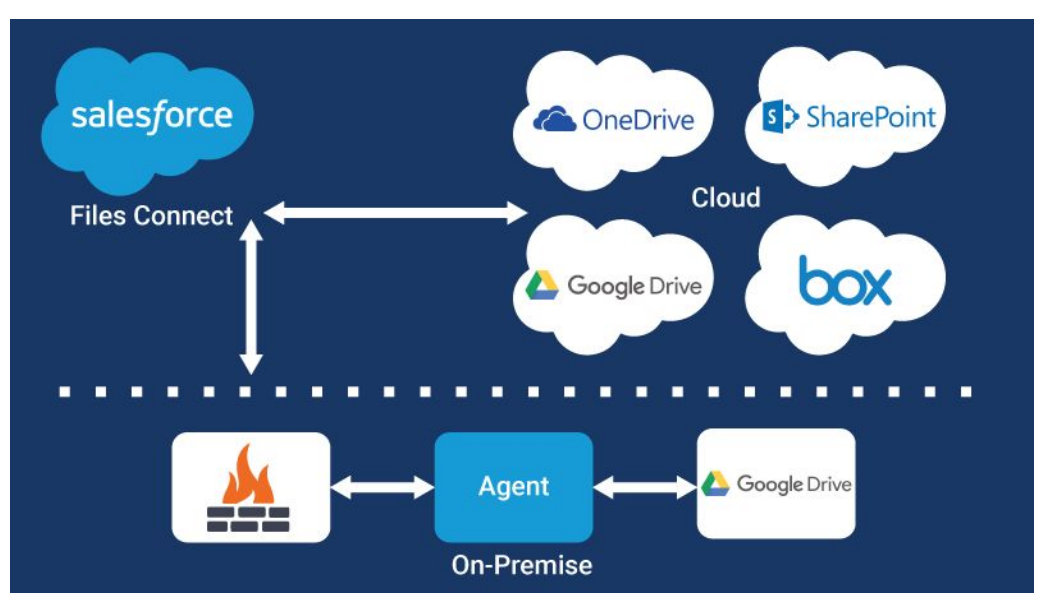

*Figura 27. Funcionalitat de Salesforce Files Connect*

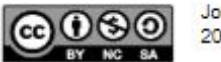

Com a companyia *cloud,* tot el que ofereix Salesforce està al núvol.

La plataforma Salesforce, alimentada per metadades, és la base dels serveis de Salesforce i està formada per diferents parts com:

- Servei de dades
- Intel·ligència artificial
- Múltiples API

En la imatge podem veure les aplicacions que ofereix Salesforce en la part superior. Salesforce ofereix diferents núvols com **Sales Cloud** (mòdul de vendes de la plataforma) i **Service Cloud** (mòdul més enfocat al *customer service* o servei al client) que aporten una gran funcionalitat per a la majoria de negocis que compren llicències d'aquesta plataforma.

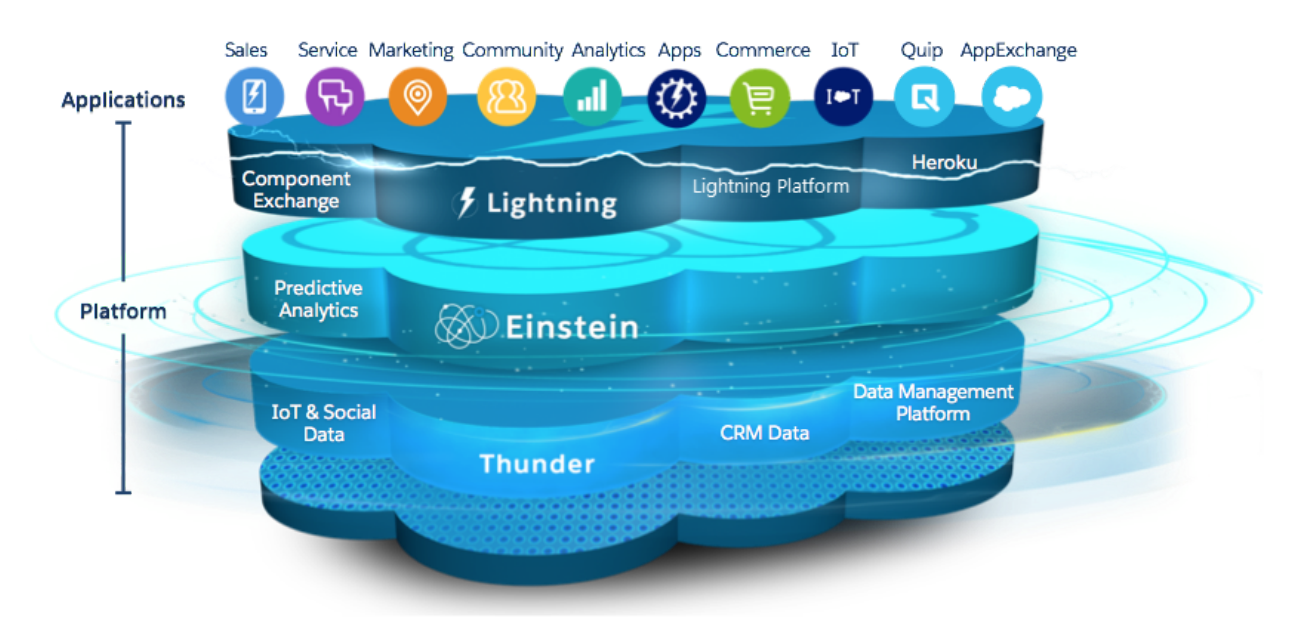

*Figura 28. Arquitectura de Salesforce*

L'arquitectura de Salesforce és una arquitectura de diversos inquilins o *multitenant*, que és un principi de l'arquitectura del software que ens diu que una instància a l'aplicació s'executa en el servidor, però aquest serveix a múltiples clients o organitzacions.

## **Kernel multitenant**

Force.com és la plataforma de desenvolupament d'aplicacions cloud que s'utilitza en moltes aplicacions del núvol de salesforce.com (Sales Cloud, Service Cloud…).

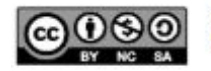

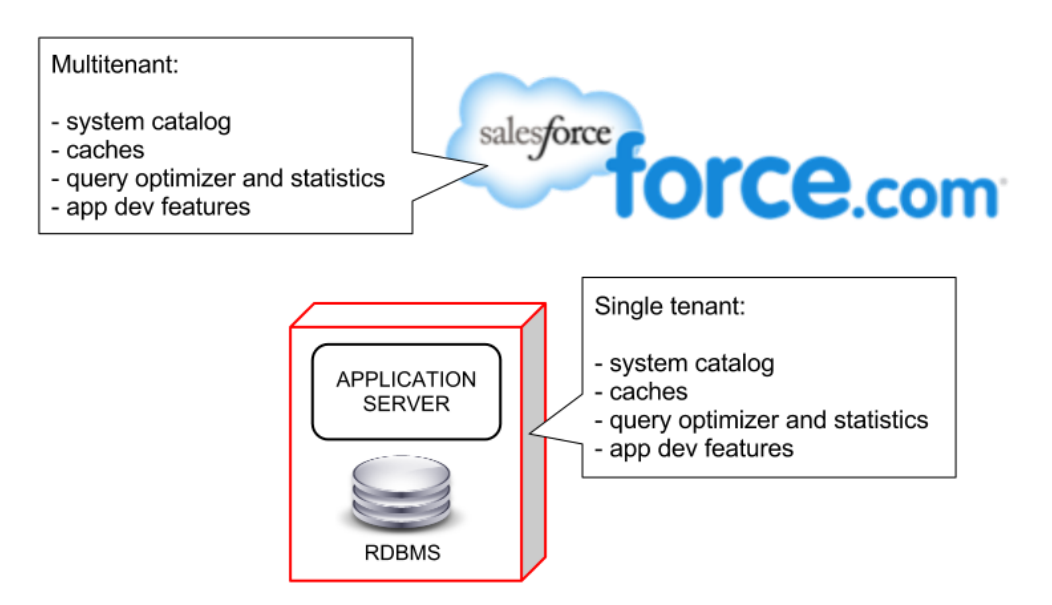

*Figura 29. Kernel Multitenant de Salesforce*

L'enfocament que utilitza Force.com combina varies tecnologies de persistència, incloent un esquema de bases de dades relacional customitzable, que estan dissenyats de manera innata per al cloud i l'arquitectura de diversos inquilins, sense necessitat de virtualització.

La tecnologia de Force.com utilitza un motor en temps d'execució que materialitza totes les dades de l'aplicació a partir de les metadades.

En aquesta arquitectura basada en metadades, hi ha una separació entre el motor de la base de dades en temps d'execució compilada (kernel), les dades dels inquilins o tenants i les metadades que descriuen l'aplicació .

Aquesta separació fa que sigui possible actualitzar de manera independent el nucli del sistema i les aplicacions i esquemes específics, sense que hi hagi pràcticament risc que es comparteixi data entre inquilins.

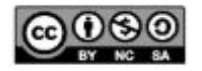

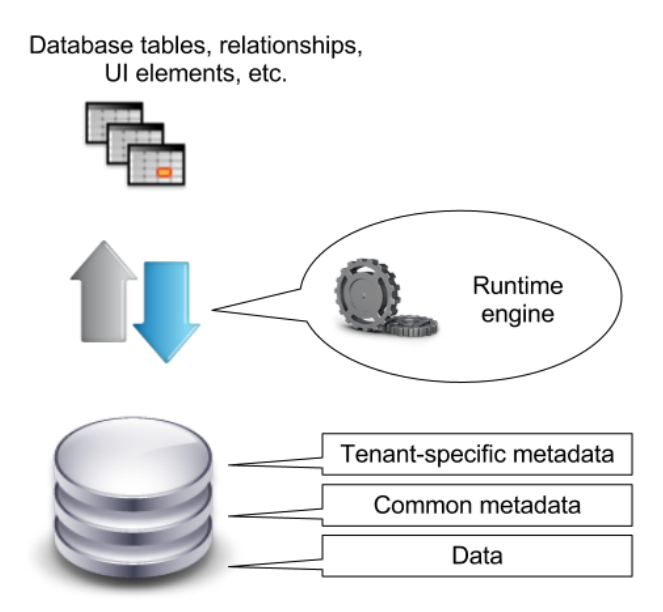

*Figura 30. Taules de Salesforce*

El motor d'execució del sistema optimitza l'accés a la metadata i utilitza sofisticats cachés de metadata de forma massiva per a mantenir en memòria la metadata més utilitzada, evitar les E/S de disc i les recompilacions de codi i millorar els temps de resposta de les aplicacions.

El model d'emmagatzematge de Force.com gestiona estructures de base de dades virtuals utilitzant un conjunt de metadades, dades i taules dinàmiques, com es pot observar en la imatge següent.

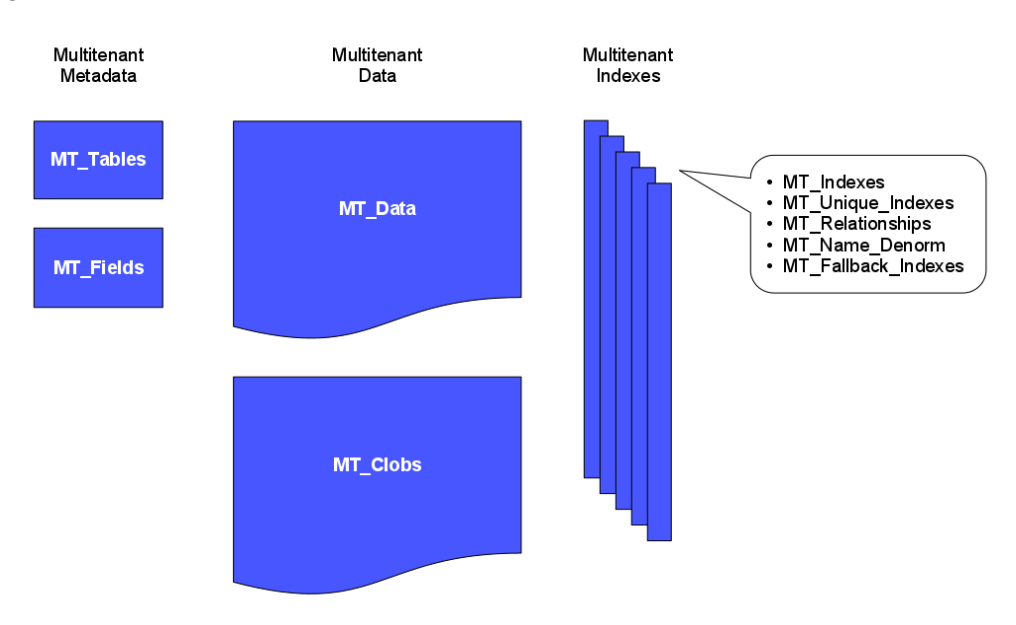

*Figura 31. Model d'emmagatzematge de Salesforce*

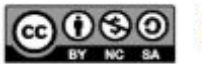

Jordi Felip Zayas 2020 - CC BY NC SA La metadata es gestionada a través de tres taules internes anomenades:

- MT\_Objects
- MT\_Fields
- MT\_Data

Force.com proporciona APIs basades en l'standard que permeten als programador utilitzar-les per a construir aplicacions. RESTful i Web services (basats en SOAP) API estan disponibles per accedir a les característiques que proporciona Force.com.

## **Arquitectura basada en components**

El disseny de la interfície es descompon en parts definides que serveixen per a una funció específica, on cada un d'ells té mètodes, events i propietats.

El framework **Lightning Component** és el framework que els programadors utilitzen per a crear aquests components disponibles per a usar en mòbils i escriptori.

## **4.3 Interacció amb l'arquitectura de Salesforce**

El prototip realitzat conté una aplicació personalitzada anomenada SF4GH que es trobaria al nivell més alt de les capes amb la resta d'aplicacions que ens aporta per defecte l'eina.

També hem utilitzat Lightning, la nova experiència d'usuari de Salesforce, aprofitant que aporten una millora de la productivitat, una millora en el fluxe de treball, una navegació millorada i una UI intuitiva comparada amb Salesforce Classic (la interfície prèvia a Lightning). Finalment s'utilitza AppExchange, amb la que hem descarregat unes aplicacions de tercers per acabar de proveïr un prototip més complet.

S'utilitza la REST API per portar a terme les integracions del projecte i així complir amb els requisits funcionals RF1 i RF3 i els casos d'ús CU1, CU2, CU3, CU6 i CU7 descrits en l'anàlisi.

Els requisits funcionals RF2 i RF4 i el cas d'ús CU8 s'han portat a terme a partir de funcionalitats de Salesforce.

El requisit funcional RF2 i cas d'ús CU4 es porta a terme activant la funcionalitat "Notes" de la plataforma i el requisit funcional RF4 a partir de les eines de reporting oferides per Salesforce. El cas d'ús CU8 és porta a terme a través de la cerca general de la plataforma explicada en l'anàlisi funcional.

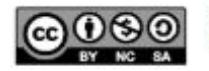

El casos d'ús CU5 i el CU6 es porten a terme a partir del component realitzat a partir d'una publicació<sup>15</sup> d'Anny He que permet visualitzar arxius pdf que són carregats a Salesforce.

## **4.4 Disseny del prototip realitzat**

Per a la creació de l'aplicatiu dins la nostra organització, optem per a crear una aplicació personalitzada (SF4GH) ja que ni el mòdul de vendes (*Sales Cloud*) ni el de *Customer Service (Service Cloud),* disponibles per part de Salesforce, no cobreixen els nostres objectius.

Per aquest motiu, s'opta per crear una aplicació separada.

Una aplicació a Salesforce és un conjunt d'elements que funcionen de manera conjunta per a aconseguir un objectiu comú que en el nostre cas és monitorar els repositoris de GitHub.

| App Launcher      |                                                                                                    |            |     | Q Search apps or items                                                                         |            |           |                                                                                                    | Visit AppExchange |
|-------------------|----------------------------------------------------------------------------------------------------|------------|-----|------------------------------------------------------------------------------------------------|------------|-----------|----------------------------------------------------------------------------------------------------|-------------------|
| $\times$ All Apps |                                                                                                    |            |     |                                                                                                |            |           |                                                                                                    |                   |
|                   | Service<br>Manage customer service with accounts, contacts, cases, and<br>more                                                                    | H          | ◎   | Marketing<br>Best-in-class on-demand marketing automation                                      | $\ddot{a}$ |           | Community<br>Salesforce CRM Communities                                                                    | H                 |
|                   | <b>Salesforce Chatter</b><br>The Salesforce Chatter social network, including profiles and<br>feeds                                               | $\ddot{a}$ | Е   | Content<br>Salesforce CRM Content                                                              | :          |           | <b>Sales Console</b><br>(Lightning Experience) Lets sales reps work with multiple records<br>on one screen | ÷                 |
| $\mathbf \Omega$  | <b>Service Console</b><br>(Lightning Experience) Lets support agents work with multiple<br>records across customer service channels on one screen | $\ddot{a}$ | ีีย | Sales<br>Manage your sales process with accounts, leads, opportunities,<br>and more            | $\ddot{a}$ |           | <b>Lightning Usage App</b><br>View Adoption and Usage Metrics for Lightning Experience                     | m                 |
| m                 | <b>Lightning Scheduler Setup</b><br>Set up personalized appointment scheduling.                                                                   | Ħ          |     | <b>Bolt Solutions</b><br>Discover and manage business solutions designed for your<br>industry. | $\ddot{a}$ | <b>SF</b> | SF4GH                                                                                                    | $\ddot{}}$        |
| LG                | <b>Lightning Graphics Pack</b><br>Redesigned graphics pack for lightning.                                                                         | Ħ          |     |                                                                                                |            |           |                                                                                                    |                   |

*Figura 32. App Launcher de Salesforce*

Per al desenvolupament, es descarta utilitzar els *webhooks* per la limitació trobada en analitzar la facilitat d'interconnexió tal i en l'apartat corresponent d'anàlisi.

Decidim utilitzar la versió API v3<sup>16</sup> perquè com es comenta en l'anàlisi del cas, entre d'altres, Salesforce no suporta GraphQL de manera nativa i no tenim coneixement de GraphQL.

Per a l'autenticació, el que fem és crear un *token personal* a GitHub per tal d'autenticar-nos on definim *l'scope,* i els permisos que li donem a aquest token i el guardem a Salesforce en una *custom setting.*

<https://developer.salesforce.com/blogs/2019/07/display-pdf-files-with-lightning-web-components.html> <sup>16</sup> Una possible segona versió podria contemplar aquesta versió de la API de GitHub

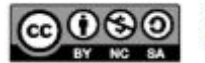

<sup>15</sup> URL de la publicació d'Anny He:

Per a mostrar el model de dades que hem portat a terme, fem servir l'**Schema Builder**, que és una eina que proporciona Salesforce per visualitzar el model de dades i des d'on també és pot afegir nous objectes i camps.

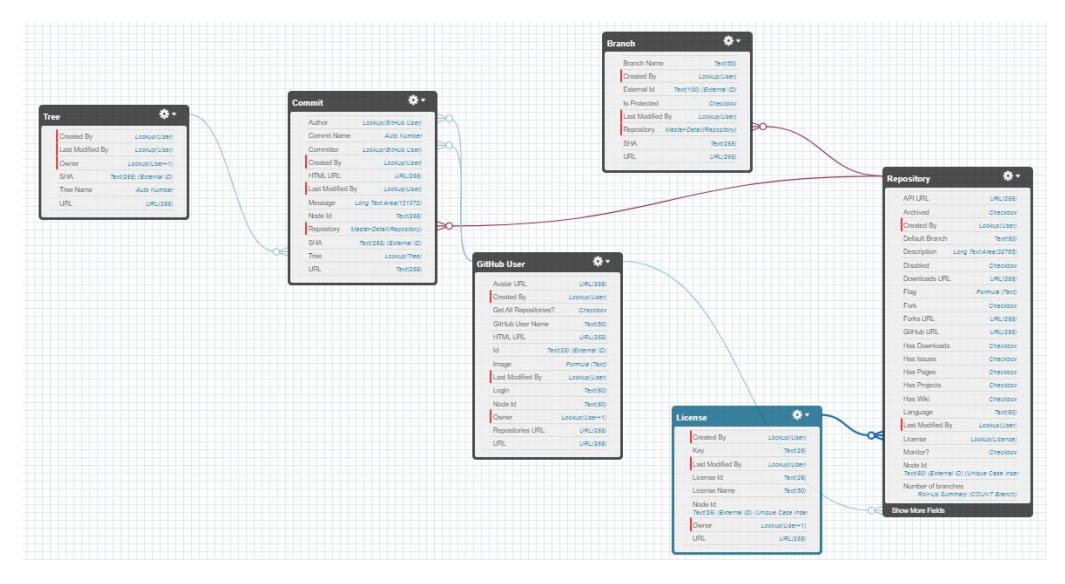

*Figura 33. Schema Builder*

## **4.4.1 Disseny del frontend**

Pel que fa al disseny del frontend, mostrem un disseny comú per a cada una de les pantalles dels registres que formen part del model de dades que hem mostrat anteriorment tot i que Salesforce permet modificar-lo fàcilment.

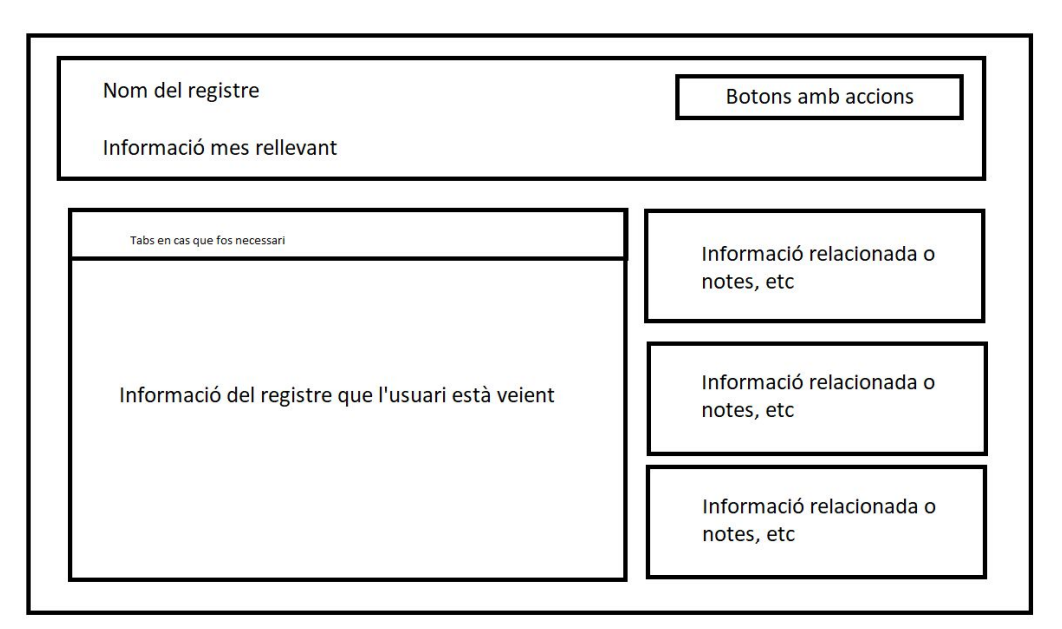

*Figura 34. Disseny del frontend*

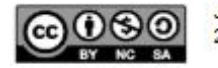

Per defecte, les pantalles dels registres a Salesforce tenen un element que s'anomena *Compact layout***,** situat a la part superior que és un disseny compacte on s'acostuma a mostrar l'informació clau del registre per a què els equips que treballen amb aquestes dades siguin més productius.

Aquest disseny compacte és totalment configurable i és pot triar quins camps són mostrats per a cada objecte.

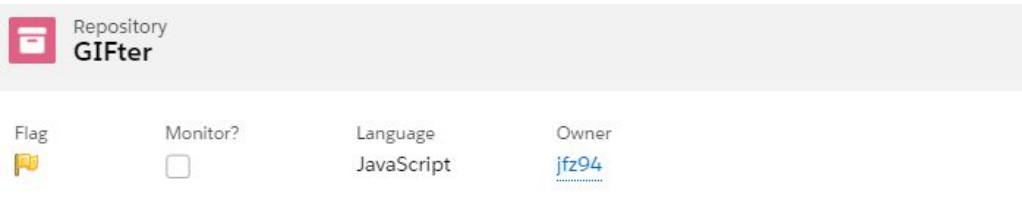

*Figura 35. Exemple de Compact layout*

En el nostre disseny de la pàgina també tindrem pestanyes:

- Pestanya **Related**: Mostra la informació relacionada del registre per objecte
- Pestanya **Details**: Mostra la informació del registre
- Pestanya **Files Viewer**: Visualitza els arxius pdf del registre

| Repository<br><b>E</b> jfz94.github.io                                                                                                    |                                                                                                    | Edit<br>Cione<br>Delete                                                                                                    |
|----------------------------------------------------------------------------------------------------|----------------------------------------------------------------------------------------------------|----------------------------------------------------------------------------------------------------|
| Monitor?<br>Owner<br>Language<br>Flag<br>$\omega$<br>HTML<br>jfz94                                                                                   |                                                                                                    |                                                                                                    |
| Details<br>Files Viewer<br>Related                                                                                                    |                                                                                                    | <b>Branches</b> (2)<br>÷                                                                                                    |
| Repository Name<br>jfz94.github.io<br>Node Id<br>MDEwOUkG9zaXRvcnkxOTg2MTI2NDE=<br>S20<br>736<br>Default Branch<br>master<br>Language<br><b>HTML</b> | Owner<br>jfz94<br>Repository Id<br>198612641<br>Privato<br>$\Box$<br>$\overline{\phantom{a}}$<br>Archived<br>$\Box$<br>Disabled<br>$\Box$<br>2 | $\blacktriangledown$<br>add-license-1<br>SHA-<br>354fad6bb096361a777de847bd94838aea8e2e39<br>n<br>Is Protected:<br>https://api.github.com/repos/jfz94/jfz94.github.io/commits/<br>URL:<br>master<br>$\boldsymbol{\mathrm{v}}$<br>SHA:<br>9a46f807ece005cef2aea6ae1f668898f81df570<br>a<br>Is Protected:<br>URL:<br>https://api.github.com/repos/jfz94/jfz94.github.io/commits/<br>View All |
| Ucense<br>MIT License<br>Number of branches                                                                                                    | Fork<br>$\Box$<br>Number of commits                                                                                                    | $\boxed{6}$ Commits (3+)<br>$\overline{\phantom{a}}$                                                                                                    |
| $\mathbf{z}$<br>$\vee$ Rating<br>Rating<br>8                                                                                                    | $I_0$<br>Flag<br>P                                                                                                    | $\boldsymbol{\mathrm{v}}$<br><b>CMT-2000</b><br>1094<br>Author:<br>web-flow<br>Committer:<br>Message:<br>Update about.md                                                                                                    |
| $\vee$ Description<br>Description<br>this is a description                                                                                           |                                                                                                    | $\overline{\mathbf{v}}$<br>CMT-2001<br>1294<br>Author:<br>Committer:<br>web-flow<br>Merge pull request #1 from  fz94/add-license-1 Create LICENSE<br>Message:<br>CMT-2002<br>$\pmb{\mathrm{v}}$                                                                                                    |
| $\vee$ URLs                                                                                                    |                                                                                                    | jfz94<br>Author:<br>ifz94<br>Committer:                                                                                                    |

*Figura 36. Exemple de layout*

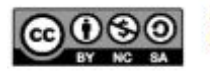

## **4.4.2 Disseny de la** *community*

El disseny del portal s'ha realitzat seguint els mateixos criteris que els de l'aplicació personalitzada SF4GH a Salesforce.

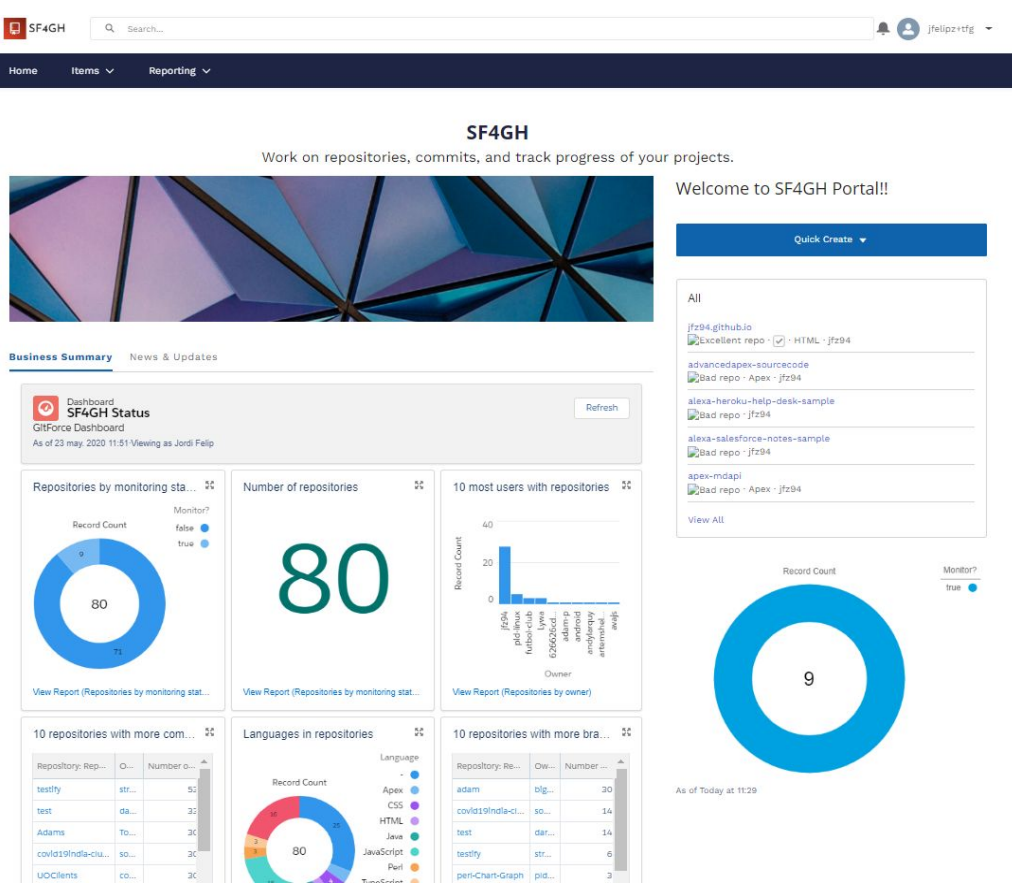

*Figura 37. Community creada a Salesforce*

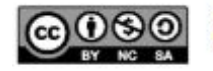

# **4.4.3 Versió mòbil de l'aplicació**

Salesforce també conté una versió mòbil, anomenada **Salesforce mobile app,** per a la qual podem veure com queda l'aplicació desenvolupada.

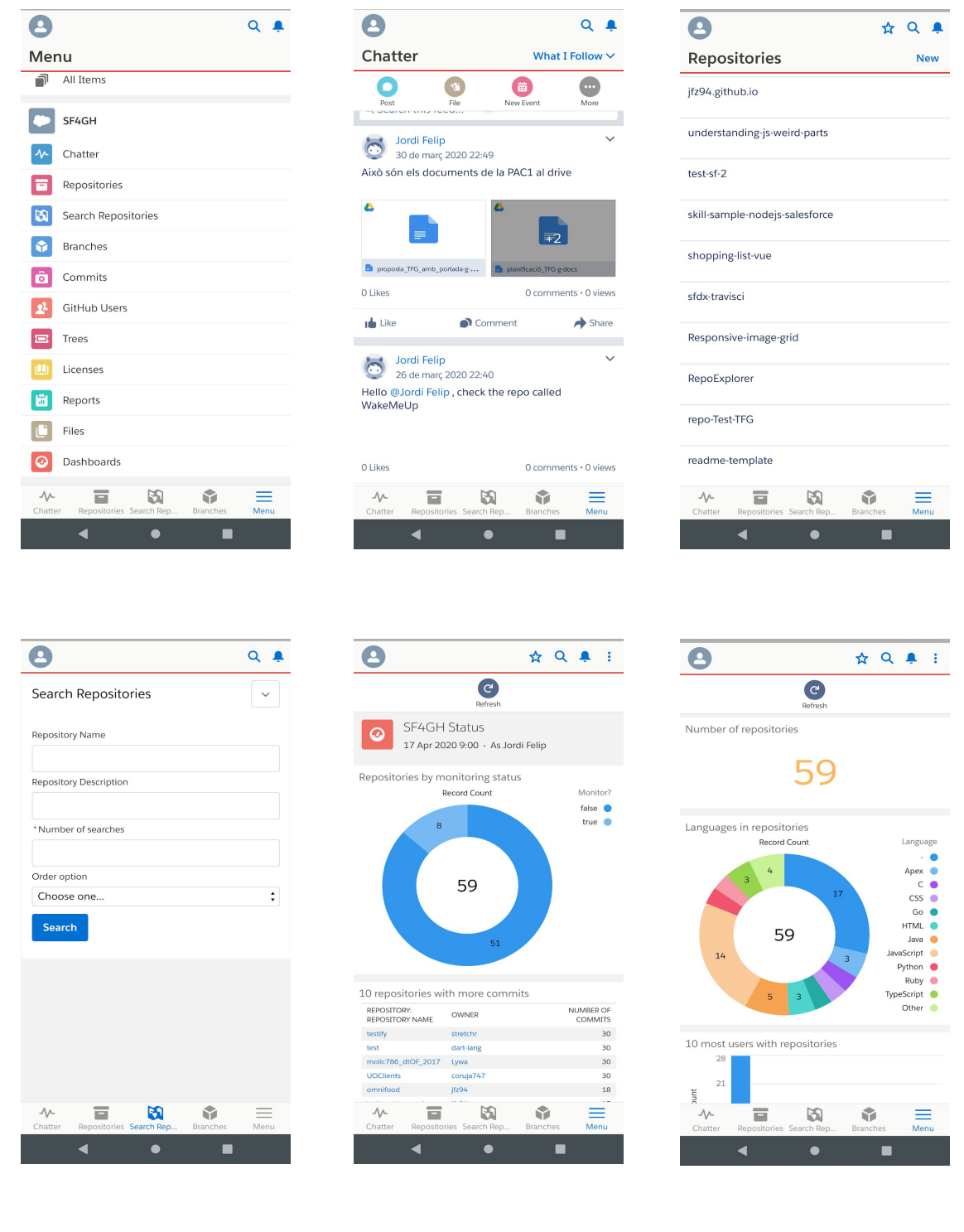

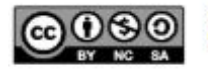

# **5. Construcció**

## **5.1 Configuració del entorn**

El prototip construït en aquest Treball Fi de Grau s'ha realitzat amb Windows 10 Home com a sistema operatiu.

### **IDE Utilitzat**

L'IDE utilitzat durant el transcurs del Treball Fi de Grau ha estat Visual Studio Code<sup>17</sup>.

### **Salesforce Extensions Pack**

Un cop instal·lat l'IDE, l'única extensió que he utilitzat ha estat l'anomenada **Salesforce Extensions Pack<sup>18</sup>** realitzada per Salesforce

Aquesta extensió inclou eines per poder desenvolupar dins la plataforma Salesforce en l'editor Visual Studio Code, permetent treballar als desenvolupadors treballar en els diferents tipus d'organitzacions que existeixen.

Aquesta extensió inclou les següents extensions:

- **Salesforce CLI Integration**: Extensió que permet a Visual Studio utilitzar Salesforce CLI per interactuar amb les nostres organitzacions.
- **Apex**: Extensió que ens permet veure suggeriments al escriure codi i trobar errors sintàctics.
- **Apex Interactive Debugger**: Extensió que permet utilitzar en temps real l'Apex Debugger
- **Apex Replay Debugger**: Extensió que permet debugar el codi en VS
- **Lightning Web Components**: Extensió que suporta el model de programació Lightning Web Component.
- **Aura Components**: Extensió que suporta els paquets Aura components.
- **Visualforce**: Extensió que suporta les pàgines Visualforce i els Visualforce components.

<https://marketplace.visualstudio.com/items?itemName=salesforce.salesforcedx-vscode>

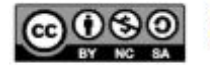

<sup>17</sup> Pàgina de Visual Studio Code: <https://code.visualstudio.com/>

<sup>&</sup>lt;sup>18</sup> Pàgina de l'extensió Salesforce Extension Pack:

### **Salesforce CLI**

Finalment, també he utilitzat una eina anomenada Salesforce CLI<sup>19</sup>, que és una interfície de línia d'ordres de Salesforce que simplifica i automatitza la construcció en aquesta plataforma.

Salesforce CLI permet tenir el total control del cicle de vida de les aplicacions que creem a Salesforce. Entre d'altres, també permet crear i connectar-se als entorns de manera senzilla, sincronitzar la metadata i permet una còmode integració amb un sistema control de versions.

### **Motiu**

El motiu pel qual es porta a terme aquesta configuració és perquè és la recomanada per Salesforce. Els recursos del projecte treballen d'aquesta manera i en l'actualitat, és un mode de treballar força comú entre els programadors i programadores que formen part de la comunitat **Salesforce** 

## **5.2 Lightning Experience**

L'any 2016, va llançar la seva nova UI anomenada Lightning Experience UI. Des de llavors, cada cop més projectes professionals que utilitzaven l'anterior UI (Salesforce Classic) han fet o es troben enmig del procés de conversió de Salesforce Classic a Lightning.

Un dels principals beneficis de Lightning comparat amb Classic és que s'experimenta una millor navegació, les eines de reporting són millors i té una millor seguretat al incorporar una funcionalitat anomenada **Locker Service.**

En aquest enllaç<sup>20</sup> de Salesforce és pot veure una comparació entre Salesforce Classic i Lightning Experience més extensa.

Per al nostre prototip, hem decidit utilitzar Lightning com a UI perquè s'utilitza cada cop més, la UI és més moderna que la de Salesforce Classic i Salesforce aposta per aquesta opció de forma clara al promoure-la.

[https://help.salesforce.com/articleView?id=lex\\_aloha\\_comparison.htm&type=5](https://help.salesforce.com/articleView?id=lex_aloha_comparison.htm&type=5)

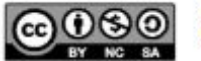

<sup>19</sup> Pàgina de Salesforce CLI: <https://developer.salesforce.com/tools/sfdxcli>

<sup>20</sup> Comparació Lightning Experience vs Salesforce Classic:

# **5.3 Construcció del prototip**

### **5.3.1 Configuració de la home page de l'aplicatiu SF4GH**

Per defecte, la home page no sortirà quan l'usuari instal·li l'aplicatiu tot i que serà capaç de seleccionar la que hem creat per al prototip com a predeterminada per al aplicatiu SF4GH.

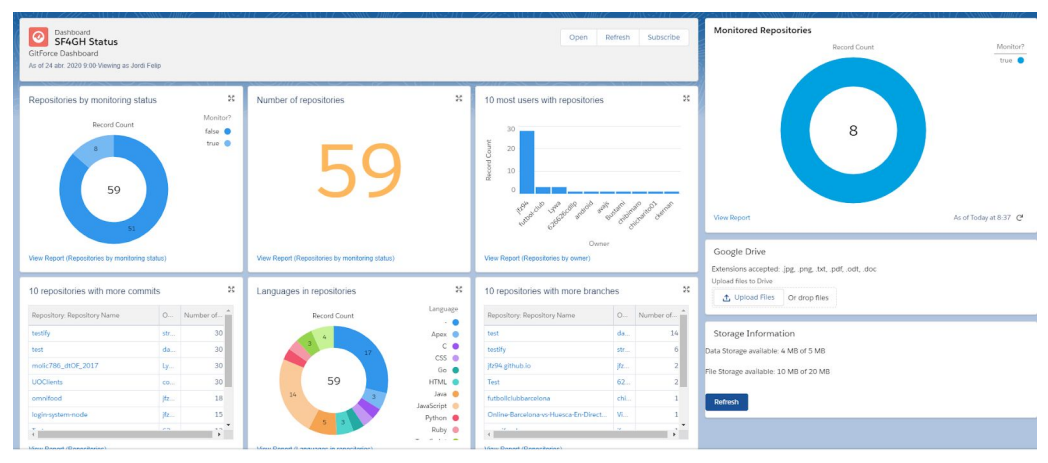

*Figura 38. Home page de SF4GH*

## **5.3.2 Instal·lar l'aplicació orgLimits de SalesforceLabs**

A l'abril, Salesforce realitza un component que permet mostrar als usuaris l'estat dels límits de l'organització en la que treballen.

Paral·lelament al component realitzat, es recomana instal·lar aquesta aplicació.

## **5.3.3 Integració amb Google Drive**

En aquest apartat tractarem els següents subapartats:

- **- Configuració d'una aplicació a Google Cloud Platform**
- **- Configuració Google Drive - Salesforce**
- **- Configuració Salesforce - Google Drive**
	- Configuració de la metadata necessària a Salesforce

Per portar a terme aquest desenvolupament, necessitarem:

- Crear una aplicació a **Google Cloud Platform**
- Activar **Salesforce Files Connect**
	- Crear un *Authenticator Provider*
	- Crear un *External Data Source*

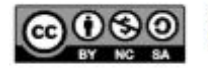

### **5.3.3.1 Configuració d'una aplicació a Google Cloud Platform**

### **- Creació d'un projecte a Google Cloud Platform**

Per a crear un projecte cal anar al web  $^{21}$  de Google Cloud Platform.

### **- Habilitar la API de Google Drive**

Un cop allà, cal buscar la API de Google Drive dintre de la llibreria que ens proporciona Google i habilitar-la

### **- Crear les credencials**

A dins del projecte, anar a la tab anomenada "**Credentials**", clicar a "**Create Credentials**"

Triar "**OAuth Client ID**", afegir "**Web"** com a tipus d'aplicació i afegir un nom per al client ID de OAuth.

Un cop fet això, el valor del **Client ID** i el **Client Secret** es mostraran.

### Se ha creado el cliente de OAuth

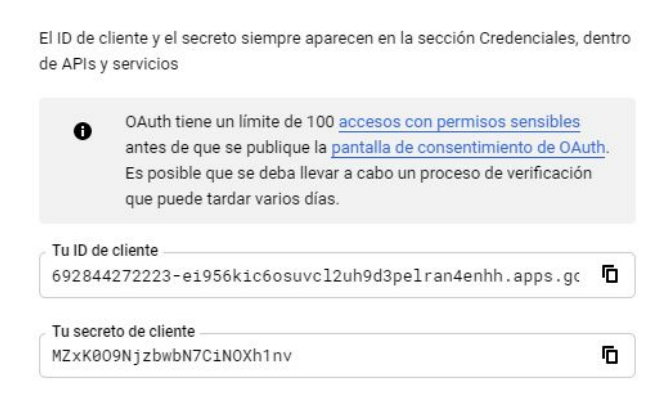

**ACEPTAR** 

*Figura 39. Creació del client d'OAuth*

<sup>&</sup>lt;sup>21</sup> Google Cloud Platform web: [https://console.developers.google.com](https://console.developers.google.com/)

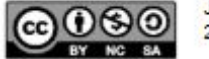

Un cop creades les credencials, aquestes es mostraran en l'apartat anomenat **IDS de cliente de OAuth 2.0** de l'aplicació creada a Google Cloud.

### **- Obtenir el refresh token**

A partir del valor del **Client Secret**, **ID** i el valor del **redirect URI** del projecte podrem obtenir el valor del refresh token.

## **a** Afegir la pàgina d'OAuth 2.0 playground<sup>22</sup> a la llista d'URIs autoritzades en **el projecte**

Afegim aquesta pàgina en la configuració de les credencials abans creades.

Un cop fet això anem a la pàgina <https://developers.google.com/oauthplayground/>.

Afegim els valors del client secret i el client ID al panell de la configuració i a l'esquerra seleccionem la Google Drive API i cliquem **"Authorize API".**

A partir d'aquí, s'inicia un mecanisme d'autorització per part de Google que acaba amb el retorn d'un codi d'autorització.

Finalment, per obtenir el valor del *refresh token* cal clicar al botó **"Exchange authorization code".**

Ara, ja podem borrar la url de la pàgina d'**OAuth 2.0 playground** de la llista d'URIs.

## **5.3.3.2 Configuració Google Drive - Salesforce**

### **Salesforce Files Connect**

Salesforce Files Connect permet als usuaris de Salesforce compartir, accedir i buscar dades de sistemes externs com Google Drive, Quip, SharePoint o Box.

Per a implementar aquesta funcionalitat de Salesforce cal fer el següent:

- Anar al Setup > Files Connect
	- Habilitar Salesforce Files Connect clicant **Enable Files Connect**.
	- I seleccionar pel tipus de compartició triar **Reference.**
	- Assignar el permission set anomenat "**Files Connect" (inclòs en el paquet** *unmanaged***)** a l'usuari els quals estiguem interessats.

<sup>&</sup>lt;sup>22</sup> Pàgina d'OAuth 2.0 Playground: <https://developers.google.com/oauthplayground/>

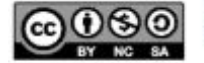

## **Authenticator Provider**

Un Authentication Provider permet als usuaris iniciar sessió a Salesforce utilitzant les credencials d'inici de sessió d'un proveïdor d'identitat extern, com Facebook, Google, LinkedIn i Twitter.

Per a crear un Authentication provider a Salesforce cal fer el següent:

- Anar al Setup > Security Control > Auth. Providers:
	- Clicar **New** i omplir els camps així:

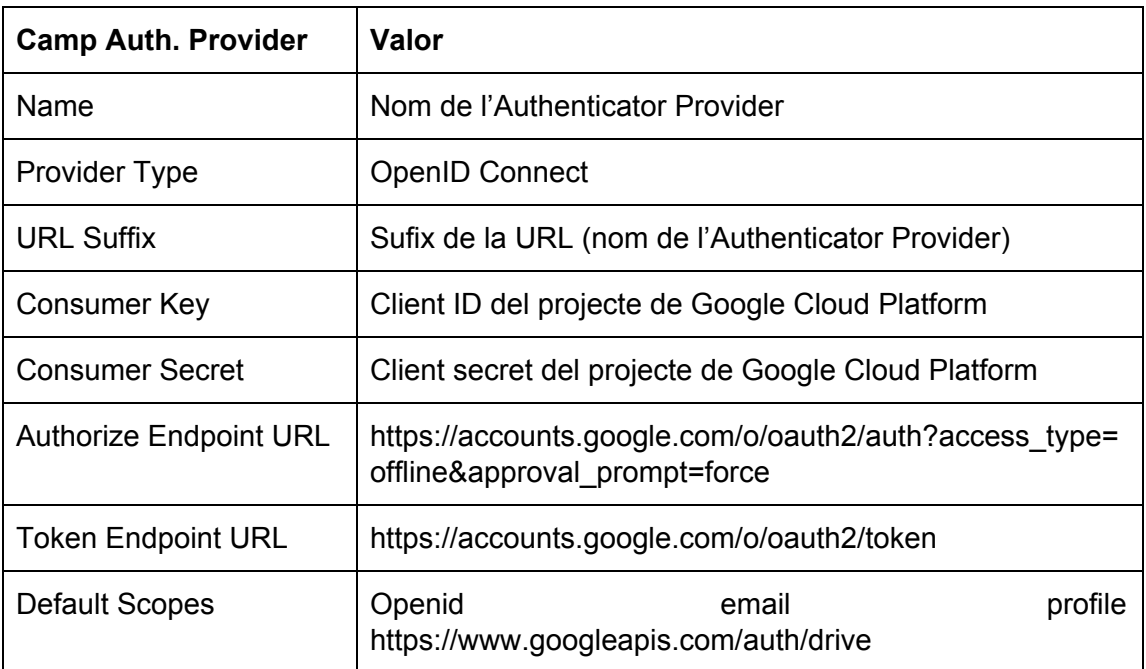

### *Taula 15. Mapping per a crear un Authentication Provider*

Un cop guardat l'Authenticator Provider a Salesforce, cal guardar el valor del camp **Callback URL.**

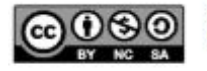

Ara, cal anar al projecte de Google Cloud Platform i anar a la secció de "**Credentials"** i entrem a la aplicació web creada i afegim en la secció de "**Authorized Redirect URIs"** el valor del **Callback URL.**

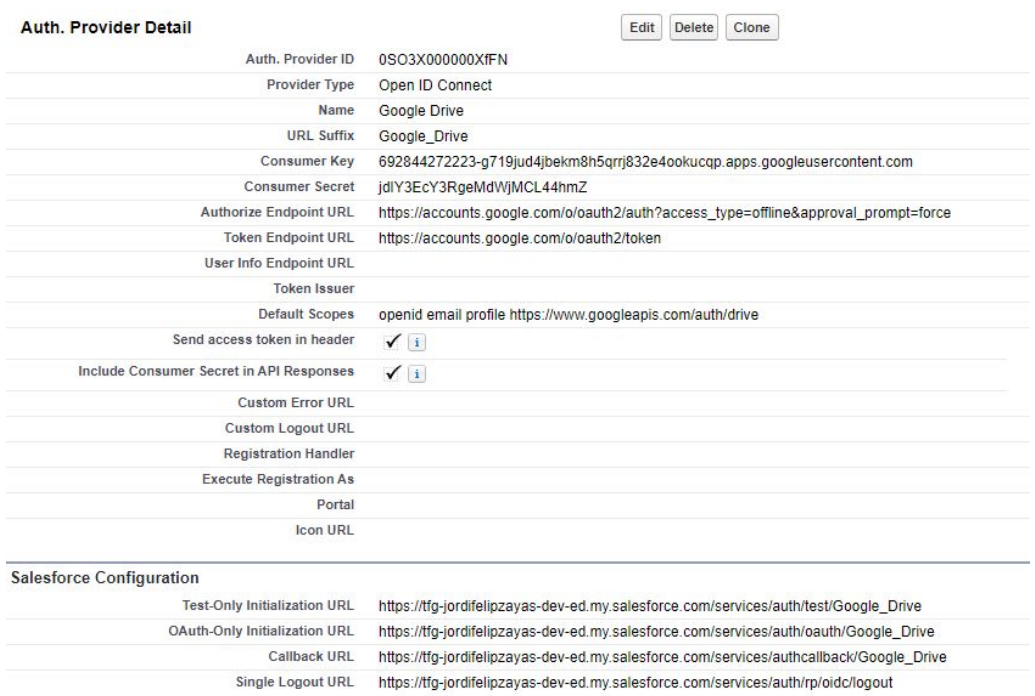

## **External Data Source**

L'External Data Source permet als usuaris accedir als continguts de Google Drive des de la pestanya anomenada **Files.**

Per a crear-lo, fem:

- Anar a Setup > Develop > External Data Sources
- Clicar a **New External Data Source** i omplir els camps com a la taula

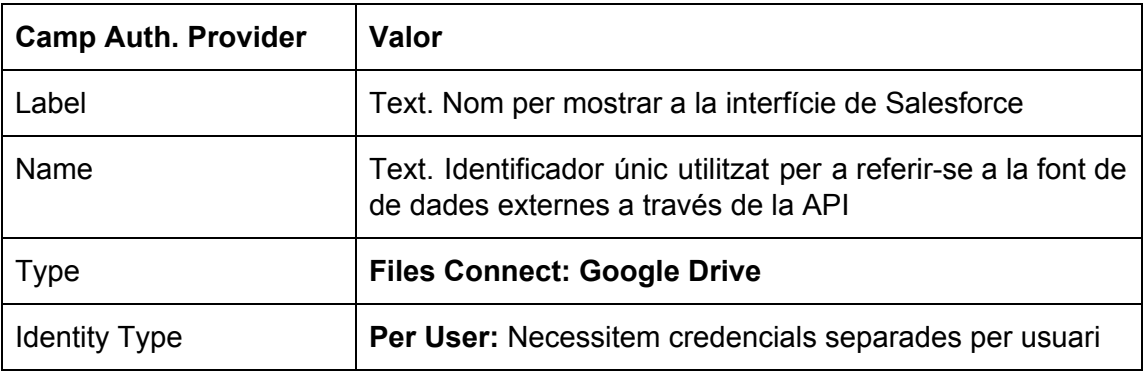

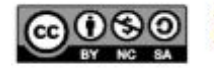

| <b>Authentication Protocol</b>                 | OAuth 2.0                                                 |
|------------------------------------------------|-----------------------------------------------------------|
| <b>Authentication Provider</b>                 | Google Drive authentication provider abans creat          |
| Scope                                          |                                                           |
| <b>Start</b><br>Authentication<br>Flow on Save | Seleccionar per provar de forma inmediata la configuració |

*Taula 16. Mapping per a crear un External Data Source*

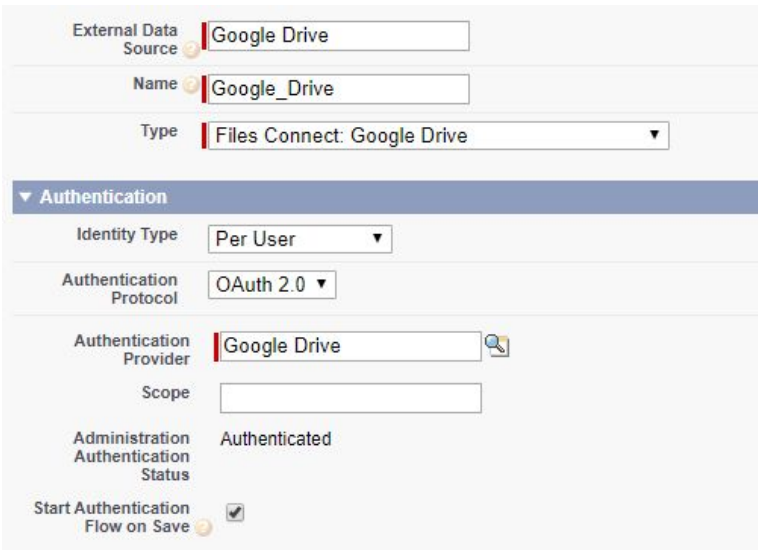

*Figura 40. Mapping External Data Source*

## **Resultat final**

Com podem veure en la imatge, podem veure el nostre contingut de Google Drive a Salesforce.

| Files - Google Drive - Shared with Me<br>JordiFelipZayas-TFG<br>11 items |                                          |                   |                    |                           |
|--------------------------------------------------------------------------|------------------------------------------|-------------------|--------------------|---------------------------|
| Owned by Me                                                              | Title                                    | Owner             | Last modified date |                           |
| Shared with Me                                                           | Bibliografia<br>Б                        | Jordi Felip Zayas | 29/3/2020 18:08    | $\blacktriangledown$      |
| Recent                                                                   | Objectius per sprint (Relació de fites?) | Jordi Felip Zayas | 25/3/2020 20:36    | $\blacktriangledown$      |
| Following                                                                | Portada TFG-g-docs                       | Jordi Felip Zayas | 25/3/2020 19:18    | $\pmb{\mathtt{w}}$        |
| Libraries                                                                | <b>PAC3</b>                              | Jordi Felip Zayas | 18/3/2020 19:00    | $\blacktriangledown$      |
| CONNECTED SOURCES                                                        | m<br>PAC2                                | Jordi Felip Zayas | 18/3/2020 19:00    | $\blacktriangledown$      |
| <b>&amp;</b> Google Drive                                                | m<br>objectes_API                        | Jordi Felip Zayas | 16/3/2020 19:31    | $\boldsymbol{\mathrm{v}}$ |
|                                                                          | −<br>PMC1                                | Jordi Felip Zayas | 15/3/2020 20:39    | $\pmb{\mathrm{v}}$        |
|                                                                          | notes_Javier_TFG<br>н                    | Jordi Felip Zayas | 15/3/2020 19:40    | $\mathbf{v}$              |
|                                                                          | Proposta-TFG_SGC-g-docs<br>н             | Jordi Felip Zayas | 15/3/2020 19:02    | $\pmb{\mathtt{w}}$        |
|                                                                          | Object_properties_Git                    | Jordi Felip Zayas | 5/3/2020 19:21     | $\blacktriangledown$      |
|                                                                          | Kickoff Planning                         | Jordi Felip Zayas | 22/2/2020 11:50    | $\blacktriangledown$      |
|                                                                          |                                          |                   |                    |                           |

*Figura 41. Resultat Integració Google Drive - Salesforce*

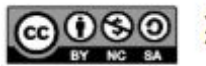

Per a que el component que permet pujar arxius a Google Drive funcioni, cal afegir uns valors a la custom metadata type, inclosa en el paquet, anomenada **Google\_Drive\_\_mdt**.

- **-** Guardar el valor del refresh token obtingut anteriorment al camp **Refresh Token**
- **-** Guardar el valor del ID de client de l'aplicació de Google al camp **Key**
- **-** Guardar el valor del secret de client de l'aplicació de Google al camp **Secret**
- **-** Guardar el valor del Authorized URL de l'aplicació de Google al camp **Redirect URI**
- **-** Afegir la ID de la carpeta al camp **Folder ID.**

Per tant, la metadata Google Drive mdt queda d'una manera similar a:

| Edit<br>Clone<br>Delete                                                                                     |
|----------------------------------------------------------------------------------------------------|
| Google Drive Information                                                                                    |
| GD Token                                                                                                    |
| 1//04LU55iuvH-rlCgYIARAAGAQSNwF-L9IrZJiJ-<br>eCWUrEwbRkLZonk1y84KCeNzxw99NdfSGUGFCm-AwxHJeXcdNIWoPVsAOUJC A |
| 692844272223-idlgddsk0bf826rg6en5660si0mlv0eb.apps.googleusercontent.com                                    |
| QMM4x4wbc-tMQZU4ZHZliUsl                                                                                    |
| https://tfq-jordifelipzayas-dev-ed.my.salesforce.com/services/authcallback/Google Drive                     |
| 1SixfdkcmARs0QnQEi-O8et-qRaBuGkMJ                                                                           |
|                                                                                                    |

*Figura 42. Exemple Metadata Google\_Drive\_\_mdt*

## **5.3.4 Obtenir límits d'emmagatzematge de Salesforce (REST API)**

Abans de fer el component que ens permet mostrar els límits d'emmagatzematge, cal configurar una **connected app,** que permet a les aplicacions integrar-se amb Salesforce.

Cal anar a Setup > Apps > App Manager > New Connected App.

I afegir els camps tal i com s'indica a la següent taula:

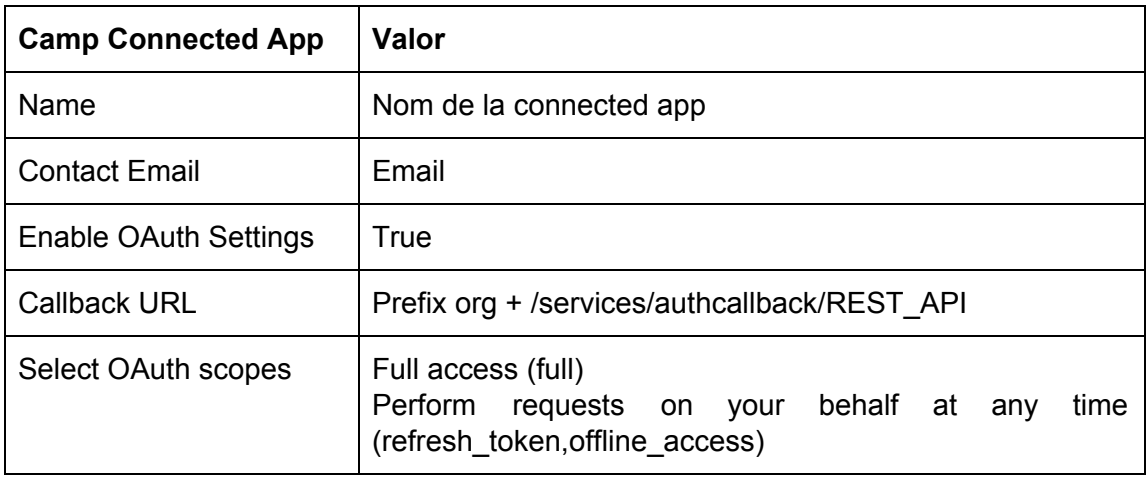

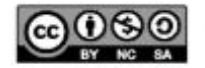

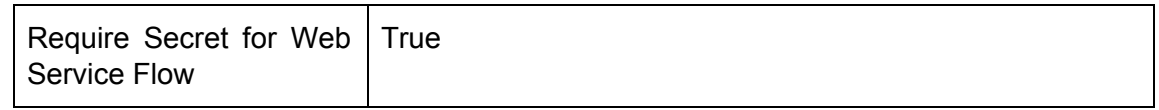

### *Taula 17. Mapping per a crear una Connected App*

Un cop creada la connected app, aconseguirem el valor del camp *consumer key* i el *consumer secret.*

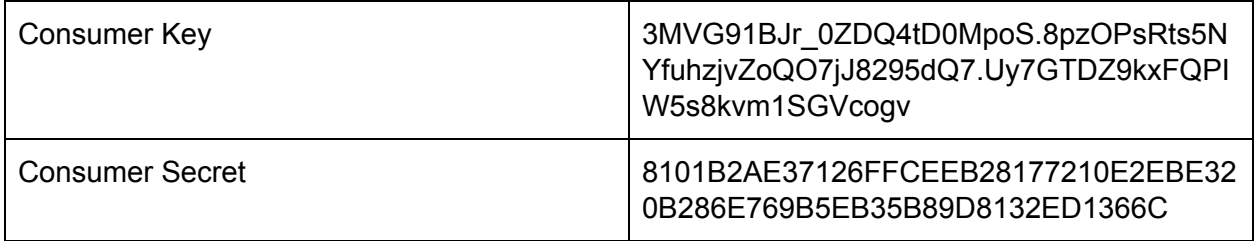

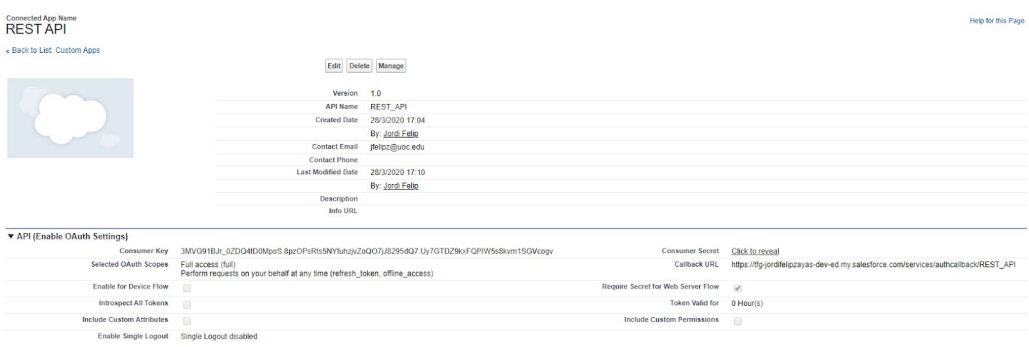

*Figura 43. REST API Connected App*

Un cop feta configurem un altre *Authentication provider* que permetrà als usuaris iniciar sessió utilitzant les credencials d'inici de sessió d'un proveïdor d'identitat extern.

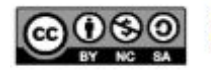
| <b>Auth. Provider Detail</b>             | Edit<br>Clone<br><b>Delete</b>                                                                                                    |
|------------------------------------------|----------------------------------------------------------------------------------------------------|
| Auth, Provider ID                        | 0SO3X000000XfF3                                                                                                    |
| <b>Provider Type</b>                     | Salesforce                                                                                                    |
| Name                                     | <b>RESTAPI</b>                                                                                                    |
| <b>URL Suffix</b>                        | <b>REST API</b>                                                                                                    |
| <b>Consumer Key</b>                      | 3MVG91BJr 0ZDQ4tD0MpoS.8pzOPsRts5NYfuhzivZoQO7jJ8295dQ7.Uv7GTDZ9kxFQPIW5s8kvm1SGVcoqv                                                 |
| <b>Consumer Secret</b>                   | Click to reveal                                                                                                    |
| <b>Authorize Endpoint URL</b>            | https://login.salesforce.com/services/oauth2/authorize                                                                                |
| <b>Token Endpoint URL</b>                | https://login.salesforce.com/services/oauth2/token                                                                                    |
| <b>Default Scopes</b>                    | full refresh token offline access                                                                                                    |
| Include Consumer Secret in API Responses | $\sqrt{1}$                                                                                                    |
| Custom Error URL                         |                                                                                                    |
| <b>Custom Logout URL</b>                 |                                                                                                    |
| <b>Registration Handler</b>              |                                                                                                    |
| <b>Execute Registration As</b>           |                                                                                                    |
| Portal                                   |                                                                                                    |
| <b>Icon URL</b>                          |                                                                                                    |
| <b>Salesforce Configuration</b>          |                                                                                                    |
| <b>Test-Only Initialization URL</b>      | https://tfg-jordifelipzayas-dev-ed.my.salesforce.com/services/auth/test/REST API                                                      |
| <b>Existing User Linking URL</b>         | https://tfg-jordifelipzayas-dev-ed.my.salesforce.com/services/auth/link/REST API                                                      |
| <b>OAuth-Only Initialization URL</b>     | https://tfg-jordifelipzayas-dev-ed.my.salesforce.com/services/auth/oauth/REST_API                                                     |
| Callback URL                             | https://tfg-jordifelipzayas-dev-ed.my.salesforce.com/services/authcallback/REST_API                                                   |
| Single Logout URL                        | https://tfq-jordifelipzayas-dev-ed.my.salesforce.com/services/auth/rp/oidc/loqout<br>$\sim$ $\sim$ $\sim$ $\sim$ $\sim$ $\sim$ $\sim$ |

*Figura 44. Detalls de la configuració d'un Authentication Provider*

Finalment, configurem una *named credential anomenada REST\_API*, que especifica un *endpoint* i els paràmetres d'autenticació requerits. Aquesta *named credential* ens serveix per a autenticar la crida al servei web.

Per a fer-ho, cal anar a **Setup > Security > Named Credentials > New Named Credential**.

I afegir els camps tal i com s'indica a la següent taula:

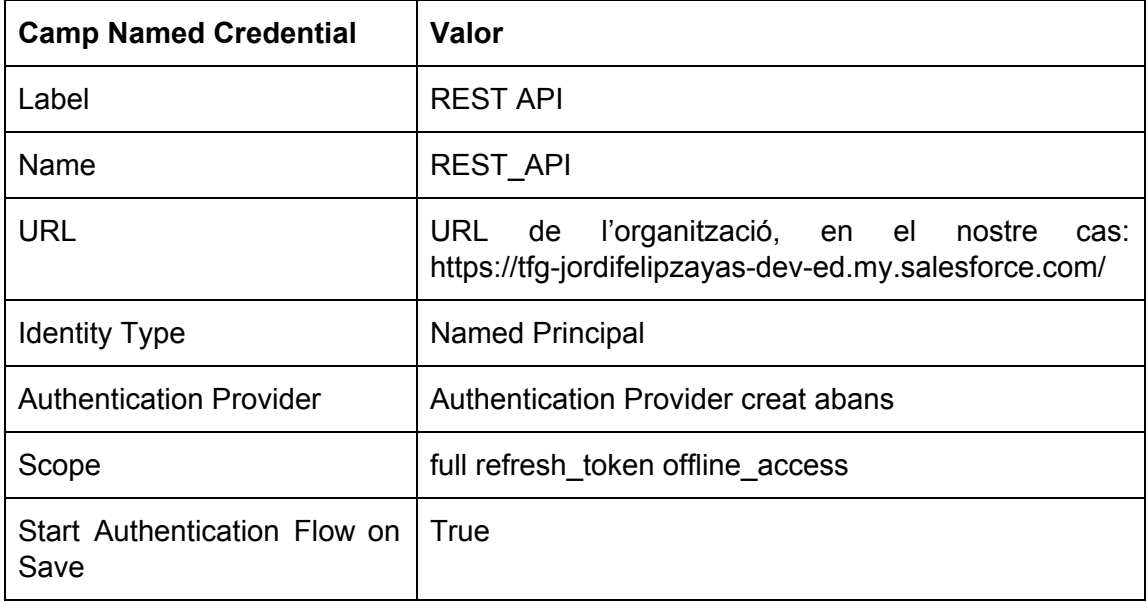

*Taula 18. Mapping per a crear una Named Credential*

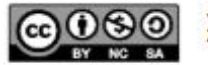

### Named Credential: REST API

Specify the callout endpoint's URL and the authentication settings that are required for Salesforce to make callouts to the remote system.

« Back to Named Credentials

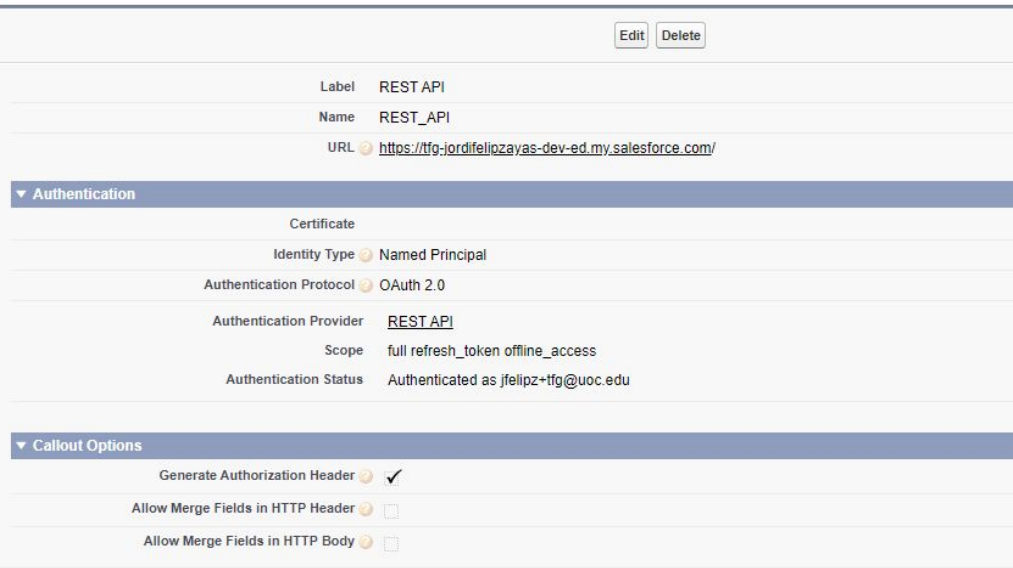

#### *Figura 45. REST API named credential*

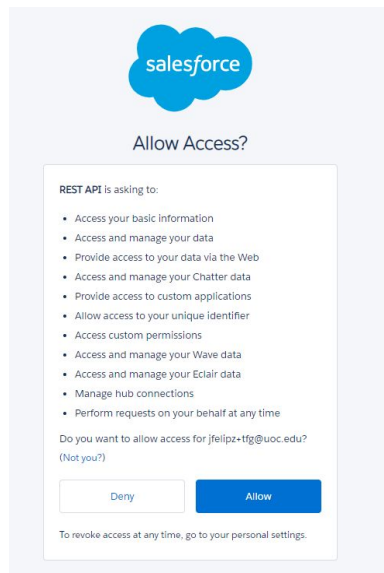

*Figura 46. Autorització de la named credential*

Imatge que apareix quan ens autentiquem amb la *named credential*.

Un cop afegim la url de l'organització a les *Remote Site Settings* de la organització (procés explicat en la guia per al pla d'implantació), ja serem capaços d'obtenir els límits des del component.

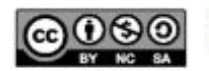

# **5.3.5 Procés Asíncron de monitoratge de repositoris**

El Treball Fi de Grau conté un procés asíncron que permet obtenir informació relacionada dels repositoris que l'usuari ha marcat per monitorar.

El procés recull les branques, els *trees* i els *commits* dels repositoris i a fi de fer-lo funcionar cal realitzar una petita configuració on es determinarà la cadència de sincronització comentada en l'anàlisi funcional, que podrà ser per exemple en nombre de cops al dia, establint les hores d'execució més adients.

El procés asíncron està format per una classe anomenada **BranchInformationSchedulable** que implementa una interfície anomenada Schedulable, que permet programar l'execució del codi en diferents intervals i dues classes més que contenen el codi a executar.

La classe programada executa una classe anomenada **GetBranchInformationBatch**, que el que fa es fer una crida a GitHub i extreu totes les branques dels repositoris que han estat marcats per monitorar

Un cop aquest procés acaba s'envia un correu als administradors i s'executa el següent procés asíncron que està programat en la classe **GetCommitsInformationBatch.**

Finalment, en aquesta segona classe s'actualitzen els commits, els trees i els autors / commitejadors dels repositoris i es torna a enviar un altre correu als administradors amb l'estat d'aquesta segona part del procés.

Aquesta part del Treball Fi de Grau s'ha elaborat primer realitzant el primer batch, que recull les branques i després, a continuació el segon, on es recull la resta d'informació relacionada.

Un cop es van tenir els dos processos funcionant per separat, es va intentar realitzar una execució en cadena d'ambdós sistemes. En aquesta part de la construcció, ens vam trobar força limitacions i errors inesperats com els errors d' '"*uncommitted work pending".*

Un cop els errors van quedar solucionats, es va posar a prova la concatenació dels mètodes i es va poder observar com un cop el primer procés acabava, s'executava el següent.

Com a darrer pas de la construcció, es va crear la classe que implementa la interfície Schedulable per a aconseguir la programació asíncrona en funció de la cadència de l'usuari final.

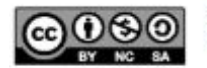

# **Configuració del procés asíncron**

Per tal de realitzar la configuració del procés asíncron en un entorn de Salesforce calen realitzar una sèrie de passos que s'expliquen a continuació.

- Cal anar a la *Developer Console* de Salesforce
- Fer Debug > Open Execute Anonymous Window
- Introduïr el següent codi

```
BranchInformationSchedule sch = new BranchInformationSchedule();
String schedulableCron = ''; // cron expression
System.schedule('Nom del job', schedulableCron, sch);
```

```
Taula 19. Codi per a configurar un procés asíncron
```
En la primera línea es crea una instància de la classe programada. En la segona cal posar la cadencia en una expressió cron.

Per fer-ho, visitem una pàgina com *[cronmaker.com](http://www.cronmaker.com/?1)* i generem la nostra expressió:

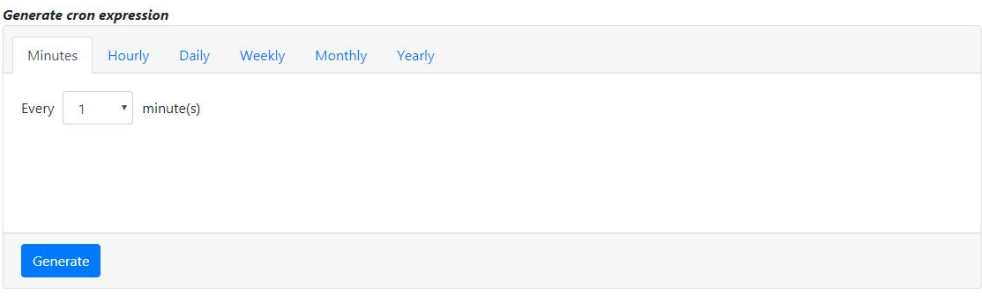

*Figura 47. Exemple de generació d'una cron expression*

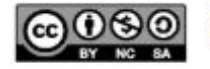

Finalment, l'última línea de codi conté el mètode que inicia el procés asíncron. El primer paràmetre és el nom que li volem donar al treball asíncron, el segon és la expressió cron i el tercer el nom de la classe programada.

Un cop fets aquests passos, cliquem al botó Execute.

|                | <b>Enter Apex Code</b>                                                                                                | $\blacktriangle$ $\times$ |
|----------------|----------------------------------------------------------------------------------------------------|---------------------------|
| $\overline{2}$ | $BranchInformation Schedule$ sch = new BranchInformationSchedule();<br>String schedulableCron = $'0 0 19 1/1 * ? *';$ |                           |
| $\overline{3}$ | system.schedule('Schedulable job', schedulableCron, sch);                                                             |                           |
|                |                                                                                                    |                           |
|                |                                                                                                    |                           |
|                | Execute Highlighted<br>Execute<br>Open Log                                                                            |                           |

*Figura 48. Codi a executar per a programar el treball asíncron*

Per comprovar que hem programat el treball de forma correcta fem el següent:

Sortim de la consola i anem al Setup. Dintre del Setup, a la barra lateral esquerre escrivim "Scheduled jobs" i ho seleccionem.

Allà, podrem veure un llistat de treballs programats. Si veiem el nostre treball a la llista preparat per a ser executat a l'hora adequada, haurem fet bé la configuració.

| All Scheduled Jobs                                                                                                    |              |                 |                 |                    | Help for this Page                                            |
|----------------------------------------------------------------------------------------------------|--------------|-----------------|-----------------|--------------------|---------------------------------------------------------------|
| The All Scheduled Jobs page lists all of the jobs scheduled by your users. Multiple job types may display on this page. You can delete scheduled jobs if you have the permission to do so. |              |                 |                 |                    |                                                               |
| View: At Scheduled Jobs T Create New Year                                                                                                    |              |                 |                 |                    | A B C D E F G H I J K L M N Ñ O P Q R S T U V W X Y Z ONe TAX |
| Action Job Name +                                                                                                    | Submitted By | Submitted       | Started         | Next Scheduled Run | Type:                                                         |
| schedulable process testing<br>Del.                                                                                                    | Felip, Jorda | 11/4/2020 17:43 | 11/4/2020 17:45 | 12/4/2020 17:45    | Scheduled Apex                                                |

*Figura 49. Llistat de treballs programats a Salesforce*

Un cop executat, si volem monitorar l'estat dels treballs o abortar-los cal escriure "Apex Jobs".

| Apex Jobs                                                                             |                   |               |                      |                      |                          |                              |                        |                                  |                    | Help for this Page 1                       |
|---------------------------------------------------------------------------------------|-------------------|---------------|----------------------|----------------------|--------------------------|------------------------------|------------------------|----------------------------------|--------------------|--------------------------------------------|
| Monitor the status of all Apex jobs, and optionally, abort jobs that are in progress. |                   |               |                      |                      |                          |                              |                        |                                  |                    |                                            |
| View: All <b>Y</b> Create New View                                                    |                   |               |                      |                      |                          |                              |                        |                                  |                    |                                            |
|                                                                                       |                   |               |                      |                      |                          |                              |                        |                                  |                    | <previous next="" page=""  =""></previous> |
| Action Submitted Date +                                                               | Job Type          | <b>Status</b> | <b>Status Detail</b> | <b>Total Batches</b> | <b>Batches Processed</b> | <b>Failures</b> Submitted By | <b>Completion Date</b> | <b>Apex Class</b>                | <b>Apex Method</b> | Apex Job ID                                |
| 11/4/2020 17:45                                                                       | <b>Batch Apex</b> | Completed     |                      |                      |                          | 0 Felip. Jordi               | 11/4/2020 17:45        | GetCommitsInformationBatch       |                    | 7073X00008FvdbT                            |
| 11/4/2020 17:45                                                                       | <b>Batch Apex</b> | Completed     |                      |                      |                          | 0 Felip, Jordi               | 11/4/2020 17:45        | GetBranchInformationBatch        |                    | 7073X00008FydYv                            |
| 11/4/2020 17:43                                                                       | Scheduled Apex    | Queued        |                      | $\theta$             | $\circ$                  | 0 Felip Jordi                |                        | <b>BranchInformationSchedule</b> |                    | 7073X00008FvdJd                            |
| 11/4/2020 17:34                                                                       | Batch Apex        | Completed     |                      |                      |                          | 0 Felip Jordi                | 11/4/2020 17:34        | GetCommitsInformationBatch       |                    | 7073X00008Fyd8T                            |
| 11/4/2020 17:34                                                                       | Batch Apex        | Completed     |                      | $\Delta$             |                          | 0 Felip Jordi                | 11/4/2020 17:34        | GetBranchInformationBatch        |                    | 7073X00008FvdLg                            |
| 11/4/2020 17:32                                                                       | Scheduled Apex    | Aborted       |                      | $^{\circ}$           | $\circ$                  | 0 Felip. Jordi               |                        | <b>BranchinformationSchedule</b> |                    | 7073X00008FydJ6                            |
| 11/4/2020 17:30                                                                       | Batch Apex        | Completed     |                      |                      |                          | 0 Felip, Jordi               | 11/4/2020 17:30        | GetCommitsInformationBatch       |                    | 7073X00008FvdBO                            |
| 11/4/2020 17:26                                                                       | Batch Apex        | Completed     |                      |                      |                          | 0 Felip. Jordi               | 11/4/2020 17:26        | GetCommitsInformationBatch       |                    | 7073X0000SFydB7                            |
| 11/4/2020 17:26                                                                       | Batch Apex        | Completed     |                      |                      |                          | 0 Felip, Jordi               | 11/4/2020 17:26        | GetBranchInformationBatch        |                    | 7073X00008FyckR                            |
| 11/4/2020 17:24                                                                       | <b>Batch Apex</b> | Completed     |                      |                      |                          | 0 Felip. Jordi               | 11/4/2020 17:24        | GetCommitsInformationBatch       |                    | 7073X00008Fyd8h                            |
| 11/4/2020 17:24                                                                       | Batch Apex        | Completed     |                      |                      |                          | 0 Felip, Jordi               | 11/4/2020 17:24        | GetBranchInformationBatch        |                    | 7073X00008Fyd4b                            |
| 11/4/2020 17:01                                                                       | <b>Batch Apex</b> | Completed     |                      |                      |                          | 0 Felip, Jordi               | 11/4/2020 17:01        | GetCommitsInformationBatch       |                    | 7073X00008FycQh                            |
| 11/4/2020 17:00                                                                       | Batch Apex        | Completed     |                      |                      |                          | 0 Felip. Jordi               | 11/4/2020 17:01        | GetBranchInformationBatch        |                    | 7073X00008FvcZ5                            |
| 11/4/2020 16:00                                                                       | Batch Apex        | Completed     |                      |                      |                          | 0 Felip, Jordi               | 11/4/2020 16:01        | GetCommitsInformationBatch       |                    | 7073X00008FybQA                            |
| 11/4/2020 16:00                                                                       | <b>Batch Apex</b> | Completed     |                      |                      |                          | 0 Felip Jordi                | 11/4/2020 16:00        | GetBranchInformationBatch        |                    | 7073X00008FvbLb                            |
| 11/4/2020 15:00                                                                       | Batch Apex        | Completed     |                      |                      |                          | 0 Felip, Jordi               | 11/4/2020 15:00        | GetCommitsInformationBatch       |                    | 7073X00008Fya6S                            |
| 11/4/2020 15:00                                                                       | Batch Apex        | Completed     |                      |                      |                          | 0 Felip Jordi                | 11/4/2020 15:00        | GetBranchInformationBatch        |                    | 7073X00008Fva80                            |

*Figura 50. Llistat de tots els treballs a Salesforce*

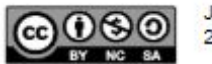

# **5.3.6 Subscripció a un report o dashboard a Salesforce**

Per a subscriure'ns a un report o a un dashboard cal anar al report o dashboard concret i clicar al botó de "Subscribe".

Un cop realitzat aquest pas, apareixerà un modal on podrem escollir la freqüència, el dia o dies i la hora.

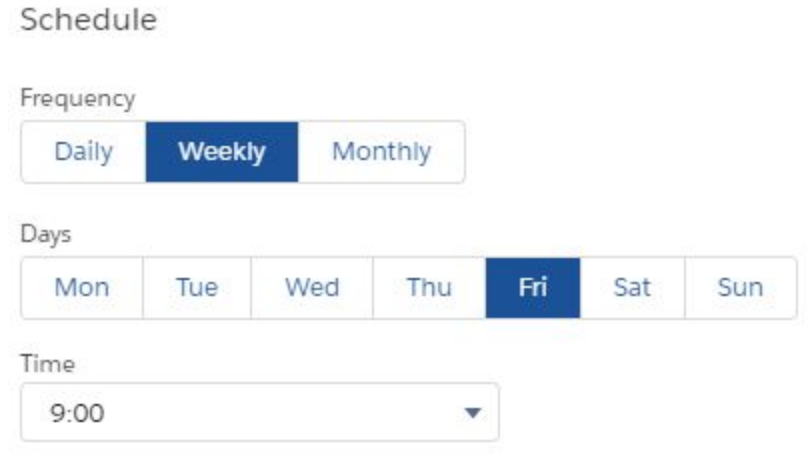

*Figura 51. Opcions de freqüència de la subscripció a un report o dashboard*

En el cas dels reports, se'ns dona l'opció d'escollir la persona amb la que volem que s'executi aquell report. Aquest punt és més important en projectes més densos on la visibilitat dels registres és crucial, en el nostre prototip podem seleccionar que el report s'executi amb el nostre usuari.

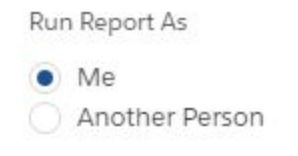

*Figura 52. Opcions d'execució d'un report o dashboard*

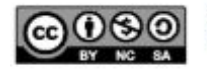

# **5.3.7 Creació d'una** *community* **per a SF4GH**

Les comunitats a Salesforce són una funcionalitat que serveix per a poder compartir informació amb persones claus del negoci en qüestió. En altres sistemes, una *community* equivaldria al terme "portal".

Per a crear una, anem a **Setup > All communities > New Community**

Un cop fet això, podrem triar una model predeterminat de portal o crear un model de zero.

Finalment, Salesforce proporciona una eina anomenada **Builder**, que permet arrossegar fàcilment els seus propis components i els components realitzats pels desenvolupadors de l'organització.

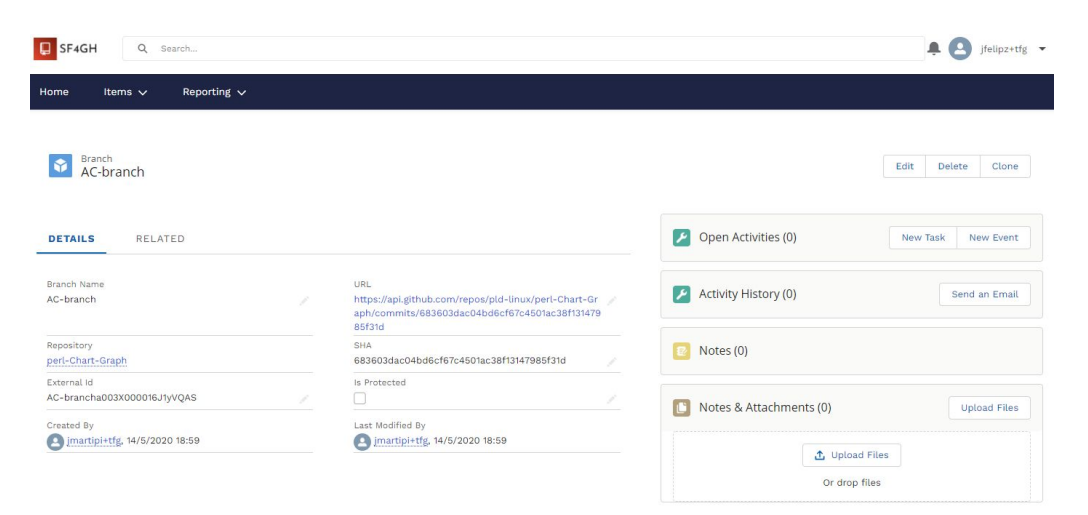

*Figura 53. Registre d'una branca a la community*

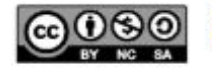

# **6. Conclusions**

Aquest projecte m'ha ajudat a portar a terme el coneixement adquirit durant aquests anys cursant el grau d'enginyeria informàtica. També m'ha ajudat a comprendre com es desenvolupa un projecte de principi a fi.

La realització de la integració amb GitHub és encertada, aconseguint els objectius proposats inicialment, perquè hem aconseguit realitzar un aplicatiu independentment de la plataforma de desenvolupament col·laboratiu que ens permet monitorar les dades les quals estem interessats.

Aquest monitoratge es realitza aprofitant les funcionalitats d'un CRM com Salesforce aportant a la vegada valor afegit al prototip realitzat.

Pel que fa a la planificació del treball, aquesta es va veure alterada a causa de la COVID-19. El fet que fós una planificació força ambiciosa pel que fa al nombre d'*sprints* i el volum de contingut, crec que hagués produït desviament, el qual hagués corregit durant el desenvolupament del projecte amb alguna mesura correctiva o finalment, reduint l'abast inicial.

Una línia de treball que m'hagués agradat treballar és la de realitzar el projecte amb GraphQL i la nova versió de la API de GitHub, ja que quan vaig estar analitzant aquesta opció em va cridar l'atenció i semblava una opció molt vàlida. Els motius que s'expliquen al Treball Fi de Grau van fer que finalment no optés per aquesta versió i per aquesta tecnologia.

# **7. Línies de treball futur o projectes derivats**

No considerant aquest projecte amb finalitats comercials, un cop finalitzat el mateix es poden analitzar el desenvolupament de possibles millores.

Entre aquestes millores estarien les següents:

- Integració amb GitLab i BitBucket fent una espècie de interfície que ens permeti utilitzar l'aplicatiu amb tots tres serveis.
- Millores en la integració amb Google Drive
- Integració amb un altre servei d'allotjament d'arxius com Dropbox per a donar una alternativa a Google Drive
- Realització de l'enviament de dades de Salesforce a les plataformes de desenvolupament col·laboratiu si aquestes són modificades a SF4GH.

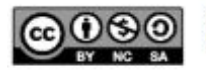

**Agile**: Nom d'una metodologia de treball que destaca per la seva flexibilitat i rapidesa.

**API**: Application Programming Interface. Conjunt de definicions i protocols que s'utilitzen per a desenvolupar i integrar el software de les aplicacions

**Authenticator Provider**: Permet als usuaris iniciar sessió a Salesforce utilitzant credencials d'un proveïdor d'identitat extern

# **Backlog**

**Blob:** (Binary Large Object) col·lecció de dades binàries emmagatzemades com una sola entitat

**Chatter**: Eina de comunicació de Salesforce dissenyada per a la interacció i intercanvi d'arxius entre usuaris

**Commit**: Confirmació d'estat del conjunt de fitxers establerts com a repositori

**Connected App**: *Framework* que permet a una aplicació externa integrar-se amb Salesforce a través de les seves API i protocols.

**Consumer Key**: Paràmetre necessari per a la integració d'una aplicació externa amb Salesforce a través d'una Connected App.

**Consumer Secret**: Paràmetre necessari per a la integració d'una aplicació externa amb Salesforce a través d'una Connected App.

**Custom setting**: Data que es pot accedir sense fer consultes SOQL

**Developer org** (informe executiu)

**External Data Source**: Específica com accedir a un sistema extern.

**Fork:** Terme que s'utilitza per descriure la còpia o clon d'un repositori aliè

**Lightning Component**: Components que es poden desenvolupar per personalitzar una organització de Salesforce

**Named Credential**: Específica la URL d'un endpoint i els paràmetres d'autenticació necessaris **Permission Set**: Conjunt de permisos a Salesforce que donen accés a diferents funcionalitats i eines de Salesforce

Pull: Terme que s'utilitza per a descriure el procediment on es descarreguen els canvis d'una branca i l'actualitza contra el repositori local.

**Pull request**: Petició que el propietari d'un fork d'un repositori fa al propietari del repositori original per tal que afegeixi els commits del fork.

**Salesforce File Connect**: Funcionalitat de Salesforce que ens permet integrar-nos amb Google Drive, Quip, Share Point i/o Box.

**Sprint:**

**Token personal**: Data que ens permet autenticar-nos a la API de GitHub i consumir-la.

**Tree:** Objecte que fa referència a altres arbres i/o arxius

**Webhook**: Events que porten a terme certes accions. Són utilitzats per a la comunicació entre sistemes.

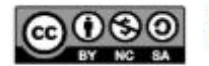

# **9. Bibliografia**

**[1] Metodologia àgil, Wikipedia (2020)**, Consultat el 29 de febrer de 2020, <[https://ca.wikipedia.org/wiki/Metodologia\\_%C3%A0gil>](https://ca.wikipedia.org/wiki/Metodologia_%C3%A0gil)

**[2] ¿Qué es la metodología 'agile'?, BBVA (2018)**, Consultat el 29 de febrer de 2020, <[https://www.bbva.com/es/metodologia-agile-la-revolucion-las-formas-trabajo/>](https://www.bbva.com/es/metodologia-agile-la-revolucion-las-formas-trabajo/)

**[3] WIKIDOC: Sistema de gestión del conocimiento como soporte a una unida informática, UOC (2020)**, Consultat l'1 de març de 2020, <[http://openaccess.uoc.edu/webapps/o2/handle/10609/106346>](http://openaccess.uoc.edu/webapps/o2/handle/10609/106346)

**[4] Sueldo Project Manager, Glassdoor (2020)**, Consultat l'1 de març de 2020, <[https://www.glassdoor.es/Sueldos/project-manager-sueldo-SRCH\\_KO0,15.htm](https://www.glassdoor.es/Sueldos/project-manager-sueldo-SRCH_KO0,15.htm)>

**[5] Sueldo Senior Salesforce Developer, Glassdoor (2020)**, Consultat l'1 de març de 2020, <[https://www.glassdoor.es/Sueldos/salesforce-senior-developer-sueldo-SRCH\\_KO0,27.htm>](https://www.glassdoor.es/Sueldos/salesforce-senior-developer-sueldo-SRCH_KO0,27.htm)

**[6] ¿Sabes calcular el precio por hora de tu trabajo? Pymesyautonomos.com (2014)**, Consultat el 2 de març de 2020, <[https://www.pymesyautonomos.com/vocacion-de-empresa/sabes-estimar-el-precio-por-hora-d](https://www.pymesyautonomos.com/vocacion-de-empresa/sabes-estimar-el-precio-por-hora-de-tu-trabajo) [e-tu-trabajo](https://www.pymesyautonomos.com/vocacion-de-empresa/sabes-estimar-el-precio-por-hora-de-tu-trabajo)>

**[7] Git, Wikipedia (2020)**, Consultat el 2 de març de 2020, <[https://ca.wikipedia.org/wiki/Git>](https://ca.wikipedia.org/wiki/Git)

**[8] Acerca del control de versiones, Git website (2020)**, Consultat el 3 de març de 2020, <[https://git-scm.com/book/es/v2/Inicio---Sobre-el-Control-de-Versiones-Acerca-del-Control-de-V](https://git-scm.com/book/es/v2/Inicio---Sobre-el-Control-de-Versiones-Acerca-del-Control-de-Versiones) [ersiones](https://git-scm.com/book/es/v2/Inicio---Sobre-el-Control-de-Versiones-Acerca-del-Control-de-Versiones)>

**[9] Fundamentos de Git, Git website (2020)**, Consultat el 3 de març de 2020, <<https://git-scm.com/book/es/v2/Inicio---Sobre-el-Control-de-Versiones-Fundamentos-de-Git>>

**[10] Introducción a Git, conociendogithbub website (2012)**, Consultat el 5 de març de 2020, <<https://conociendogithub.readthedocs.io/en/latest/data/introduccion/>>

**[12] GitHub Features, GitHub website (2020)**, Consultat el 6 de març de 2020, <[https://github.com/features>](https://github.com/features)

**[13] GitHub Webhooks, GitHub website (2020)**, Consultat el 6 de març de 2020, <<https://developer.github.com/webhooks/>>

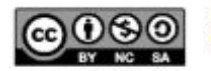

**[14] GitHub GraphQL API v4, GitHub website (2020)**, Consultat el 9 de març de 2020, <<https://developer.github.com/v4/>>

**[15] GraphSQL- GraphQL query support for Salesforce, appexchange (2020)**, Consultat el 11 de març de 2020, <<https://appexchange.salesforce.com/appxListingDetail?listingId=a0N3A00000G0l6nUAB>>

**[16] Apex-graphql-query de Chuck Jonas, GitHub website (2020)**, Consultat el 13 de març de 2020, [<https://github.com/ChuckJonas/apex-graphql-query>](https://github.com/ChuckJonas/apex-graphql-query)

**[17] GraphQL resource limitations, GitHub website (2020)**, Consultat el 13 de març, <<https://developer.github.com/v4/guides/resource-limitations/>>

**[18] Authorizing OAuth Apps, GitHub website (2020)**, Consultat el 14 de març de 2020, <<https://developer.github.com/apps/building-oauth-apps/authorizing-oauth-apps/>>

**[19] About repositories, GitHub website (2020)**, Consultat el 17 de març de 2020, <<https://help.github.com/en/github/creating-cloning-and-archiving-repositories/about-repositories> >

**[20] About branches, GitHub website (2020)**, Consultat el 17 de març de 2020, <[https://help.github.com/en/github/collaborating-with-issues-and-pull-requests/about-branches>](https://help.github.com/en/github/collaborating-with-issues-and-pull-requests/about-branches)

**[21] Git Commit, Atlassian website (2020)**, Consultat el 18 de març de 2020, <https://www.atlassian.com/git/tutorials/saving-changes/git-commit>

**[22] Git Objects, git website (2020)**, Consultat el 18 de març, <<https://git-scm.com/book/en/v2/Git-Internals-Git-Objects>>

**[23] Understanding Git: Data Structure and Code Recovery, inpsyde website (2020)**, Consultat el 18 de març de 2020, <[https://inpsyde.com/en/understanding-git/>](https://inpsyde.com/en/understanding-git/)

**[24] Git Data Model, ashtablog website (2020)**, Consultat el 18 de març de 2020, <<https://astahblog.com/2015/09/08/git-data-model/>>

**[25] Git Trees, GitHub website (2015),** Consultat el 21 de març, <[https://developer.github.com/v3/git/trees/>](https://developer.github.com/v3/git/trees/)

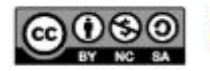

**[26] About pull request reviews, GItHub website (2020)**, Consultat el 21 de març de 2020, [https://help.github.com/en/github/collaborating-with-issues-and-pull-requests/about-pull-request](https://help.github.com/en/github/collaborating-with-issues-and-pull-requests/about-pull-request-reviews)[reviews](https://help.github.com/en/github/collaborating-with-issues-and-pull-requests/about-pull-request-reviews)

**[27] Ediciones y precios, Salesforce website (2020)**, Consultat el 21 de març de 2020, <<https://www.salesforce.com/es/editions-pricing/sales-cloud/>>

**[28] Display PDF Files with Lightning Web Components d'Anny He, Salesforce Blog website (2019),** Consultat el 23 de març de 2020,

<[https://developer.salesforce.com/blogs/2019/07/display-pdf-files-with-lightning-web-component](https://developer.salesforce.com/blogs/2019/07/display-pdf-files-with-lightning-web-components.html) [s.html](https://developer.salesforce.com/blogs/2019/07/display-pdf-files-with-lightning-web-components.html)>

**[29] Search, GitHub website (2020)**, Consultat el 23 de març de 2020, <<https://developer.github.com/v3/search/#constructing-a-search-query>>

**[30] How to use Loading Spinner in Lightning Component, sfdcmonkey website (2016)**, Consultat el 24 de març de 2020, <[https://sfdcmonkey.com/2016/12/28/use-loading-spinner-in-lightning-component/>](https://sfdcmonkey.com/2016/12/28/use-loading-spinner-in-lightning-component/)

**[31] Los 6 tipos de licencias Creative Commons, eipe website**, Consultat el 27 de març de 2020, <<https://www.eipe.es/blog/6-tipos-de-licencias-creative-commons/>>

**[32] Citació bibliogràfica, UOC website**, Consultat el 27 de març de 2020, <[http://biblioteca.uoc.edu/ca/recursos/citacio-bibliografica>](http://biblioteca.uoc.edu/ca/recursos/citacio-bibliografica)

**[33] Storage Notification d'Esteve Graells, BitBucket website**, Consultat el 27 de març de 2020,

<[https://bitbucket.org/estevegraells/storage-notification-alert-salesforce/src/master/src/classes/S](https://bitbucket.org/estevegraells/storage-notification-alert-salesforce/src/master/src/classes/StorageNotification.cls) [torageNotification.cls](https://bitbucket.org/estevegraells/storage-notification-alert-salesforce/src/master/src/classes/StorageNotification.cls)>

**[34] Access Storage Used Information through API, success Salesforce website**, Consultat el 28 de març de 2020, <[https://success.salesforce.com/ideaView?id=087300000006zM9AAI>](https://success.salesforce.com/ideaView?id=087300000006zM9AAI)

**[35] Get Started with Chatter Unit, Trailhead website**, Consultat el 29 de març de 2020, <[https://trailhead.salesforce.com/en/content/learn/modules/chatter/chatter\\_intro>](https://trailhead.salesforce.com/en/content/learn/modules/chatter/chatter_intro)

**[36] Limitations of Salesforce Developer Edition, Oreilly website,** Consultat el 29 de març de 2020,

<[https://www.oreilly.com/library/view/salesforcecom-customization-handbook/9781849685986/c](https://www.oreilly.com/library/view/salesforcecom-customization-handbook/9781849685986/ch01s10.html) [h01s10.html>](https://www.oreilly.com/library/view/salesforcecom-customization-handbook/9781849685986/ch01s10.html)

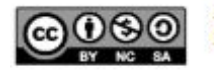

**[37] Making API Calls from Apex, Developer Salesforce website**, Consultat el 29 de març de 2020,

<[https://developer.salesforce.com/docs/atlas.en-us.lightning.meta/lightning/apex\\_api\\_calls.htm](https://developer.salesforce.com/docs/atlas.en-us.lightning.meta/lightning/apex_api_calls.htm)>

**[38] Salesforce UI API Lightning Example, rajvakati website**, Consultat el 29 de març de 2020, [<https://rajvakati.com/2018/01/28/salesforce-ui-api-lightning-examples/>](https://rajvakati.com/2018/01/28/salesforce-ui-api-lightning-examples/)

**[39] Enable Salesforce Files Connect, help Salesforce website,** Consultat el 31 de març de 2020, <[https://help.salesforce.com/articleView?id=admin\\_files\\_connect\\_enable.htm&type=5](https://help.salesforce.com/articleView?id=admin_files_connect_enable.htm&type=5)>

**[40] Let Users and Administrators Access Files Connect Data Sources, help Salesforce website,** Consultat el 31 de març de 2020, <[https://help.salesforce.com/articleView?id=admin\\_files\\_connect\\_perm.htm&type=5>](https://help.salesforce.com/articleView?id=admin_files_connect_perm.htm&type=5)

**[41] Create an Authentication Provider for Google Drive, help Salesforce website**, Consultat el 31 de març de 2020, <[https://help.salesforce.com/articleView?id=admin\\_files\\_connect\\_google\\_auth.htm&type=5](https://help.salesforce.com/articleView?id=admin_files_connect_google_auth.htm&type=5)>

**[42] Grant Access to Authentication Settings for External Data Sources, help Salesforce website**, Consultat el 31 de març de 2020, [https://help.salesforce.com/articleView?id=external\\_permsets\\_profiles.htm&type=5](https://help.salesforce.com/articleView?id=external_permsets_profiles.htm&type=5)

**[43] Git Object Model, shafiul website**, Consultat el 18 de març de 2020, <[http://shafiul.github.io/gitbook/1\\_the\\_git\\_object\\_model.html](http://shafiul.github.io/gitbook/1_the_git_object_model.html)>

**[44] SPDX License List, spdx.org website**, Consultat el 3 d'abril de 2020, <[https://spdx.org/licenses/>](https://spdx.org/licenses/)

**[45] Files Upload in Salesforce to Google Drive, init aura website**, Consultat el 9 d'abril de 2020, <<https://initaura.com/file-upload/> >

**[46] Upload File to Google Drive Using Lightning Component, newstechnologystuff website,** Consultat el 9 d'abril de 2020, <[https://newstechnologystuff.com/2019/01/19/upload-file-to-google-drive-using-lightning-compo](https://newstechnologystuff.com/2019/01/19/upload-file-to-google-drive-using-lightning-component/)

[nent/>](https://newstechnologystuff.com/2019/01/19/upload-file-to-google-drive-using-lightning-component/)

**[47] Find your Stuff with Search Unit, trailhead website,** Consultat l'11 d'abril de 2020, <[https://trailhead.salesforce.com/en/content/learn/modules/lightning-experience-productivity/find](https://trailhead.salesforce.com/en/content/learn/modules/lightning-experience-productivity/find-your-stuff-with-search) [-your-stuff-with-search>](https://trailhead.salesforce.com/en/content/learn/modules/lightning-experience-productivity/find-your-stuff-with-search)

**[48] Subscribe to Dashboards in Lightning Experience, help Salesforce website,** Consultat el 17 d'abril de 2020,

<[https://help.salesforce.com/articleView?id=dashboards\\_subscribe\\_lex.htm&type=5](https://help.salesforce.com/articleView?id=dashboards_subscribe_lex.htm&type=5)>

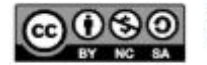

**[49] Subscribe Users, Groups, and Roles to Reports in Lightning Experience, help Salesforce website**, Consultat el 17 d'abril de 2020, <[https://help.salesforce.com/articleView?id=reports\\_subscribe\\_lex.htm&type=5](https://help.salesforce.com/articleView?id=reports_subscribe_lex.htm&type=5)>

# **[50] Create a Test Run, help Salesforce website**, Consultat el 17 d'abril de 2020,<[https://help.salesforce.com/articleView?id=code\\_dev\\_console\\_test\\_runs\\_creating.htm&ty](https://help.salesforce.com/articleView?id=code_dev_console_test_runs_creating.htm&type=5) [pe=5>](https://help.salesforce.com/articleView?id=code_dev_console_test_runs_creating.htm&type=5)

# **[51]Tests Tab, help Salesforce website**, Consultat el 17 d'abril de

2020,<[https://help.salesforce.com/articleView?id=code\\_dev\\_console\\_tab\\_tests.htm&type=5](https://help.salesforce.com/articleView?id=code_dev_console_tab_tests.htm&type=5)>

# **[52] Manage Sets of Apex Test Classes with Test Suites, help Salesforce website**,

Consultat el 17 d'abril de 2020,

<[https://help.salesforce.com/articleView?id=code\\_dev\\_console\\_test\\_suites\\_creating.htm&type=](https://help.salesforce.com/articleView?id=code_dev_console_test_suites_creating.htm&type=5) [5](https://help.salesforce.com/articleView?id=code_dev_console_test_suites_creating.htm&type=5)>

**[53] Understand the Salesforce Architecture, Trailhead website,** Consultat el 17 d'abril de 2020,

<[https://trailhead.salesforce.com/en/content/learn/modules/starting\\_force\\_com/starting\\_underst](https://trailhead.salesforce.com/en/content/learn/modules/starting_force_com/starting_understanding_arch) [anding\\_arch>](https://trailhead.salesforce.com/en/content/learn/modules/starting_force_com/starting_understanding_arch)

**[54] Force.com Multitenant Architecture, Developer Salesforce website**, Consultat el 17-18 d'abril de 2020, <[https://developer.salesforce.com/page/Multi\\_Tenant\\_Architecture>](https://developer.salesforce.com/page/Multi_Tenant_Architecture)

**[55] MASCI: Módulo Inteligente de Alfresco para sugerir contenido de interés al usuario, UOC (2019)**, Consultat el 2 de maig de 2020,

<[http://openaccess.uoc.edu/webapps/o2/bitstream/10609/106686/10/fegorTFG0120memoria.pd](http://openaccess.uoc.edu/webapps/o2/bitstream/10609/106686/10/fegorTFG0120memoria.pdf) [f](http://openaccess.uoc.edu/webapps/o2/bitstream/10609/106686/10/fegorTFG0120memoria.pdf)>

**[56] RepoExplorer, Jonathan Wiesel (2020),** Consultat el 18 de maig de 2020, <<https://github.com/jonathanwiesel/RepoExplorer>>

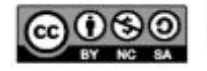

Annexos

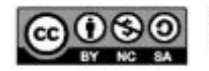

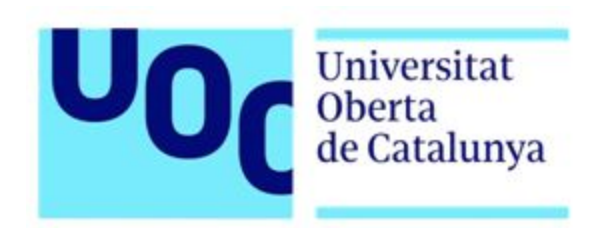

# Salesforce com a monitor de repositoris GitHub

Guia d'instal·lació del prototip

25/03/2020

Treball Fi de Grau Enginyeria Informàtica Itinerari d'Enginyeria del Programari Àrea de Sistemes de Gestió del Coneixement

Autor: **Jordi Felip**

Direcció acadèmica: Javier Martí Pintanel Professor responsable de l'àrea: Atanasi Daradoumis

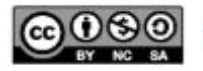

# **Procés de** *deployar* **el codi al nou entorn de Salesforce**

Per a portar a terme la fase de desplegament i ser capaços de moure el codi al entorn productiu o d'explotació tenim dues opcions que poden variar segons la necessitat del projecte en el que estem treballant.

# **Clonar el repositori**

Si optem per aquesta opció cal fer les següents accions:

- Clonar el repositori
- Fer Control+Shift+P per obrir les opcions disponibles o anar a la carpeta anomenada force-app i clicar botó dret i clicar "SFDX: Deploy Source to Org".

Una **solució alternativa** en el cas que tinguem més codi a l'entorn de producció i vulguem evitar trepitjar altres coses, seria anar afegint els elements que només estiguem interessats o instal·lar el paquet *unmanaged*

# **Instal·lació del paquet** *unmanaged*

Una solució per automatitzar l'opció del repositori, és crear un paquet, que a Salesforce és coneix com a *package*.

Un **paquet** no és més que un contenidor per a un component o grup d'aplicacions relacionades. Un dels beneficis al utilitzar els paquets és que permeten distribuir aquests components a altres usuaris o organitzacions de Salesforce.

Els *packages* poden ser:

- *- Unmanaged:* Utilitzats per distribuïr paquets open-source
- *- Managed:* El codi dels paquets *managed* és ocult a tercers i és fàcilment actualitzable per l'editor. Utilitzats per socis de Salesforce per vendre i distribuir aplicacions a tercers.

Instal·lar l'aplicació **GraphicsPack** de l'AppExchange de Salesforce Labs.

<https://login.salesforce.com/packaging/installPackage.apexp?p0=04t3X000003Oz6L> Contrasenya: test1234

Un cop instal·lat el paquet, salesforce envia un correu avisant al usuari.

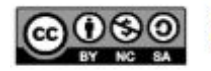

# **Configurar els valors de les metadades amb la configuració de l'usuari**

Tal i com s'ha treballat en el prototip, cal configurar els valors de les metadades per tal que tots els processos de negoci puguin funcionar correctament amb les compte de l'usuari o empresa.

El motiu pel qual no es pot obtenir una rèplica dels valors de configuració del prototip és perquè cada token és diferent i aquest, va associat a un determinat compte, ja sigui de Google, GitHub, etc.

Per tant, el llistat de metadata a la qual s'han d'afegir valors és la següent:

- **GitHub Credentials:** *Custom setting* on cal afegir el token de GitHub..
- **StorageInformation:** *Custom setting* on cal afegir la informació inicial de l'emmagatzematge**.**
- **Administrator**: *Custom metadata type* on cal afegir els correus dels administradors de l'organització a qui es vol que arribi els resultats del processos asíncrons.
- **Google Drive:** *Custom metadata type* on cal afegir la configuració personalitzada de la integració amb Google Drive.

# **Obtenir el** *token* **de GitHub**

Per obtenir el *token* de GitHub, ens cal entrar a GitHub amb el nostre usuari i anar a:

- **- Settings > Developer settings > Personal access tokens > Generate new token**
- Seleccionar l'abast del token (*scope*) desitjat (en el nostre cas seleccionem repo, notifications, user i delete\_repo)
- Copiar el valor obtingut i l'enganxem a la *custom setting* anomenada GitHub Credentials.

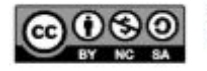

# **Configuració dels administradors**

Els administradors són aquelles persones a qui se'ls enviarà la informació sobre l'estat dels processos asíncrons. Els seus correus són emmagatzemats en una *Custom Metadata Type*, permetent afegir i eliminar correus de forma totalment declarativa i sense la necessitat de tocar una línea de codi.

|            | Custom Metadata Type<br>Administrator        |                |                              |      |                              |                                                                                   |         |                   |                              |                              |         |
|------------|----------------------------------------------|----------------|------------------------------|------|------------------------------|-----------------------------------------------------------------------------------|---------|-------------------|------------------------------|------------------------------|---------|
|            |                                              |                |                              |      |                              | Standard Fields [6]   Custom Fields [1]   Validation Rules [0]   Page Layouts [1] |         |                   |                              |                              |         |
|            | Custom Metadata Type Detail                  |                |                              | Edit | Delete Manage Administrators |                                                                                   |         |                   |                              |                              |         |
|            |                                              | Singular Label | Administrator                |      |                              |                                                                                   |         | Description       |                              |                              |         |
|            |                                              | Plural Label   | Administrators               |      |                              |                                                                                   |         | Visibility        | Public                       |                              |         |
|            |                                              | Object Name    | Administrator                |      |                              |                                                                                   |         | Protection Level  |                              |                              |         |
|            |                                              | API Name       | Administrator mdt            |      |                              |                                                                                   |         | Record Size       | 396                          |                              |         |
|            |                                              | Created By     | Jordi Felip, 11/4/2020 17:37 |      |                              |                                                                                   |         | Modified By       | Jordi Felip, 11/4/2020 17:37 |                              |         |
|            | <b>Standard Fields</b><br>Action Field Label |                |                              |      |                              | Field Name                                                                        |         |                   | Data Type                    |                              | Indexed |
|            | Created By                                   |                |                              |      |                              | CreatedBy                                                                         |         |                   | Lookup(User)                 |                              |         |
|            |                                              |                |                              |      |                              |                                                                                   |         |                   |                              |                              |         |
| Edit       | Custom Metadata Record Name                  |                |                              |      |                              | DeveloperName                                                                     |         |                   | Text(40)                     |                              |         |
| Edit       | Label                                        |                |                              |      |                              | MasterLabel                                                                       |         |                   | Text(40)                     |                              |         |
|            | Last Modified By                             |                |                              |      |                              | LastModifiedBy                                                                    |         |                   | Lookup(User)                 |                              |         |
| Edit       | Namespace Prefix                             |                |                              |      |                              | NamespacePrefix                                                                   |         |                   | Text                         |                              |         |
| Edit       | Protected Component                          |                |                              |      |                              | IsProtected                                                                       |         |                   | Checkbox                     |                              |         |
|            |                                              |                |                              |      |                              |                                                                                   |         |                   |                              |                              |         |
|            | <b>Custom Fields</b>                         |                |                              | New  |                              |                                                                                   |         |                   |                              |                              |         |
| Action     | Field Label                                  | API Name       | Data Type                    |      | <b>Field Manageability</b>   |                                                                                   | Indexed | Controlling Field |                              | Modified By                  |         |
| Edit   Del | Email                                        | Email c        | Text(255)                    |      | Upgradable                   |                                                                                   |         |                   |                              | Jordi Felip, 11/4/2020 17:37 |         |
|            |                                              |                |                              |      |                              |                                                                                   |         |                   |                              |                              |         |

*Figura 54. Administrator Custom metadata type*

# **Configuració de la integració amb Google Drive**

Per a portar a terme la configuració de la integració amb Google Drive cal:

- Crear una aplicació a Google Cloud Platform
	- Habilitar la API
	- Crear les credencials i obtenció del token
- Configuració de la metadata personalitzada anomenada **Google\_Drive\_\_mdt**
- Configuració de **Salesforce File Connect**
	- Habilitar Salesforce File Connect i assignació del *permission set*
	- Creació del Authenticator Provider
	- Creació del External Data Source

Aquest procés s'explica detalladament en el document de la implementació.

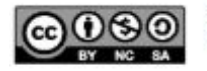

# **Configuració del procés d'obtenció dels límits d'emmagatzematge**

Per a aconseguir extreure els límits d'emmagatzematge de Salesforce cal fer:

- Crear una Connected App
- Crear un Authenticator Provider
- Crear un Named Credential anomenat "REST\_API".
- Instal·lar l'aplicació "orgsLimit" de SalesforceLabs.

Aquest procés s'explica detalladament en el document de la implementació.

# **Subscripció a dashboards i reports**

La subscripció al *dashboard* principal del Treball Fi de Grau es pot fer de manera diaria, setmanal o mensual per tal de rebre els resultats actualitzats per email.

Per a que un usuari pugui subscriure's a un *dashboard* l'usuari necessita els següents permisos:

- Subscribe to Dashboards
- Subscribe to Dashboards: Add recipients
- Subscribe to Dashboards: Send to Groups and Roles

Per a que un usuari pugui subscriure's a un *report* l'usuari necessita els següents permisos:

- Subscribe to Reports
- Subscribe to Reports: Add recipients
- Subscribe to Reports: Send to Groups and Roles
- Subscribe to Reports: Set Running User

Per a subscriure'ns a un report o a un dashboard cal anar al report o dashboard concret i clicar al botó de "Subscribe".

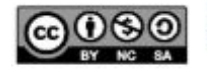

Un cop realitzat aquest pas, apareixerà un modal on podrem escollir la freqüència, el dia o dies i la hora.

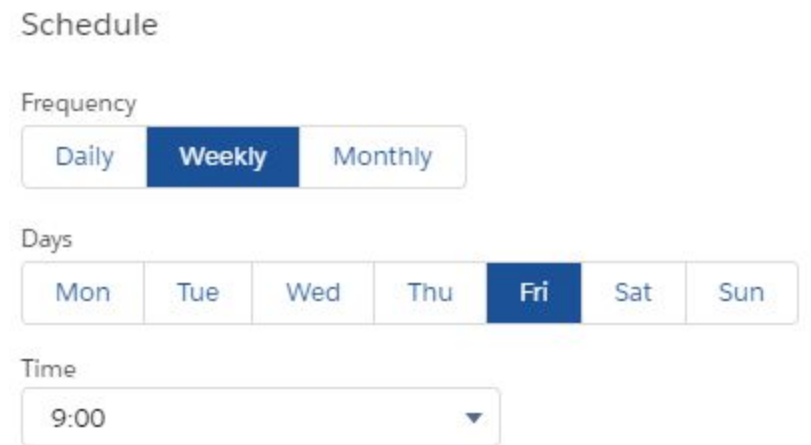

En el cas dels reports, se'ns dona l'opció d'escollir la persona amb la que volem que s'executi aquell report. Aquest punt és més important en projectes més densos on la visibilitat dels registres és crucial, en el nostre prototip podem seleccionar que el report s'executi amb el nostre usuari.

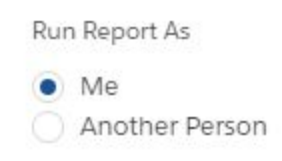

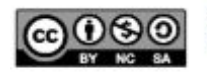

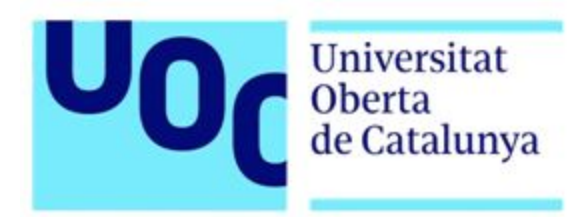

# Salesforce com a monitor de repositoris GitHub

Document de proves

25/03/2020

Treball Fi de Grau Enginyeria Informàtica Itinerari d'Enginyeria del Programari Àrea de Sistemes de Gestió del Coneixement

Autor: **Jordi Felip**

Direcció acadèmica: Javier Martí Pintanel Professor responsable de l'àrea: Atanasi Daradoumis

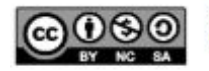

# **Proves d'execució a Salesforce**

Les classes test asseguren una alta qualitat en el codi portat a terme i alhora, ens permet complir amb els requisits establerts per Salesforce per a portar a terme la fase de desplegament.

El requisit més important és el que ens fa cobrir almenys un 75% del nostre codi per a moure els canvis a un entorn productiu o d'explotació.

Per a córrer els tests que s'han creat es pot utilitzar la developer console o anar a Setup -> Apex test execution.

# **Developer Console**

A la developer console, podem fer accions com:

- Correr tests asíncronament
- Córrer un test
- Abortar un test
- Executar el que és coneix com a *suite* (conjunt) de tests

Les proves s'enumeren en la pestanya anomenada Tests situada a la part inferior de la consola de desenvolupament.

| Logs          | <b>Tests</b> | Checkpoints                  | <b>Query Editor</b> | <b>View State</b>            | Progress | Problems |                |                |   |                              |         |       | R            |
|---------------|--------------|------------------------------|---------------------|------------------------------|----------|----------|----------------|----------------|---|------------------------------|---------|-------|--------------|
| <b>Status</b> | Test Run     |                              |                     | <b>Enqueued Time</b>         |          | Duration | Failures Total |                |   | <b>Overall Code Coverage</b> |         |       | $\mathbf{z}$ |
| ×             |              | □ 707R000000056dH            |                     | Tue Dec 15 2015 23:28:28 GMT |          |          | $\bf{0}$       | $\overline{2}$ | ▲ | Class                        | Percent | Lines |              |
| ×             |              | AwesomeClassTest             |                     |                              |          |          |                |                |   | Account_After_Insert_Trg     | 100%    | 2/2   |              |
| ×             |              | a testAFailingTest           |                     |                              |          | 0:00     |                |                |   | AwesomeClass                 | 100%    | 3/3   |              |
| v             |              | E testMyAwesomeMethod        |                     |                              |          | 0:00     |                |                |   | ComplexBatch                 | $0\%$   | 0/9   |              |
| ✓             |              | E testMyAwesomeMethodIfFalse |                     |                              |          | 0:00     |                |                |   | SimpleQueueable              | $0\%$   | 0/8   |              |
| ✓             |              | E testMyAwesomeMethodIfTrue  |                     |                              |          | 0:00     |                |                |   | TestUtil                     | $0\%$   | 0/25  |              |
| v             | <b>H</b>     | SampleClassTest              |                     |                              |          |          | 0              | $\overline{2}$ |   | Util                         | $0\%$   | 0/4   |              |

*Figura 55. Exemple de resultat d'un test*

A la imatge també podem veure com el % de codi cobert és mostra per arxiu a la part inferior dreta de la consola.

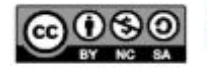

Alhora d'executar una prova i dins la Developer Console cal fer el següent:

#### **Test > New Run**

Allà, podem seleccionar la classe test a executar i triar els mètodes que volem que s'executin. Al botó "Settings", es permet entrar un valor per al màxim d'errors permesos en l'execució dels tests i si optem per no recopilar informació sobre el % de cobertura del codi cobert durant les mateixes.

Un cop feta la configuració de la prova, cal clicar el botó "Run".

| <b>Select Tests</b>               |                         |                   |                       |  | $\overline{\mathbf{x}}$ |  |  |
|-----------------------------------|-------------------------|-------------------|-----------------------|--|-------------------------|--|--|
| <b>Test Classes</b>               | <b>GitHubTest Tests</b> |                   | <b>Selected Tests</b> |  |                         |  |  |
| Name $\triangle$                  | Name A                  | $\mathbb{P}$      | <b>Name</b>           |  |                         |  |  |
| BranchInformationScheduleTest     | getRepoByNameTest       | $\overline{\vee}$ | GitHubTest            |  |                         |  |  |
| GetBranchInformationBatchTest     | getReposUsernameTest    | Ō                 | getRepoByNameTest     |  |                         |  |  |
| GetCommitsInformationBatchTest    | searchRepoByNameTest    | 图                 |                       |  |                         |  |  |
| GitHubTest                        |                         |                   |                       |  |                         |  |  |
| <b>PDFViewerControllerTest</b>    |                         |                   |                       |  |                         |  |  |
| SingleRequestMock                 |                         |                   |                       |  |                         |  |  |
| StorageTest                       |                         |                   |                       |  |                         |  |  |
| <b>TestGraphicsPackController</b> |                         |                   |                       |  |                         |  |  |
|                                   |                         |                   |                       |  |                         |  |  |
|                                   |                         |                   |                       |  |                         |  |  |
|                                   |                         |                   |                       |  |                         |  |  |
|                                   |                         |                   |                       |  |                         |  |  |
|                                   |                         |                   |                       |  |                         |  |  |
|                                   |                         |                   |                       |  |                         |  |  |
|                                   |                         |                   |                       |  |                         |  |  |
|                                   |                         |                   |                       |  |                         |  |  |
| Add Selected                      |                         |                   | Remove Selected       |  |                         |  |  |

*Figura 56. Selecció de tests*

No obstant, si el que volem és córrer tots els mètodes d'una determinada classe i la tenim ja oberta en la consola podem simplement donar-li clic al botó "Run Test".

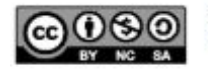

#### **Suite de tests**

Una *suite* de tests és una col·lecció de classes tests que es preparen per a ser executades de forma conjunta. Executar una *suite* de tests és útil per exemple quan fem un deployment o quan hi ha una nova *release* de Salesforce.

Aquesta funcionalitat de Salesforce serà anomenada a la guia d'implantació del producte, ja que pot ser considerada bona pràctica considerar executar els tests d'aquesta aplicació un cop realitzat el deployment del prototip a un entorn de producció.

- 1. Anar a la Developer Console i seleccionar **Test** | **New Suite**.
- 2. Afegir un nom per a la *suite* de *tests* i seleccionar **OK**.
- 3. Seleccionar les classes entre les disponibles a la columna Available Test Classes i moure-les a la columna Selected Test Classes. Un cop acabada la selecció, clicar **Save**.

#### **Proves realitzades**

Per a que el prototip pugui ser utilitzat en un sistema de producció, Salesforce requereix unes classes de test que cobreixin almenys el 75% de codi.

Per al prototip, hem realitzat les següents classes de test:

- **BranchInformationScheduleTest**: Classe test que simula la programació del procés asíncron que ens permet obtenir les branques d'un repositori.
- **- GetBranchInformationBatchTest:** Classe test que prova el procés que recull les branques d'un repositori sense la programació del treball que ho porta a terme.
- **- GetCommitsInformationBatchTest:** Classe test que prova el procés que recull els trees, els usuaris i els commits dels repositoris marcats per monitorar. És la segona part del procés d'obtenció d'informació de GitHub.
- **- GitHubTest:** Classe test que prova cada mètode de la classe GitHub on tenim les crides a la API de GitHub per separat. Exemples d'aquestes crides serien el mètode que ens permet obtenir els repositoris per nom o el mètode que obté tots els repositoris d'un usuari.

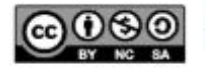

- **- GitHubUserHandlerTest:** Classe test que prova la funcionalitat d'agafar tots els repositoris d'un usuari al registre de Salesforce quan el checkbox "Get All Repositories?" és marcat a true.
- **- GoogleDriveControllerTest:** Classe test que simula la pujada d'un arxiu a Google Drive.
- **- PDFViewerControllerTest:** Classe test que simula que cobreix la lògica per mostrar un arxiu pdf a nivell de registre.
- **- StorageTest:** Classe test que simula l'obtenció dels límits d'emmagatzematge interns de Salesforce.

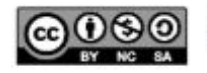

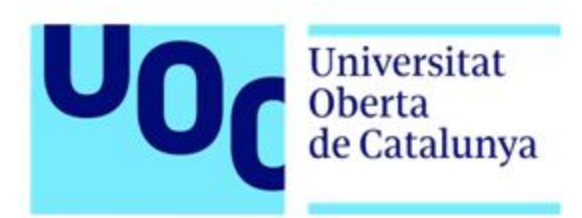

# Salesforce com a monitor de repositoris GitHub

Guia per al pla d'implementació

25/03/2020

Treball Fi de Grau Enginyeria Informàtica Itinerari d'Enginyeria del Programari Àrea de Sistemes de Gestió del Coneixement

Autor: **Jordi Felip**

Direcció acadèmica: Javier Martí Pintanel Professor responsable de l'àrea: Atanasi Daradoumis

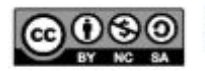

#### **Introducció**

En aquest apartat del Treball Fi de Grau s'expliquen les accions que calen realitzar per convertir el sistema prototipat construït en aquest Treball Fi de Grau fins a un sistema en producció.

# **Adquirir un entorn productiu de Salesforce**

Un entorn productiu o d'explotació de Salesforce és un entorn on resideixen les dades reals i els usuaris del negoci en qüestió. En el nostre cas no tindrem cap negoci, el que farem serà afegir les nostres funcionalitats en una organització existent.

El preu per llicència en un entorn productiu de Salesforce depèn de les necessitats del negoci en qüestió però, els preus es poden visitar en l'apartat *pricing<sup>23</sup>* de la pàgina oficial de Salesforce.

A més a més, en aquest procés de compra, l'empresa pot contactar amb els venedors de Salesforce que l'assesoraran de manera correcta per tal de comprar el producte adequat per a cada situació.

En relació amb el risc R07 mencionat en l'informe de seguiment del projecte, cal mencionar que en un entorn productiu el límit d'emmagatzematge de dades s'incrementa fins a 1 GB.

# **Configurar l'entorn per a poder treballar en un projecte Salesforce**

Com a eina necessària per poder realitzar el manteniment pertinent de l'aplicació cal disposar d'un entorn de desenvolupament adequat per a poder gestionar possibles canvis i errors que es puguin detectar en un sistema productiu.

Per aquest projecte, cal instal·lar Visual Studio Code, Git, l'extensió Salesforce Extensions Pack i Salesforce CLI.

<sup>&</sup>lt;sup>23</sup>Preus per llicència: <https://www.salesforce.com/editions-pricing/overview/>

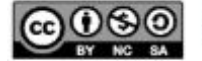

# *Deployar* **el codi al entorn de Salesforce**

Per a poder *deployar* el codi al entorn de Salesforce, tenim varies opcions segons la necessitat del projecte en el que estem treballant:

- Clonar el repositori<sup>24</sup>
- Instal·lar el paquet<sup>25</sup> unmanaged que s'ha preparat per al lliurament del Treball Fi de Grau

Aquestes dues opcions s'expliquen en detall a la **guia d'instal·lació**.

# **Configuració addicional de la integració amb Google Drive**

En el prototip, s'ha utilitzat un compte personal de Google però, es pot considerar utilitzar un compte corporatiu G-Suite per qüestions de seguretat i legals, usabilitat, etc.

#### **Configuració addicional del procés d'obtenció dels límits d'emmagatzematge**

Un cop realitzats els passos descrits en el document de la implementació, cal configurar el que a Salesforce és coneix com *Remote Site Setting*, que són els llistats de pàgines a on l'organització de Salesforce pot invocar.

Aquesta *Remote Site Setting* contindrà la url específica de la organització. Per exemple, en el cas del prototip lliurat:

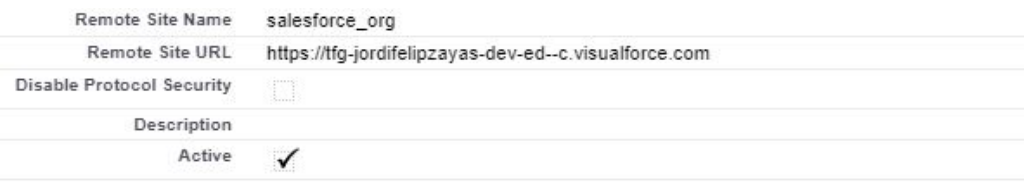

*Figura 57. Exemple de Remote Site Setting*

<sup>25</sup> URL del paquet: https://login.salesforce.com/packaging/installPackage.apexp?p0=04t3X000003Oz6L

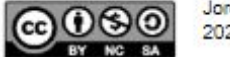

<sup>&</sup>lt;sup>24</sup> URL del repositori: <https://github.com/jfz94/TFG>

# **Instal·lar l'aplicació orgLimits de SalesforceLabs**

A l'abril de 2020, Salesforce realitza un component que permet mostrar als usuaris l'estat de tots els límits de l'organització en la que treballen en ordre descendent com es pot veure a l'imatge.

Paral·lelament al component realitzat, es recomana instal·lar aquesta aplicació per ser més completa que el component preparat per al prototip i per ser desenvolupada per Salesforce.

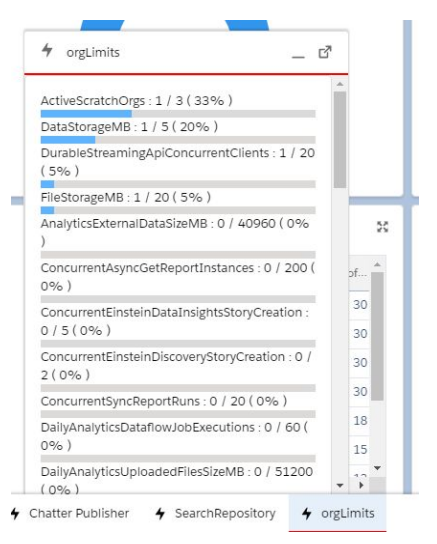

*Figura 58. Aplicació orgLimits*

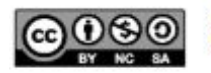

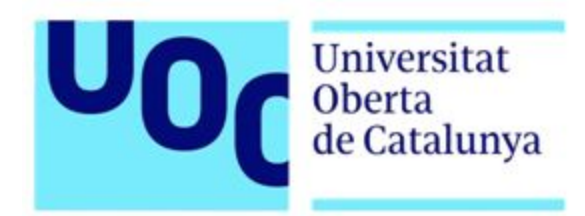

# Salesforce com a monitor de repositoris GitHub

Informe executiu

06/03/2020

Treball Fi de Grau Enginyeria Informàtica Itinerari d'Enginyeria del Programari Àrea de Sistemes de Gestió del Coneixement

Autor: **Jordi Felip Zayas**

Direcció acadèmica: Javier Martí Pintanel Professor responsable de l'àrea: Atanasi Daradoumis

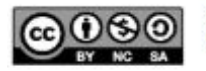

#### **Breu descripció del problema i la solució**

GitHub, al ser un sistema extern, no proporciona la visibilitat necessària requerint accedir-hi per a comprovar certes accions. Aquest fet, genera confusió entre la comunitat de programadors cosa que ens fa buscar alternatives per tal d'aconseguir una millor visibilitat.

Per tant, el projecte consta de la creació d'una aplicació per tal de monitorar determinats desenvolupaments de GitHub per tal de millorar el seguiment de repositoris, la visualització de la seva informació, així com poder enriquir-la per a l'ús exclusiu de l'organització.

#### **Resum de les tasques planificades**

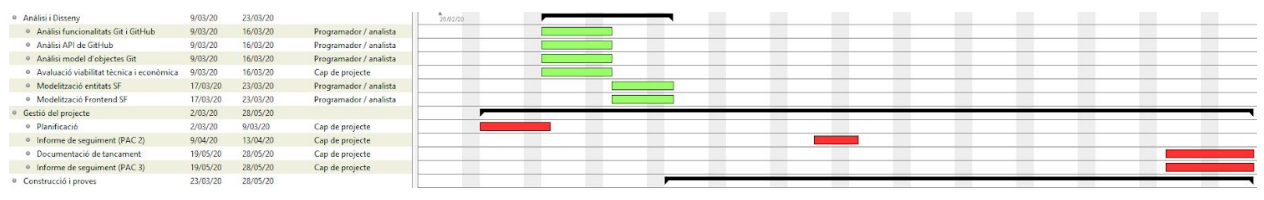

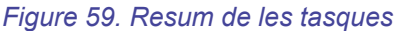

El projecte s'ha planificat en cascada amb aquest grup de tasques, i les tasques d'implementació s'afrontaran amb *sprints* aplicant metodologia *agile.*

#### **Riscos**

Els riscos que s'han detectat en la fase de planificació són:

- Falta de temps, planificació i/o definició de projecte errònia o incomplerta
- Limitacions i estat de la API de GitHub
- Falta de temps en la fase de construcció i proves del projecte
- Alt volum de dades a considerar

S'han previst les accions i mesures preventives i correctives per cada un dels riscos esmentats.

#### **Recursos del projecte**

Els recursos que es necessiten per portar a terme el projecte es troben a l'abast i són:

- Entorn de desenvolupament de Salesforce (*developer org*)
- Compte a GitHub

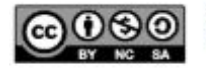

# **Fites**

Les principals fites del projecte seran les següents:

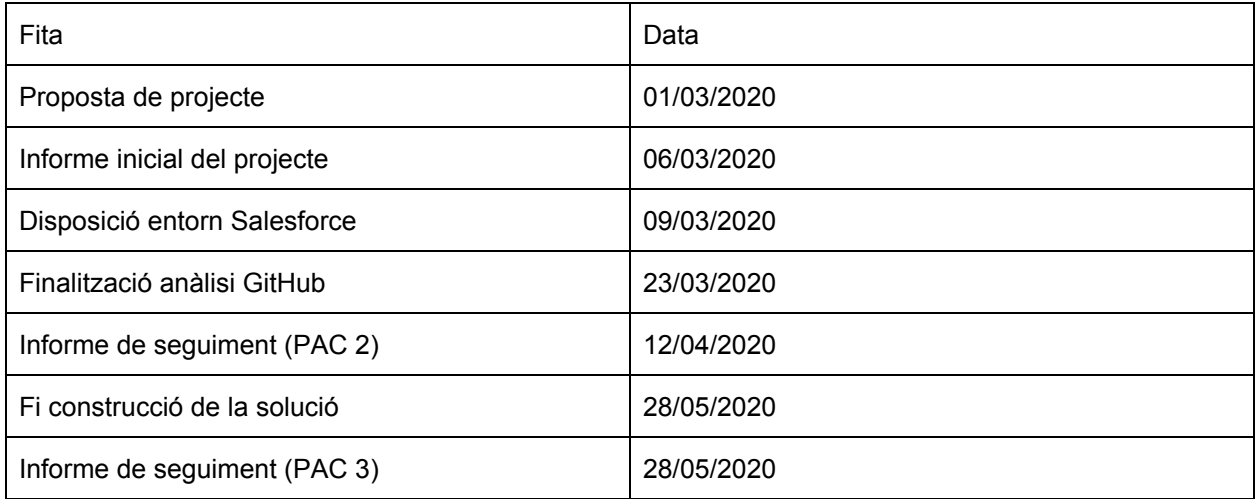

#### *Taula 20. Fites del Treball Fi de Grau (Informe executiu)*

\*Obtenim l'entorn quan a l'inici de l'anàlisi per si fós necessari realitzar alguna prova i evitar riscos desconeguts quan abans millor.

# **Rols del projecte**

Els rols que intervenen durant el transcurs del projecte i que desenvoluparà la mateixa persona són:

- **Cap de projecte IT**: Encarregat de les tasques relacionades amb la gestió del projecte
- **Analista Salesforce**: Realitza tasques relacionades amb l'anàlisi del model i el disseny de les relacions entre objectes, entre d'altres.
- **Programador Salesforce**: Realitza les tasques relacionades amb la construcció del codi, classes test i les proves de forma creuada amb l'analista que formen part del prototip a crear.

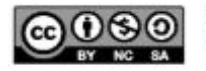

# **Valoració econòmica**

S'estima un cost total del projecte de 12.858 euros dividit per rol de la següent manera:

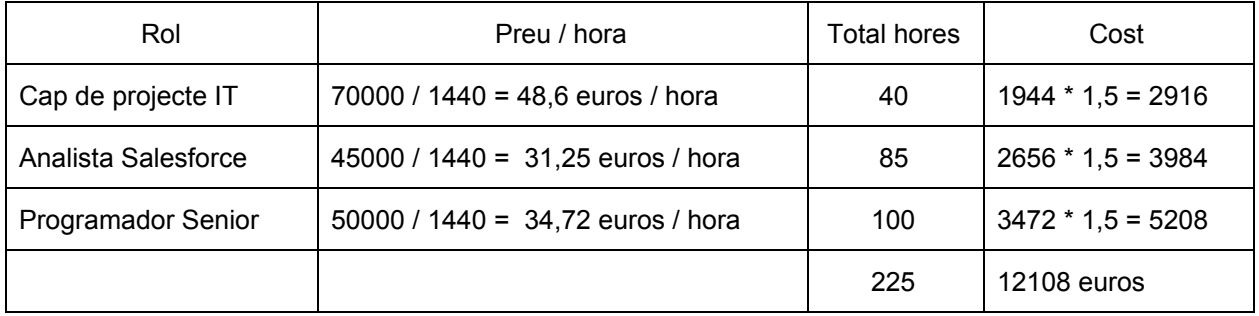

*Taula 21. Valoració econòmica de l'informe executiu*

\* s'aplica un sobrecost per contractació curta de 750 euros.

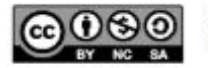

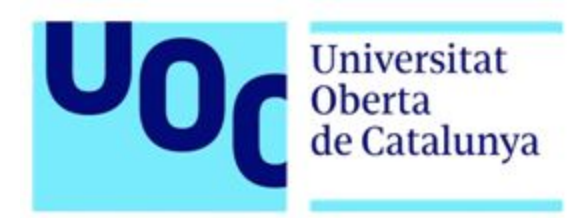

# Salesforce com a monitor de repositoris GitHub

Informe de seguiment I

12/04/2020

Treball Fi de Grau Enginyeria Informàtica Itinerari d'Enginyeria del Programari Àrea de Sistemes de Gestió del Coneixement

Autor: **Jordi Felip Zayas**

Direcció acadèmica: Javier Martí Pintanel Professor responsable de l'àrea: Atanasi Daradoumis

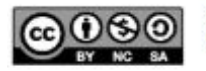

# **Introducció**

El present informe informa de l'estat del projecte a data 12 d'abril de 2020 d'acord amb les diferents tasques realitzades fins al lliurament del mateix.

Aquest informe també inclou els problemes sorgits, les decisions preses per tal de superar cada un dels problemes, els riscos que han sorgit i les variacions que aquests han suposat a la planificació establerta.

# **Estat del projecte**

Es valora l'estat del projecte d'acord amb la planificació inicial comparant aquesta planificació amb l'estat de les tasques i els objectius del projecte.

La fase d'anàlisi es va donar per finalitzada el dia 23 de març de 2020 com es va establir en la fita i inclús es va començar abans la fase de disseny, la qual també s'ha completat satisfactòriament, sent capaços de dissenyar el *front-end* a Salesforce i decidir quins camps calen mostrar a cada una de les diferents pantalles de l'aplicació.

La fase de construcció s'ha començat amb èxit, sent capaços de completar la gran majoria de punts els quals havíem marcat per aquesta fase. Encara que seran especificats més endavant en aquest mateix document.

Aquest són els motius que ens porten a pensar que l'estat del projecte és correcte, raó per la qual s'espera poder realitzar l'entrega en la data establerta.

Un dels motius pels quals la planificació s'està complint, tot i els riscos trobats, es deu a la situació actual que viu el país a causa de la COVID-19 $^{26}$ , fet que ha provocat un augment de les hores disponibles dels recursos.

<sup>26</sup> COVID-19: Malaltia infecciosa descoberta arran d'un brot de coronavirus a mitjans de desembre de l'any 2019 i inicis de l'any 2020.

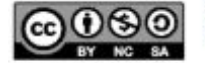
# **Indicadors**

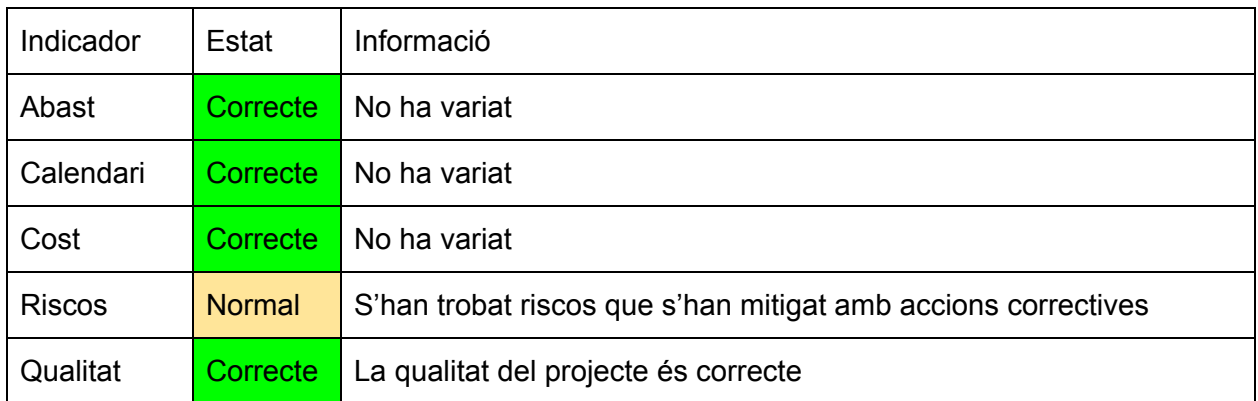

*Taula 22. Indicadors del Treball Fi de Grau (Informe de seguiment I)*

## **Tasques realitzades**

Un cop finalitzades les tasques d'anàlisi i disseny del prototip, les principals tasques realitzades en aquest període han estat les següents:

- **Integració amb GitHub**: S'han realitzat els principals mètodes de la integració que ens permeten agafar els repositoris d'un usuari de GitHub, buscar repositoris per nom i/o descripció, recuperar les branques, els commits i autors dels repositoris i s'estan realitzant proves del procés asíncron.
- **Visualitzador de documents PDF**: S'ha integrat un component que permet veure els arxius emmagatzemats en un registre de Salesforce.
- **•** Sistema de ponderació de repositoris<sup>27</sup>: Tot i no estar previst en la planificació d'usuari, s'ha afegit aquesta funcionalitat en l'objecte repositori, on l'usuari per mitjà d'un camp és capaç de ponderar un repositori i segons el valor introduït, hi ha un indicador d'un color o d'un altre que, entre d'altres, pot facilitar en gran mesura el monitoratge de repositoris.
- **Realització del** *reporting* **i els** *dashboards*

<sup>27</sup> Ponderació de repositoris: Mecanisme que permet afegir una ponderació al repositori i segons el valor introduït tindrem un indicador visual d'un color o un altre que millorarà l'experiència d'usuari i el monitoratge dels repositoris.

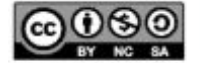

Falta per realitzar:

- Funcionalitat que retorni els commits del repositori al moment i tots els repositoris a partir d'un usuari
- Realització guies d'implementació i testing general (per funcionalitat, fet)

#### **Problemes sorgits**

Durant aquest tram del projecte han sorgit alguns problemes, que són:

- Limitació d'emmagatzematge d'arxius i registres de la versió gratuïta de Salesforce
- API v4 de GitHub: Aquesta API es basa en GraphQL, llenguatge que no suporta de forma nativa Salesforce.

#### **Decisions**

Les principals decisions presses en aquest període han estat:

**- Augmentar l'abast funcional arran de la major disponibilitat d'esforç a causa de la crisi de de la COVID-19:** A causa d'aquesta crisi i al tenir major disponibilitat d'esforç s'ha augmentat l'abast funcional per a poder aconseguir un prototip més complet.

Aquesta crisi, ha fet que complim de manera satisfactòria les fites marcades al calendari augmentant també la qualitat de la solució, al tenir més temps per provar cada una de les funcionalitats implementades.

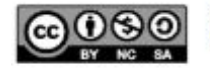

## **Riscos**

Els riscos del projecte s'actualitzen i queden de la següent manera, quedant actualitzades les probabilitats dels riscos R02 i R03 i afegint un nou risc, el R07.

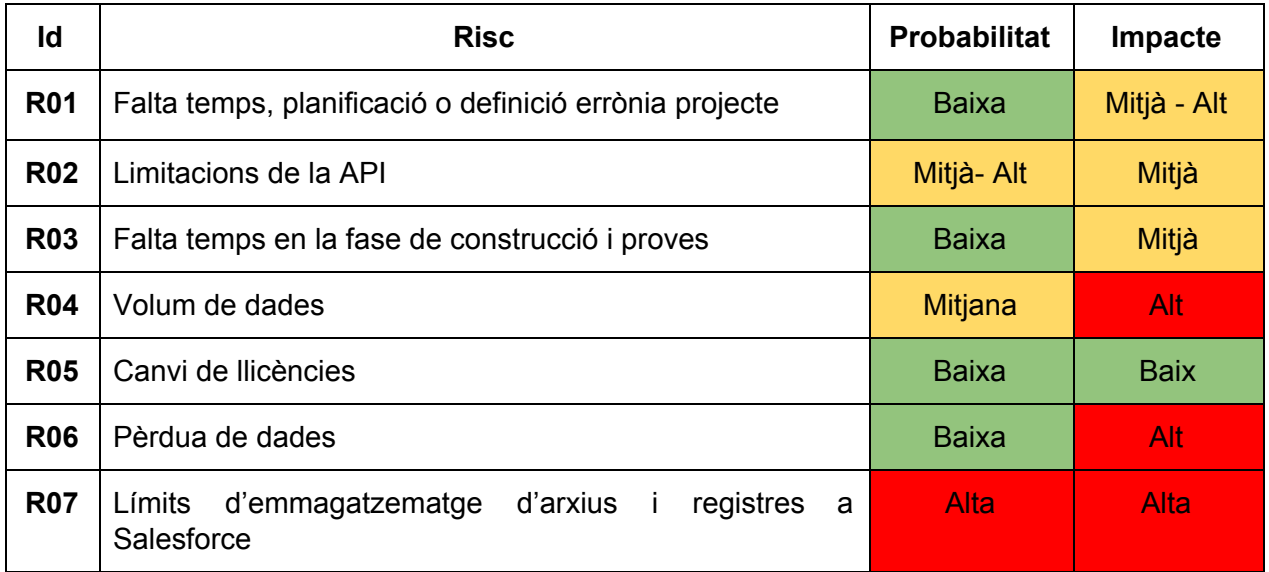

*Taula 23. Riscos (Informe de seguiment I)*

Per al nou risc R07, no detectat inicialment i aparegut en aquest període, hem desenvolupat les següents mesures correctives:

● **Implementació amb Google Drive**: Donada les limitacions d'emmagatzematge d'arxius i de dades de la versió de proves que estem utilitzant, hem implementat una petita integració amb Google Drive a partir d'una característica de Salesforce anomenada **Salesforce Files Connect.**

Amb aquesta integració, l'usuari té accés als seus documents de Google Drive, tot i que no és capaç de pujar-ne al núvol.

- **Lightning Component per mostrar l'estat dels límits**: Realització d'un component a la pàgina principal del prototip on l'usuari, mitjançant un botó, és capaç de conèixer l'estat dels límits d'emmagatzematge enlloc d'anar a la configuració de l'organització, millorant la usabilitat i l'experiència d'usuari. Falta per millorar el front-end d'aquest component.
- **Lightning Component que permet pujar arxius a Drive:** Realització d'un component que permet pujar documents a una carpeta del nostre Google Drive.

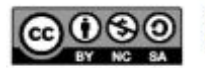

Jordi Felip Zayas 2020 - CC BY NC SA

# **Fites**

Els principals lliurables que es realitzaran durant l'execució d'aquest treball fi de grau.

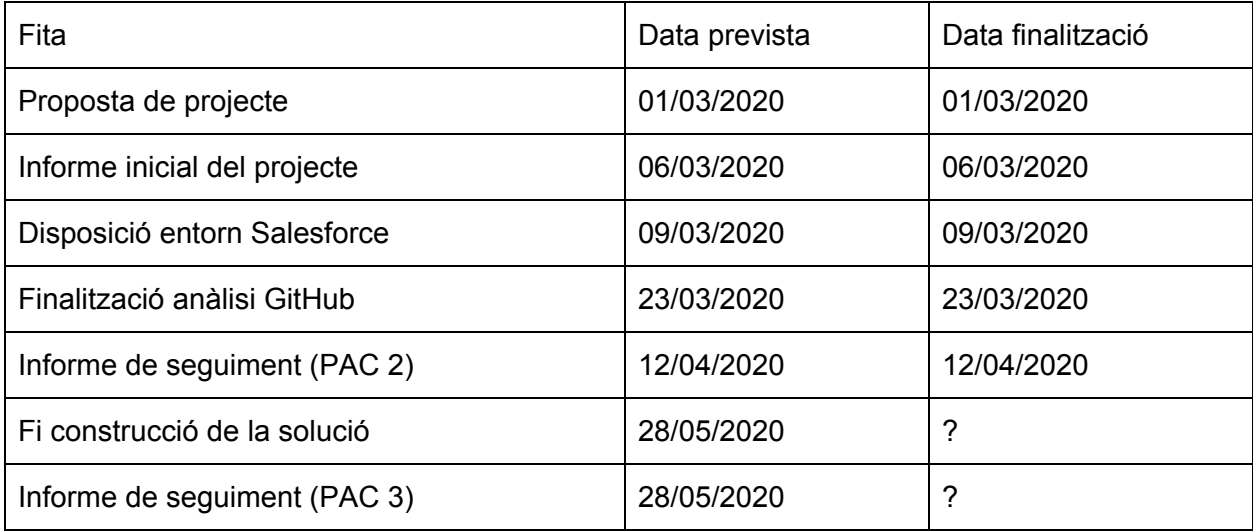

*Taula 24. Fites del Treball Fi de Grau (Informe de seguiment I)*

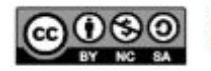

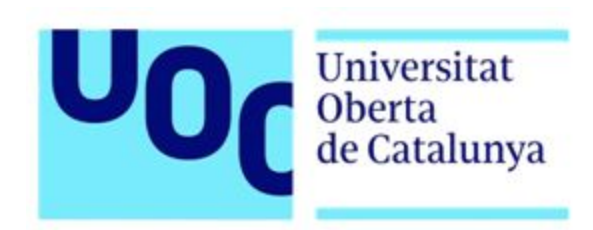

# Salesforce com a monitor de repositoris GitHub

Informe de seguiment II

25/03/2020

Treball Fi de Grau Enginyeria Informàtica Itinerari d'Enginyeria del Programari Àrea de Sistemes de Gestió del Coneixement

Autor: **Jordi Felip**

Direcció acadèmica del treball: Javier Martí Pintanel Professor responsable de l'àrea: Atanasi Daradoumis

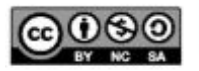

#### **Introducció**

El present informe mostra l'estat del projecte a data 28 de maig de 2020 d'acord amb les diferents tasques realitzades fins al lliurament del mateix.

Aquest informe també inclou els problemes sorgits i les decisions preses per tal de superar cada un dels problemes, els riscos que han sorgit i l'impacte que aquest ha suposat a la planificació establerta.

## **Estat del projecte**

Es valora l'estat del projecte d'acord amb la planificació inicial comparant aquesta planificació amb l'estat de les tasques i els objectius del projecte.

La fase de construcció es va finalitzar el dia 28 de maig de 2020. Es va completar satisfactòriament. També contempla les proves funcionals necessàries per poder considerar el desplegament del prototip a un entorn de producció.

Aquest és el principal motiu que ens porta a pensar que l'estat del projecte és correcte, raó per la qual es porta a terme l'entrega en la data prevista.

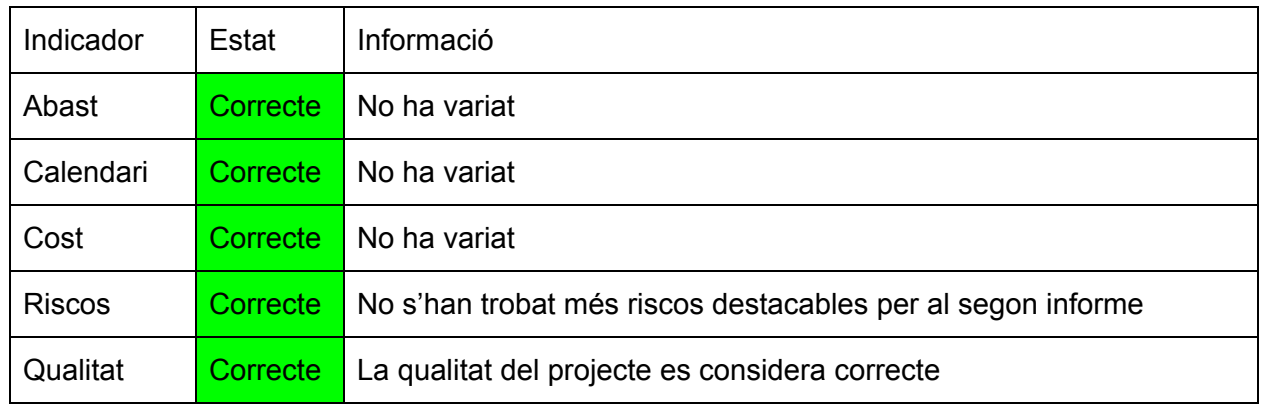

## **Indicadors**

*Taula 25. Indicadors del Treball Fi de Grau (Informe de seguiment II)*

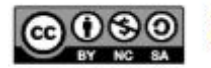

## **Tasques realitzades**

Un cop finalitzades les tasques de construcció i proves del prototip, les principals tasques realitzades en aquest període han estat les següents:

- **Anàlisi de la subscripció als dashboards i proves**: Es realitza un anàlisi i es dur a terme la subscripció al *dashboard* principal del projecte on s'obtenen les mètriques principals del prototip.
- **● Incorporació d'una** *picklist* **d'ordenació en la cerca de repositoris:** Fent ús de la API de GitHub, s'incorporen les opcions d'ordre disponibles a partir del nom i/o descripció introduïda en el component realitzat.
- **Anàlisi i ús d'una** *suite* **de proves**: Anàlisi d'aquesta funcionalitat de Salesforce per integrar-la en el projecte un cop es van desenvolupar totes les classes de *test* necessàries pel prototip.
- **● Anàlisi de les diferents opcions de lliurament del prototip:** Anàlisi de les opcions disponibles per tal de poder lliurar el prototip i poder-lo utilitzar en un entorn de producció (o d'explotació) o en un altre entorn de prova diferent.
- **Creació d'un paquet** *unmanaged*: Es realitza un paquet *open source* com a eina per tal que el projecte realitzat en aquest Treball Fi de Grau no es perdi en aquesta organització de Salesforce de prova i pugui ser transportat a una altre organització d'explotació o de prova.
- **● Millora de la personalització del sistema a través de** *custom labels***:** Revisió del codi per tal d'oferir l'opció a l'usuari final de personalitzar els missatges d'error i d'èxit a través de *custom labels* (etiquetes).
- **Corregir** *bugs* **generals**: Es realitzen correccions de funcionaments errònis de desenvolupament prèviament realitzats.
- **Anàlisi i instal·lació de l'aplicació "orgLimits"**: Es realitza l'anàlisi de l'aplicació "orgsLimits" de Salesforce i s'instal·la en el prototip al considerar-se útil per al projecte.
- **● Test general de les funcionalitats del prototip**

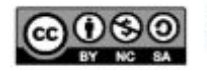

Punts extres:

- Adaptació de la solució del repositori<sup>28</sup> de Jonathan Wiesel als nostres objectius i processos de negoci
- Creació d'una *community* per a SF4GH

## **Problemes sorgits**

## **Decisions**

Les principals decisions presses en aquest període han estat:

**- Augmentar l'abast funcional arran de la major disponibilitat d'esforç a causa de la crisi de de la COVID-19:** A causa d'aquesta crisi i al tenir major disponibilitat d'esforç s'ha augmentat l'abast funcional per a poder aconseguir un prototip més complet.

Aquesta situació ha facilitat que complim de manera satisfactòria les fites marcades en el calendari, augmentant també la qualitat de la solució pel fet de disposar de més temps per provar cada una de les funcionalitats implementades.

#### **Riscos**

Els riscos del projecte s'actualitzen i queden de la següent manera un cop actualitzats els impactes de R06 i R07.

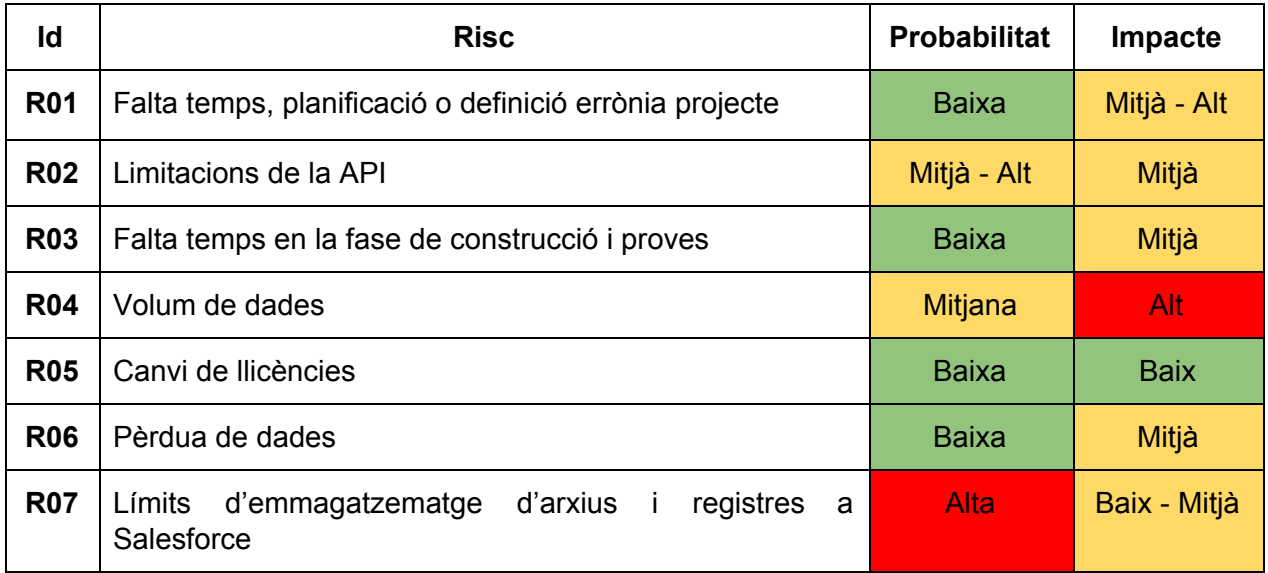

*Taula 26. Riscos (Informe de seguiment II)*

<sup>&</sup>lt;sup>28</sup> Repositori: <https://github.com/jonathanwiesel/RepoExplorer>

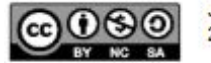

# **Fites**

Els principals lliurables que es realitzaran durant l'execució d'aquest treball fi de grau.

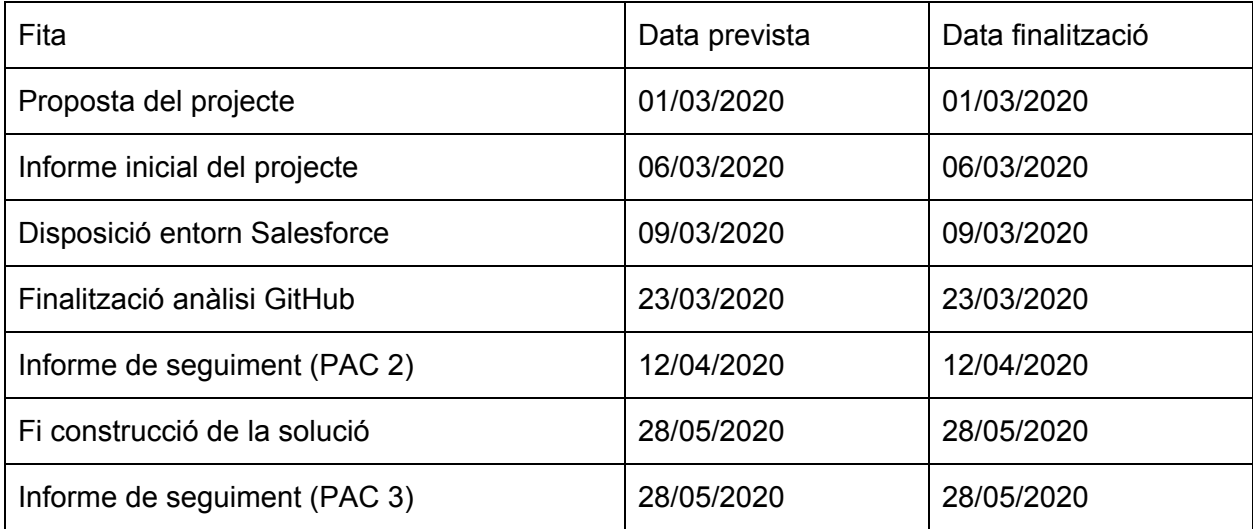

*Taula 27. Fites del Treball Fi de Grau (Informe de seguiment II)*

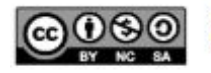